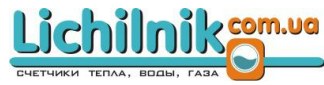

# **Теплолічильник S10H (S1H) Модифікація S1H**

**Технічний опис S1.D.001 Інструкція з експлуатації S1.D.003 Паспорт**

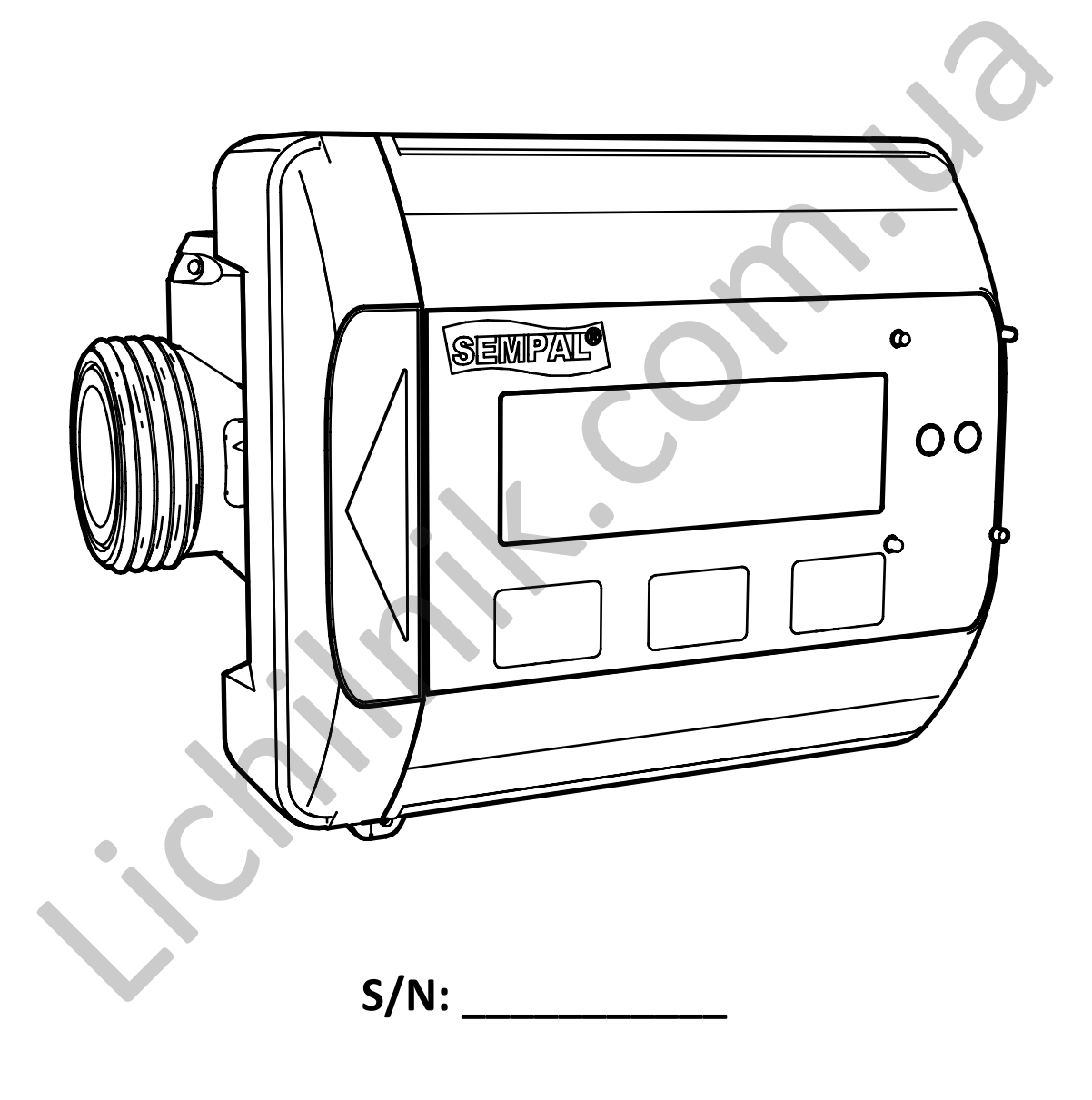

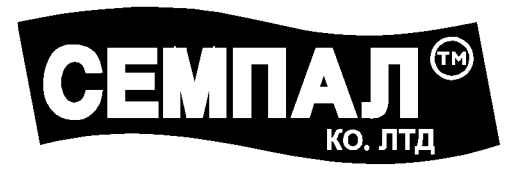

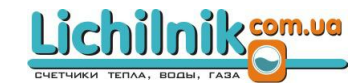

Система якості фірми «СЕМПАЛ Ко ЛТД» сертифікована відповідно до стандартів **ISO 9001:2015, ISO 14001:2015, ISO 45001:2018**.

#### **Застереження:**

- − **Монтаж повинен проводитись тільки кваліфікованим, навченим персоналом**
- − **Порушення і видалення пломб виробника не допускається, інакше гарантії знімаються**

− **Зварювання на трубах поблизу лічильника заборонено. На час виконання зварки прилад повинен бути демонтований**

− **Відстань від будь-якого з елементів лічильника, включаючи його кабелі, до силових і високочастотних кабелів, а також до джерел електромагнітних перешкод, повинна бути не менш як 50 см** емення:<br>2015, ISO 45001:2018.<br>2015, ISO 45001:2018.<br>Порушення і видалення пломб виробника не допускаться, інакше графналом.<br>Ваарюаання на трубах поблизу лічильника авборонено. На час виконання зварку<br>Ваарюаання на трубах

- − **Виключити можливість підтоплення електронного блоку**
- − **Температура оточуючого повітря повинна бути від 5 °С до 55 °С**
- − **Клас навколишнього середовища C за EN1434 (промислове застосування)**

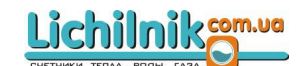

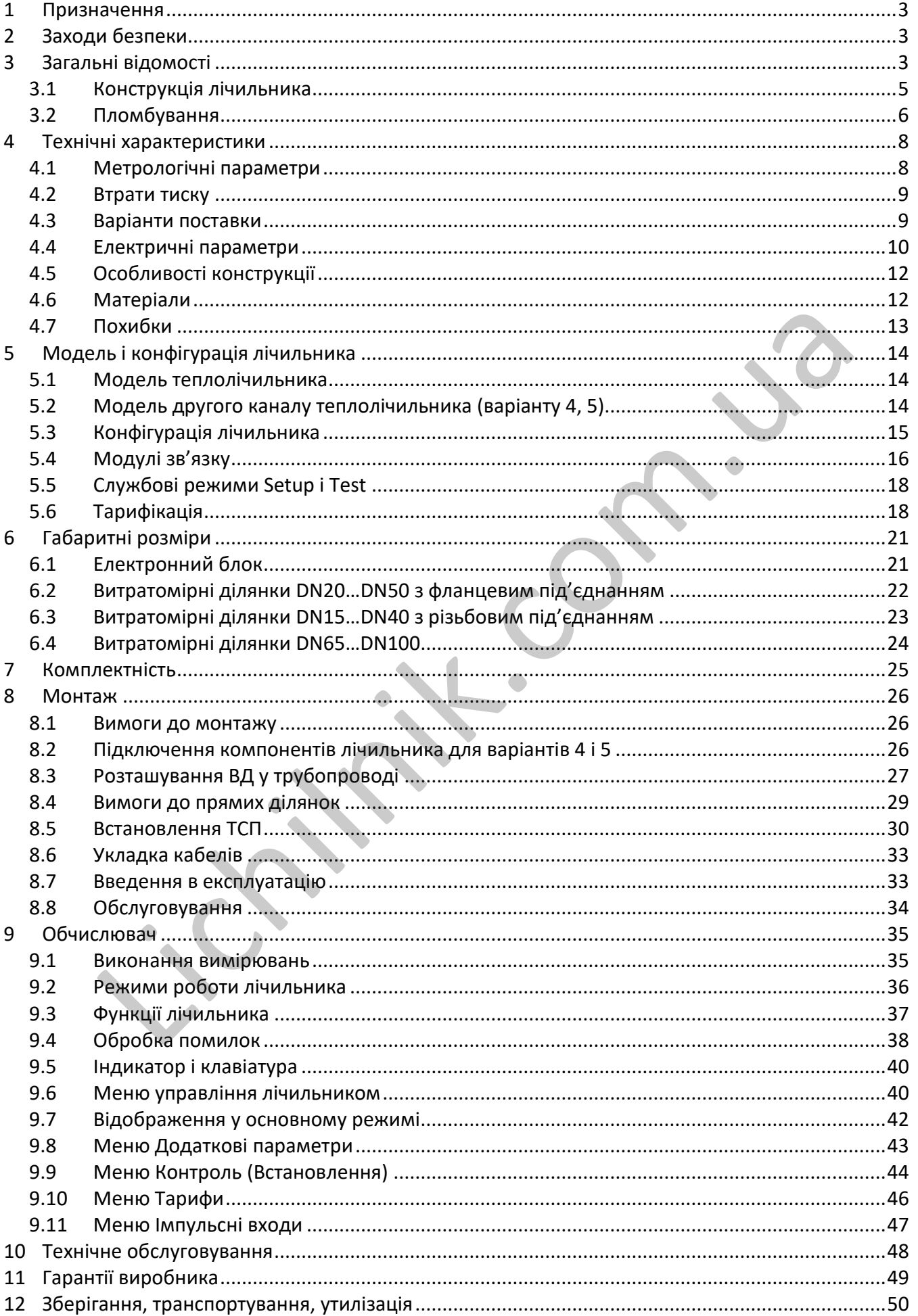

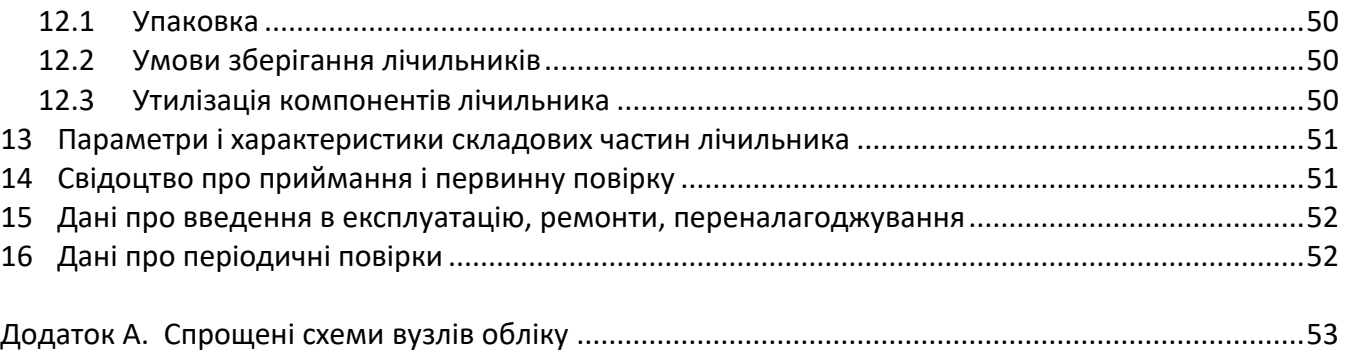

#### **Лист скорочень**

- ВД витратомірна ділянка з ультразвуковими датчиками витрати
- ТСП термоопір платиновий виробництва фірми «Семпал»
- ДТ датчик температури ANTIFERENCE
- ДВ датчик витрати

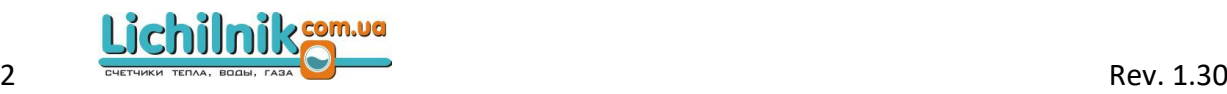

# <span id="page-4-0"></span>**1 Призначення**

Теплолічильники S1H призначені для вимірювання теплової енергії у водяних системах опалення, нагріву, гарячого водопостачання. Лічильники можуть бути використані для вимірювання енергії, яка витрачається на охолодження води у системах кондиціювання, а також для вимірювання об'ємів ГВП і ХВП.

Лічильники, в залежності від варіантів виконання, можуть бути використаними для обліку, у тому числі комерційному, кількості теплоти відповідно до діючих правил обліку генерування і використання теплоти на промислових об'єктах, об'єктах комунального господарства, у квартирному обліку.

Лічильники відповідають ДСТУ EN 1434, ДСТУ 3339 і Технічному регламенту засобів вимірювальної техніки, Сертифікат UA.TR.001 120-17.

# <span id="page-4-1"></span>**2 Заходи безпеки**

Конструкція лічильників відповідає вимогам безпеки згідно ДСТУ 12.2.003.

За методом захисту людини від ураження електричним струмом теплолічильники відповідають класу III, а щиток приладний (при встановленні лічильника у щиток), у випадку його використання, відповідає класу I за ДСТУ 12.2.007.0

За вимогами пожежної безпеки лічильники відповідають ДСТУ 12.1.004.

У випадку, коли спільно з лічильниками використовується обладнання з напругою живлення 220 В, при роботі з лічильниками необхідно виконувати діючі правила з техніки безпеки при роботі з електроустановками з напругою до 1000 В.

# <span id="page-4-2"></span>**3 Загальні відомості**

Теплолічильник S1H – це ультразвуковий лічильник теплової енергії, енергії охолодження або нагрівання/охолодження. Лічильник призначений для вимірювання енергії у водяних системах опалення, нагрівання, гарячого водопостачання.

У відповідності до EN1434 лічильник вважається гібридним (або компактним). Це означає, що при виробництві та первинній повірці лічильник складається з обчислювача, пари датчиків температури і вузла вимірювання витрати. Але, після випуску його з виробництва він вважається єдиним теплолічильником з невід'ємними складовими частинами. трукція лічниквів идповідає вимогам овапеная згідно ДСТУ 12.2.003.<br>Негодом захисту людини від ураження електричним струмом теплолічильники від<br>в щиток приладний (при встановленні лічильники струмом теплолічильники від<br>в щ

Такими невід'ємними частинами є:

- − електронний блок (надалі по тексту обчислювач)
- − витратомірна ділянка (ВД)
- − термоперетворювачі опору (ТСП).

Таким чином, якщо будь яка зі складових частин буде відокремлена від лічильника і пломби будуть порушені, лічильник стає непридатним до комерційного використання і гарантію на лічильник буде втрачено.

Лічильник використовує ультразвуковий принцип вимірювання витрати. Ультразвукові хвилі по черзі випромінюються у прямому та зворотному напрямку, і на підставі різниці часу проходження хвиль визначається поточна об'ємна витрата води.

Для вимірювання температури використовується пара відкаліброваних платинових термоперетворювачів опору Pt1000 (надалі – ТСП). Калібровочні коефіцієнти вносяться у обчислювач, що дозволяє вимірювати температуру і різницю температур з дуже великою точністю. Лічильник поставляється з парою відкаліброваних ТСП. Один з них встановлений у витратомірну дільницю (для DN15…40), а другий монтується при встановленні лічильника (зазвичай у кульовий кран).

Виміряна теплова енергія може бути відображена у kWh, MWh, GJ, GCal. Розрядність індикатора – 8 значущих цифр.

Індикатор ніколи не виключається, що дозволяє контролювати роботу лічильника і знімати покази без натискань на кнопки.

Додаткові вимірювані параметри і параметри, що відображаються (у дужках вказані одиниці вимірювання):

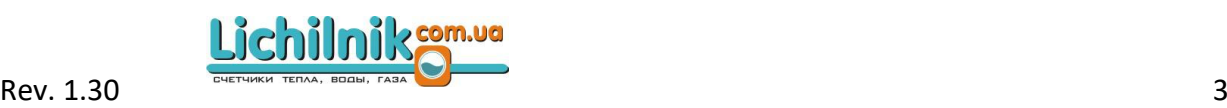

- − витрата (m<sup>3</sup> /h або l/h)
- $-$  накопичений об'єм (m $^3$ )
- − накопичена маса (t)
- − теплова потужність (MW, kW, GCal/h)
- − температури і різниці температур

Лічильник має 4 тарифних лічильника, які накопичують інформацію про теплову енергію (нагрів і охолодження), об'єм і масу.

Живиться лічильник від вбудованої літієвої батареї. Строк роботи батареї – 16 років.

У лічильник може бути встановлений (при виробництві) додатковий модуль зв'язку, який розширює комунікаційні можливості лічильника (M-Bus, RS232, Modbus, …) і дозволяє підключати два додаткових витратоміра з імпульсним виходом для обліку витрати води.

Окрім цього, перший імпульсний вхід може бути використаний як другий канал витрати для варіантів поставки 4 і 5 (п.[4.3.4](#page-11-1) і п.[4.3.5\)](#page-11-2).

Окрім вбудованих модулів зв'язку знімання інформації з лічильника може здійснюватися через iRDA головку на швидкості 9600 бод. Підтримуються протоколи EN1434 режим А і протокол Sempal.

Даний технічний опис призначено для експлуатаційних служб, монтажників, повірочних і тестуючих організацій, а також для проектних організацій. M BUY ANGUARINA MUZIVITI 83 PANY SHIMAHH IN HUQUMALINI 3 JIHAMINDHA MUNE SAMA CHI ANGUARINA MUZIVITI SHOWA AN<br>BEY HA WEAN CHI SHOWA ON THE THEORY OF THE STATE OF THE STATE OF THE STATE OF THE STATE OF THE STATE OF THE STAT

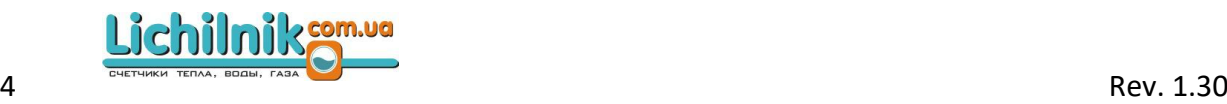

<span id="page-6-0"></span>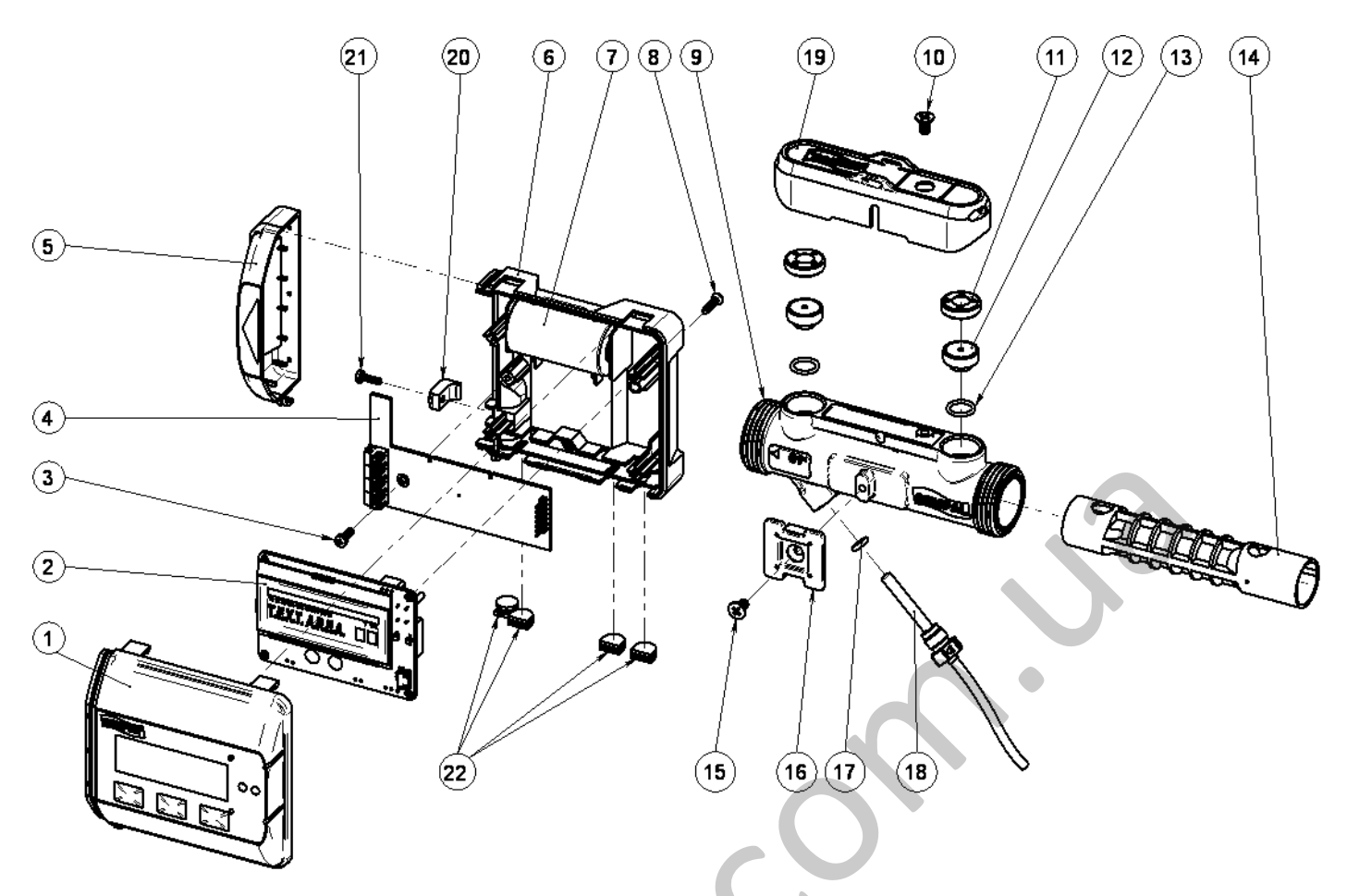

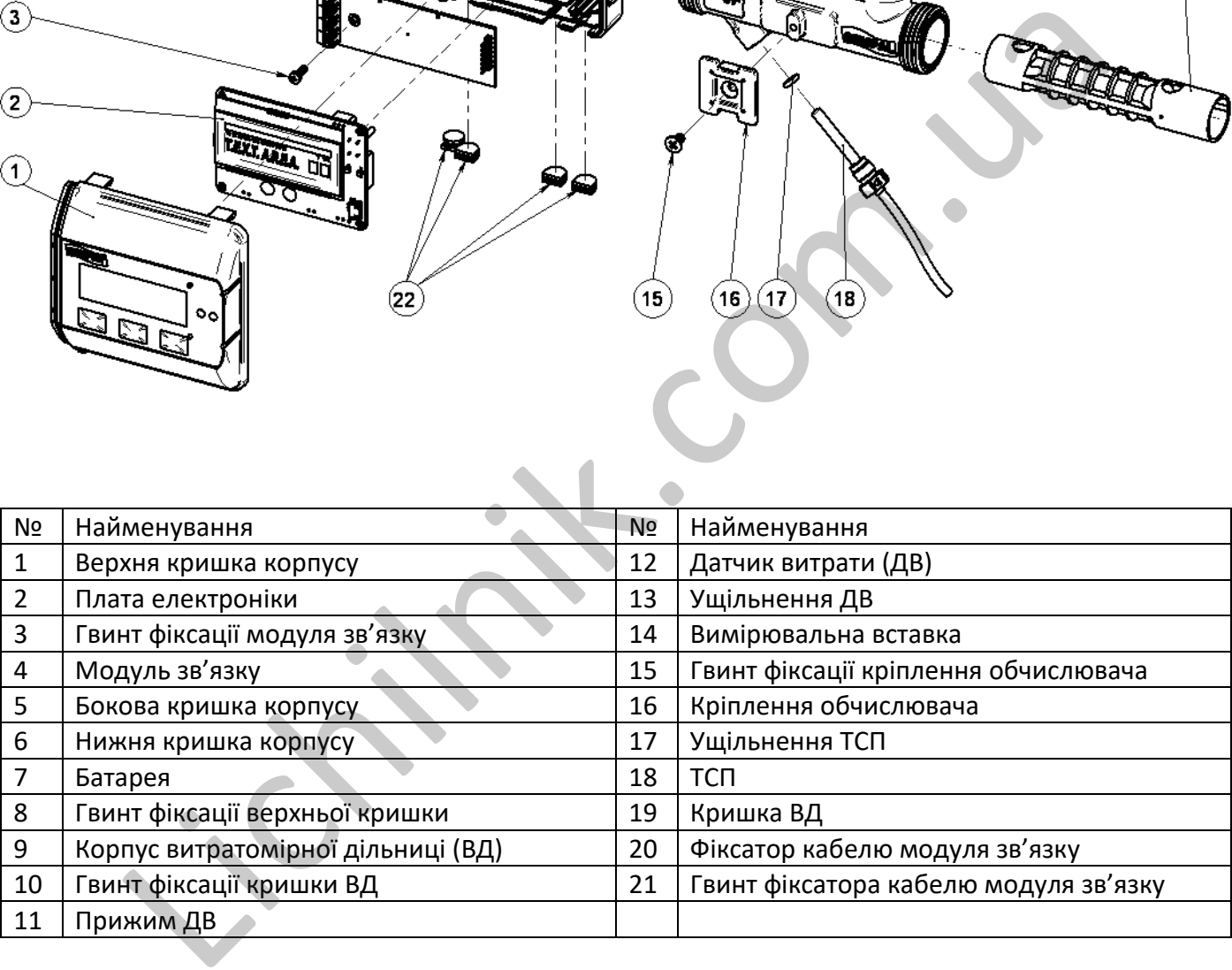

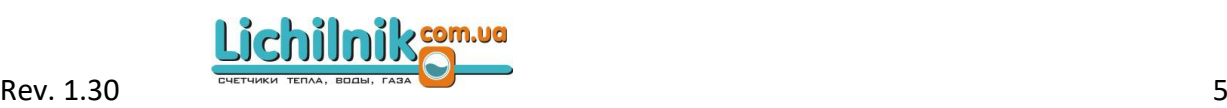

#### <span id="page-7-0"></span>**3.2 Пломбування**

#### **3.2.1** Механічне пломбування корпусу

Верхня кришка корпусу приєднується до нижньої на трьох непломбований защіпках. Для пломбування використовується фіксуючий гвинт, головка якого захищається наклейкою.

Без викручування цього гвинта відкрити корпус можливо тільки, якщо зламати защіпки.

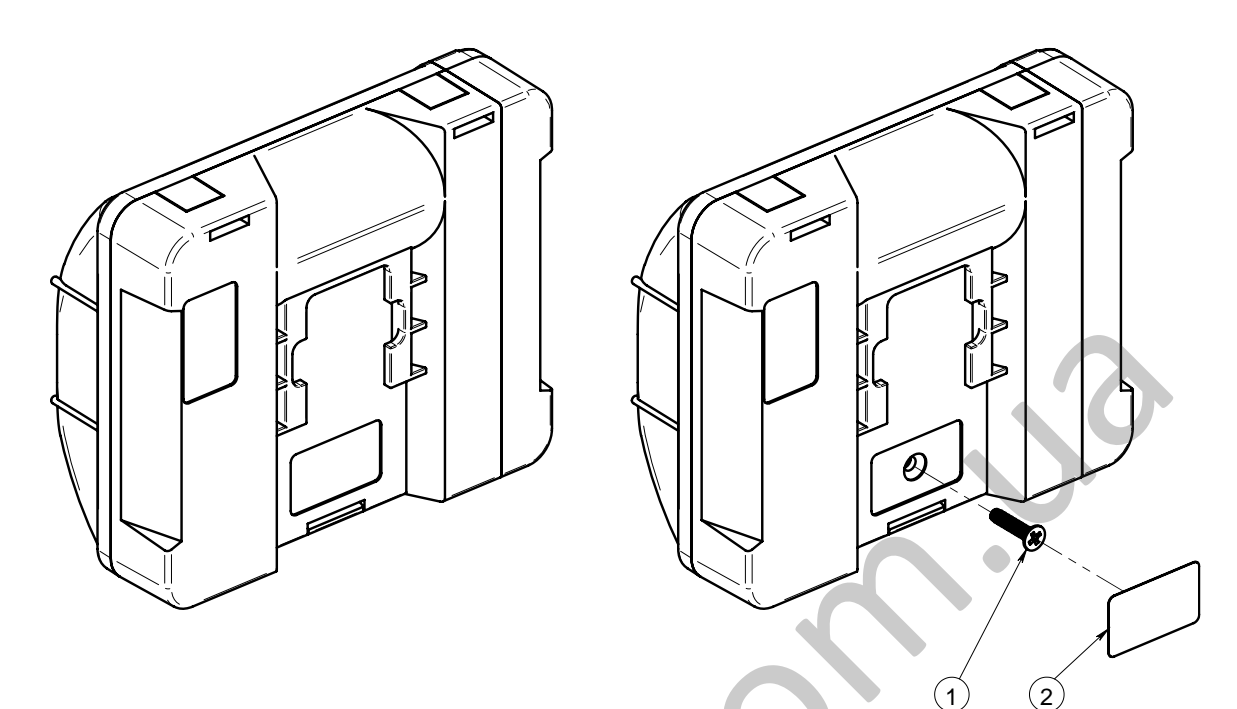

1 – фіксуючий гвинт, 2 – захисна наклейка

При пошкоджених защіпках або пошкодженій наклейці прилад не може використовуватись для комерційного обліку і втрачає гарантію.

Бокова кришка доступу до контактів модуля зв'язку пломбується організацією, що приймає прилад на облік.

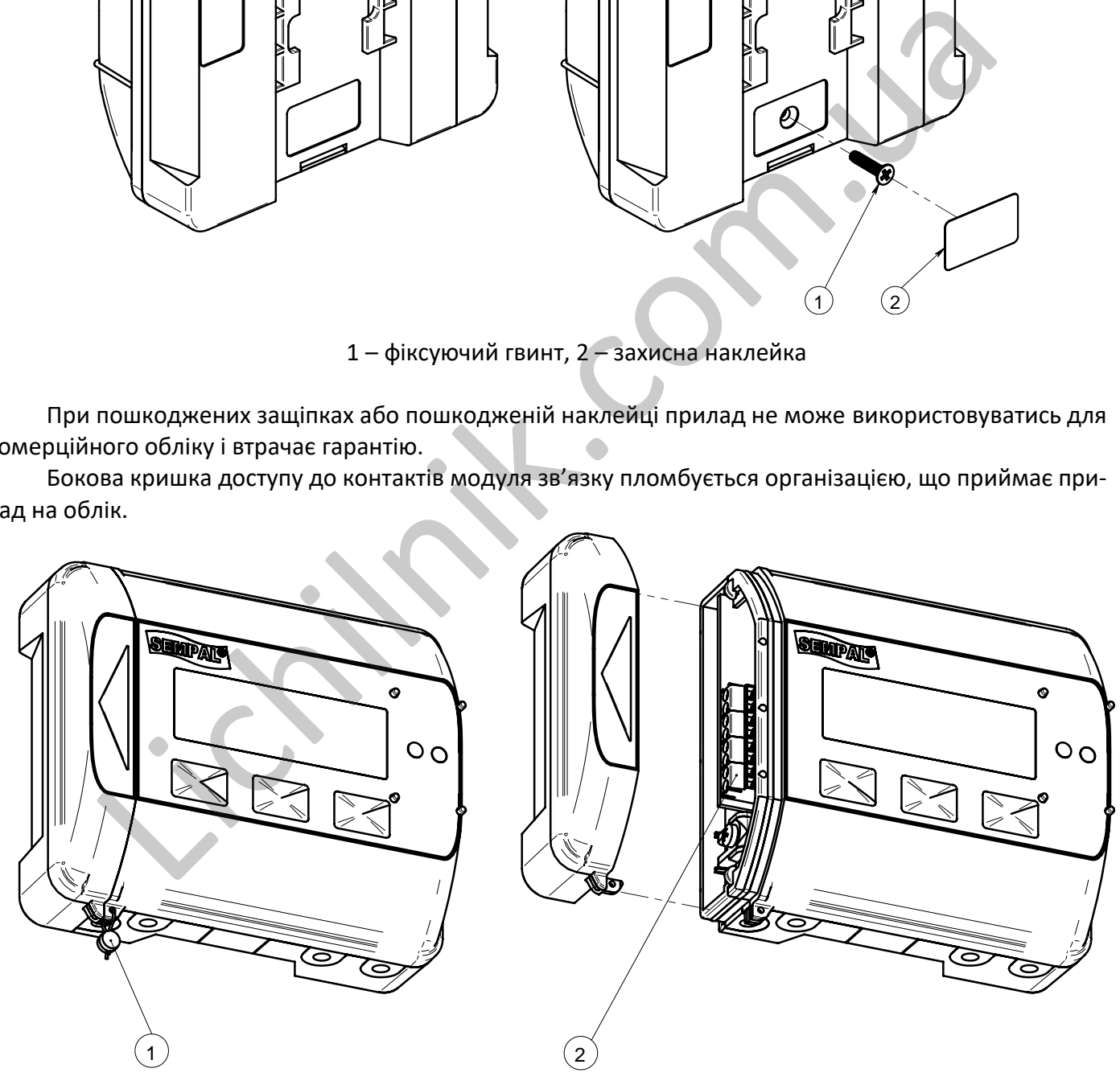

1 – пломбування, 2 – контакти підключення модуля зв'язку

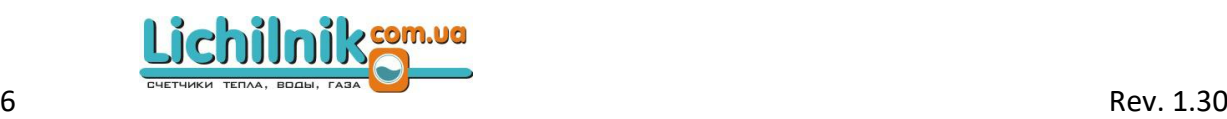

**3.2.3** Перехід у режими Встановлення (Setup) і Повірка (Test).

<span id="page-8-0"></span>Режим **Setup** використовується для початкового налаштування приладу, режим **Test** - для його періодичної повірки.

Вхід у режим Встановлення (Setup) не потребує подальшого проведення повірки приладу.

Перехід у ці режими виконується при натисканні спеціальної кнопки, яка розташована на нижній кришці корпусу. Після випуску вона закрита пластиковою перетинкою. Доступ до неї можливий тільки якщо зруйнувати цю перетинку. При повірці ця перетинка заклеюється пломбуючою етикеткою.

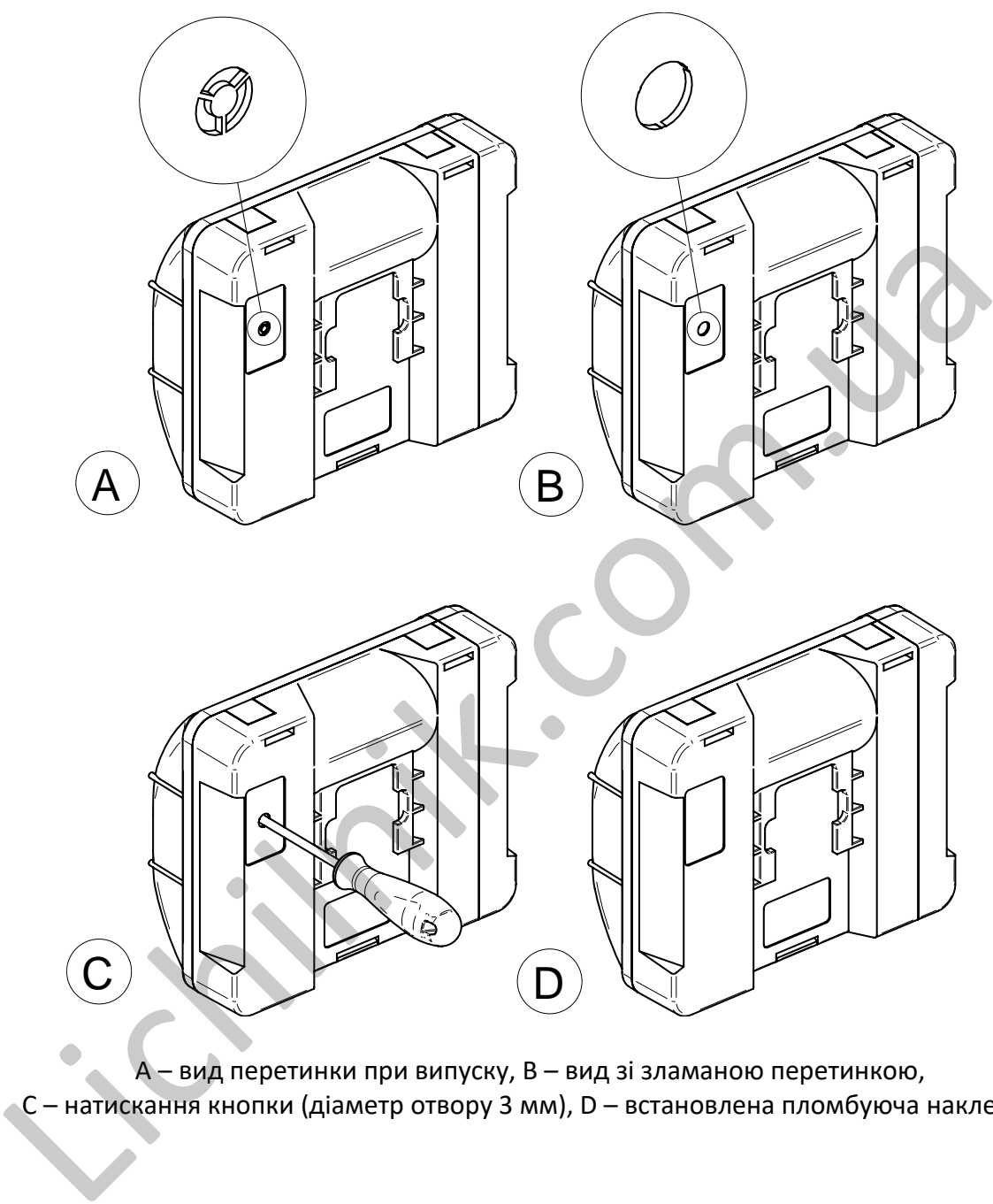

A – вид перетинки при випуску, B – вид зі зламаною перетинкою, C – натискання кнопки (діаметр отвору 3 мм), D – встановлена пломбуюча наклейка

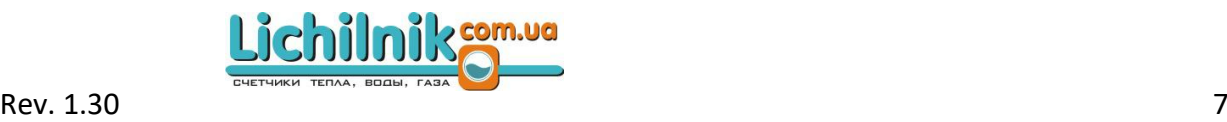

# <span id="page-9-0"></span>**4 Технічні характеристики**

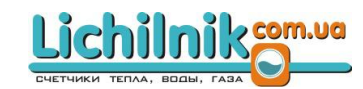

#### <span id="page-9-1"></span>**4.1 Метрологічні параметри**

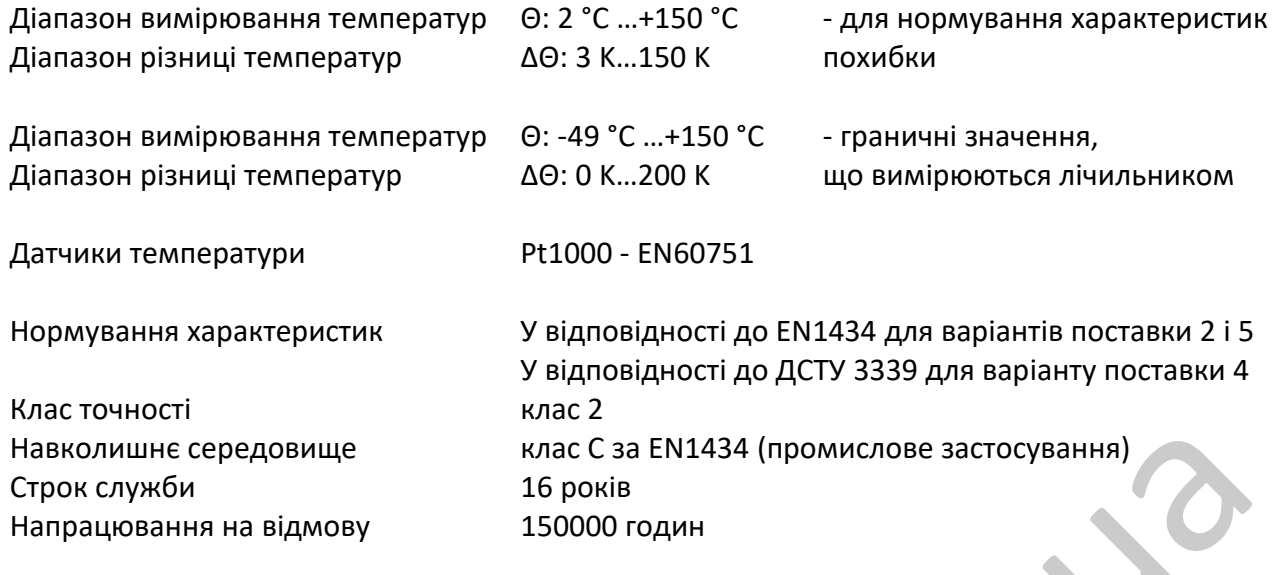

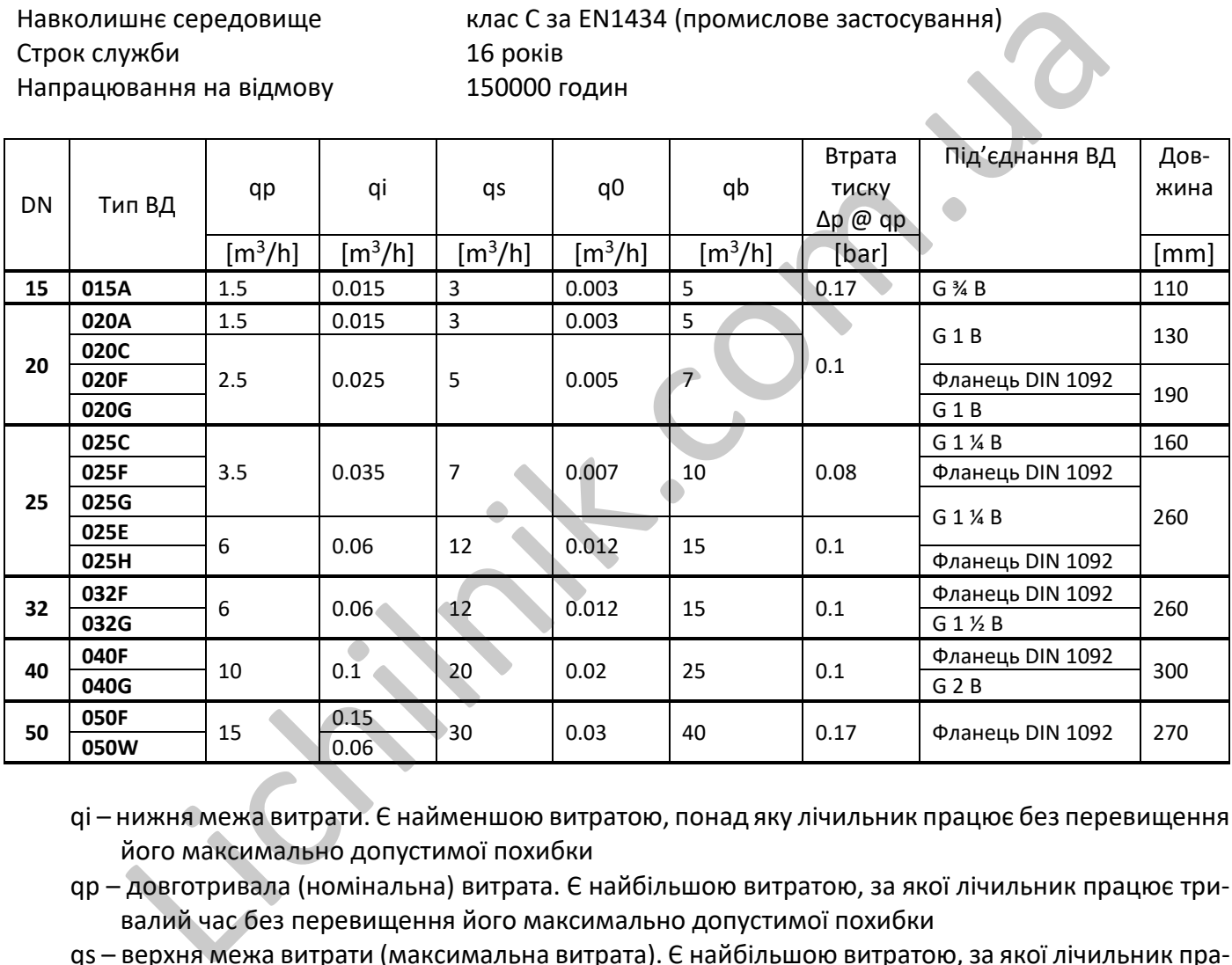

qi – нижня межа витрати. Є найменшою витратою, понад яку лічильник працює без перевищення його максимально допустимої похибки

qp – довготривала (номінальна) витрата. Є найбільшою витратою, за якої лічильник працює тривалий час без перевищення його максимально допустимої похибки

qs – верхня межа витрати (максимальна витрата). Є найбільшою витратою, за якої лічильник працює нетривалий час без перевищення його максимально допустимої похибки

q0 – поріг чутливості – мінімальна витрата, яку може виміряти лічильник

qb – гранична витрата – максимальна витрата, яку може виміряти лічильник

При витратах менше мінімальної (qi) і вище максимальної (qs) похибка вимірювання витрати не нормується.

#### <span id="page-10-0"></span>**4.2 Втрати тиску**

# **4.2.1** EN1434 нормує втрати тиску 0.25 bar при витраті qp.

Втрати тиску на довільній витраті вираховуються як:

$$
\Delta P_c = \Delta P_0 \cdot \left(\frac{q_c}{q_p}\right)^2 \tag{4.1}
$$

де: q<sub>c</sub> – поточна витрата

q<sup>p</sup> – номінальна витрата

ΔP<sup>0</sup> – втрати тиску при номінальній витраті

ΔP<sup>C</sup> – втрати тиску при поточній витраті

Наприклад, якщо втрата тиску на витраті  $q_p$  складає 0.25 бар, то при витраті  $q_s$  (якщо вона у 2 рази вище за  $q_p$ ) втрати тиску складуть 1 бар.

**4.2.2** Мінімальний тиск на виході ВД має бути не нижче за 1 бар.

#### **4.3 Варіанти поставки**

У залежності від моделі, лічильник може поставлятися у варіантах поставки 2, 4 і 5. Відповідність моделі лічильника можливим варіантам поставки:

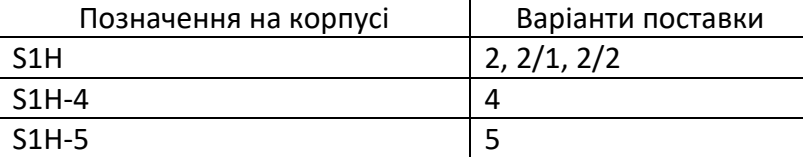

#### Особливості варіантів поставки наведені у таблиці:

<span id="page-10-1"></span>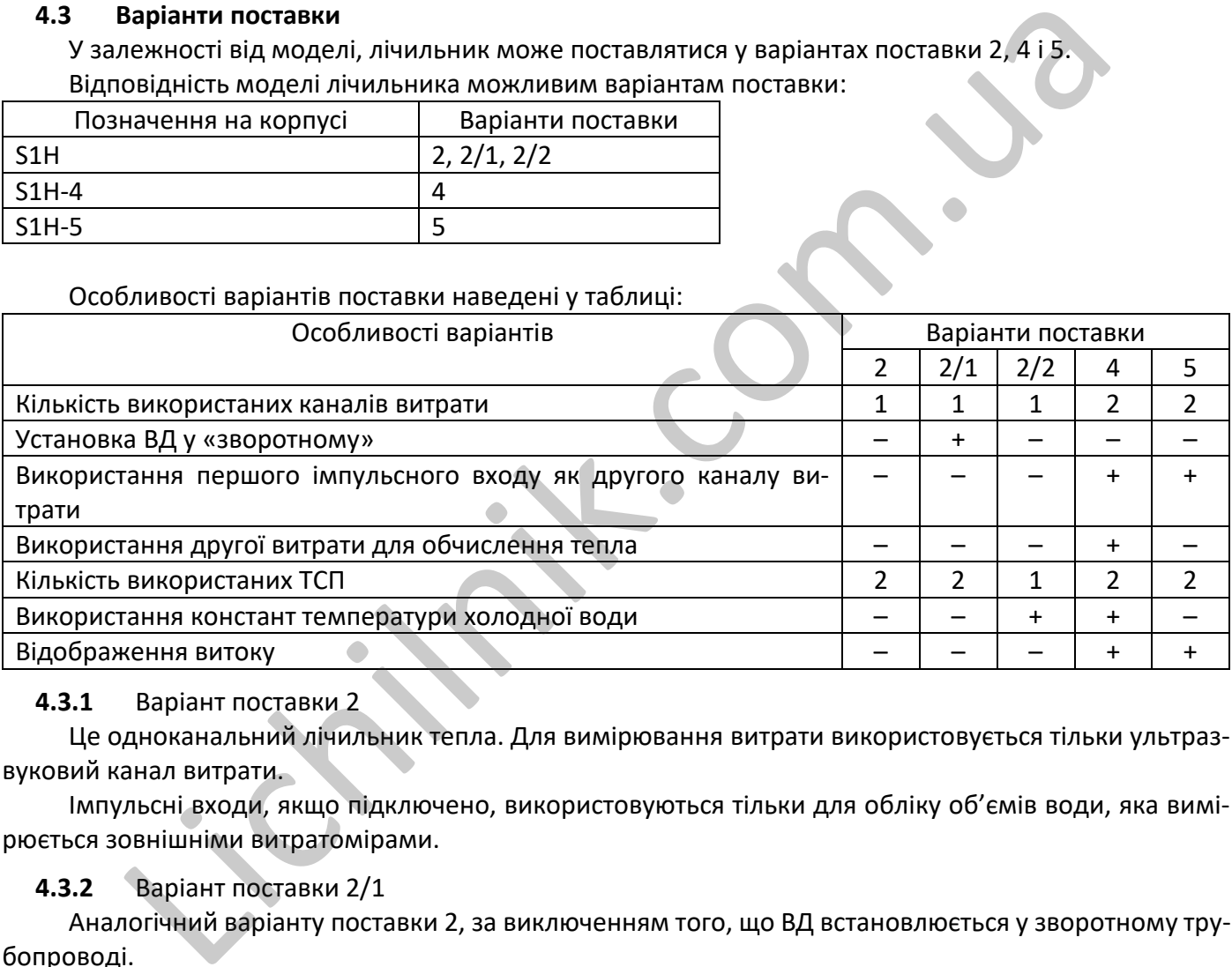

### **4.3.1** Варіант поставки 2

Це одноканальний лічильник тепла. Для вимірювання витрати використовується тільки ультразвуковий канал витрати.

Імпульсні входи, якщо підключено, використовуються тільки для обліку об'ємів води, яка вимірюється зовнішніми витратомірами.

**4.3.2** Варіант поставки 2/1

Аналогічний варіанту поставки 2, за виключенням того, що ВД встановлюється у зворотному трубопроводі.

### **4.3.3** Варіант поставки 2/2

Це одноканальний лічильник тепла, у якому температура зворотного задається константою. У якості температури води зворотної труби (холодної) використовуються дві цілочисельні константи у діапазоні від 1 до 30. Одна з них завдає температуру холодної води взимку, інша – влітку. Переключення між літньою і зимовою температурами здійснюється за календарем (вводяться дати переходу на зимову і літню константи), або вручну (якщо дати не задані і константи для літа і зими різні).

Температура, яка використовується для обчислення температури зворотного, архівується.

Для вимірювання витрати використовується тільки ультразвуковий канал витрати.

Імпульсні входи, якщо підключені, використовуються тільки ля обліку об'ємів води, що вимірюються зовнішніми витратомірами.

#### **4.3.4** Варіант поставки 4

<span id="page-11-1"></span>Двоканальний лічильник тепла. Використовується для відкритих систем теплопостачання. Для обчислення тепла використовуються два канали витрати, два ТСП і задана константа температури холодної води.

Ультразвуковий канал вимірювання витрати завжди встановлюється на подавальному трубопроводі.

Другий канал витрати формується з зовнішнього витратоміра, який є складовою частиною теплолічильника, з активним імпульсним виходом, який встановлюється у зворотному трубопроводі. Цей витратомір підключається до першого імпульсного входу модуля зв'язку. При цьому модуль зв'язку повинен мати, відповідно, перший імпульсний вхід як активний.

Параметри імпульсного виходу витратоміра повинні узгоджуватися з параметрами активного імпульсного входу модуля зв'язку (див. п.[5.4\)](#page-17-0).

Якщо використовується також і другий імпульсний вхід, від буде накопичувати тільки об'єм, який виміряний зовнішнім витратоміром.

У якості температури холодної води використовуються дві цілочисельні константи у діапазоні від 1 до 30. Одна з них завдає температуру холодної води взимку, інша – влітку. Переключення між літньою і зимовою температурами здійснюється за календарем (вводяться дати переходу на зимову і літню константи), або вручну (якщо дати не задані і константи для літа і зими різні).

Температура, яка використовується для обчислення температури холодної води, архівується.

<span id="page-11-2"></span>**4.3.5** Варіант поставки 5

Це одноканальний теплолічильник з контрольним витратоміром у зворотному трубопроводі (аналогічно варіанту 4). У якості другого каналу витрати, як і для варіанту 4, використовується зовнішній витратомір з активним імпульсним виходом.

<span id="page-11-0"></span>По другому каналу витрати вимірюється тільки об'єм і маса. У обчисленні тепла він не приймає участі.

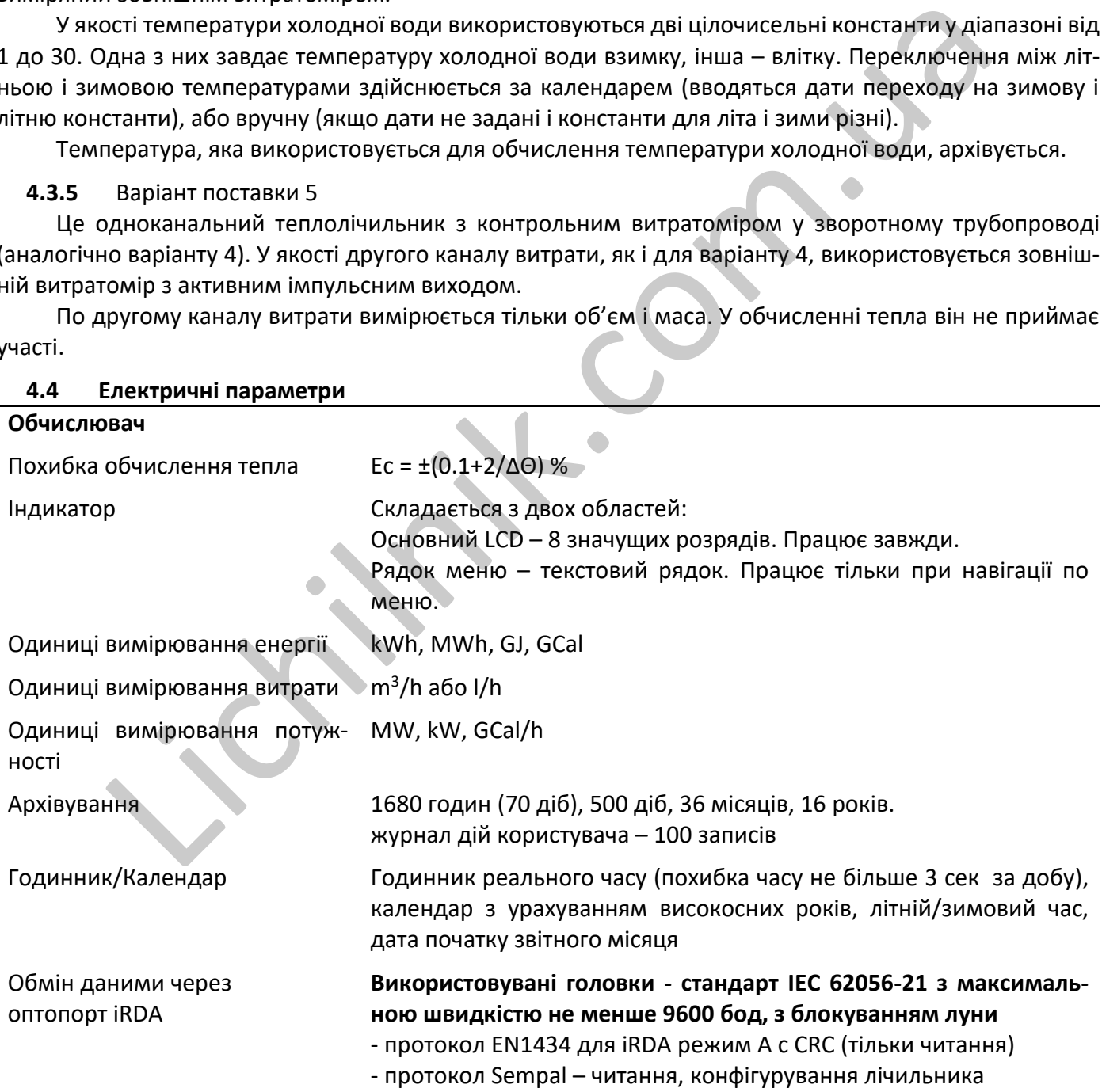

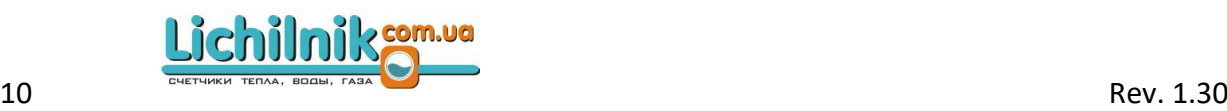

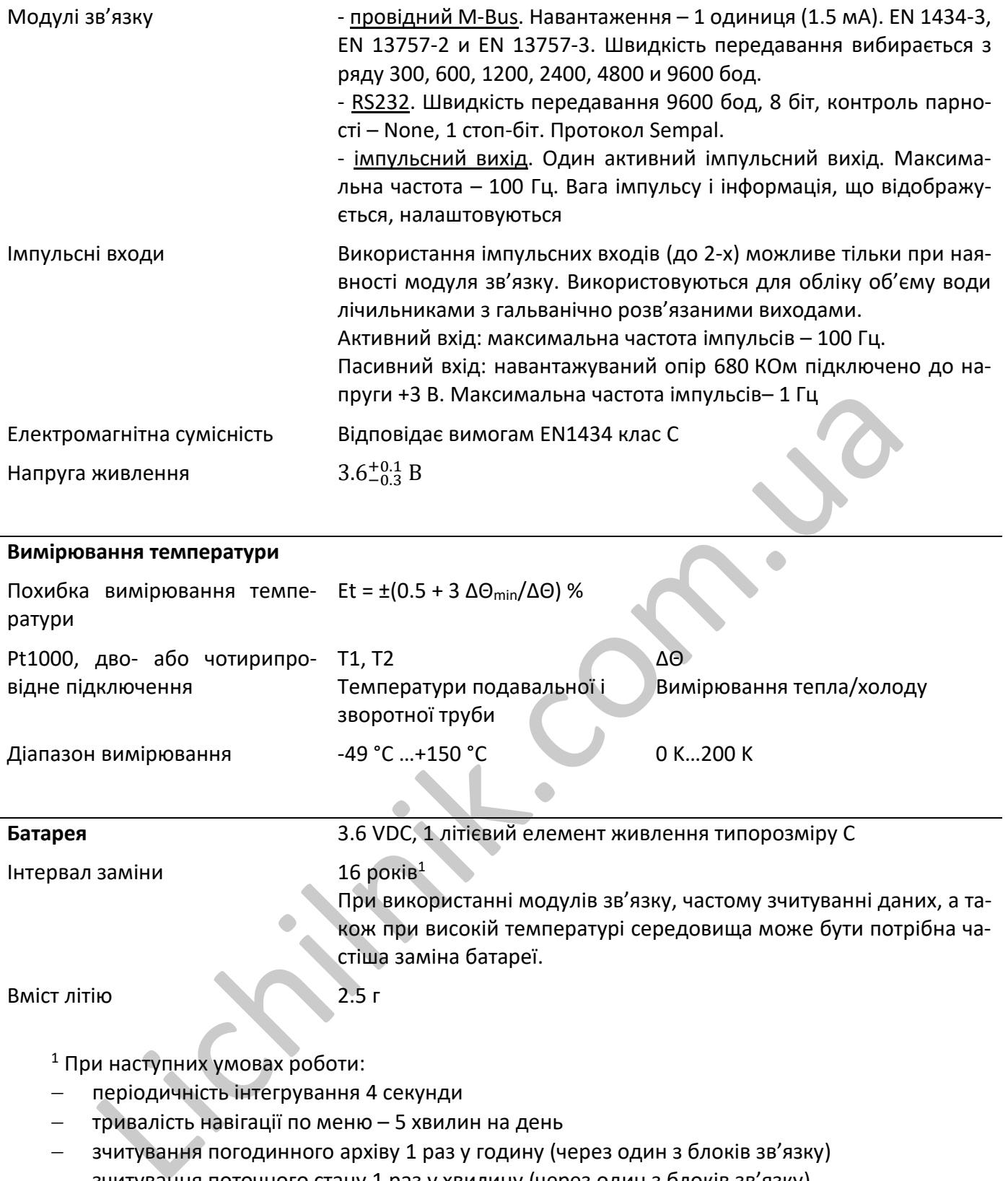

- − тривалість навігації по меню 5 хвилин на день
- − зчитування погодинного архіву 1 раз у годину (через один з блоків зв'язку)
- − зчитування поточного стану 1 раз у хвилину (через один з блоків зв'язку)
- − зчитуван ня усієї доступної інформації через iRDA порт 1 раз у місяць

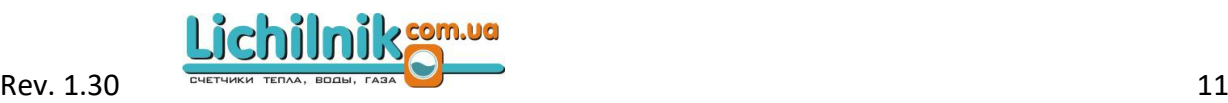

# <span id="page-13-0"></span>**4.5 Особливості конструкції**

#### Кліматичний клас В згідно EN ISO 4064-1:2014

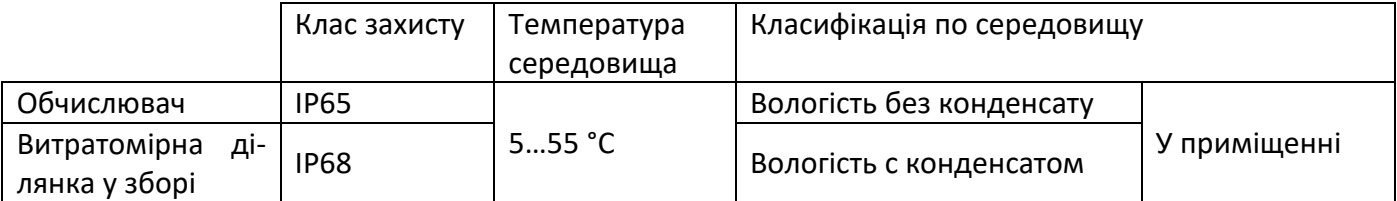

Температура теплоносія 2…150 °C При температурі теплоносія нижче 15 °C і вище 90 °C є обов'язковим настінний монтаж обчислювача (задля уникнення конденсату і перегріву обчислювача відповідно). Температура теплоносія залежить від модифікації використаної ВД.

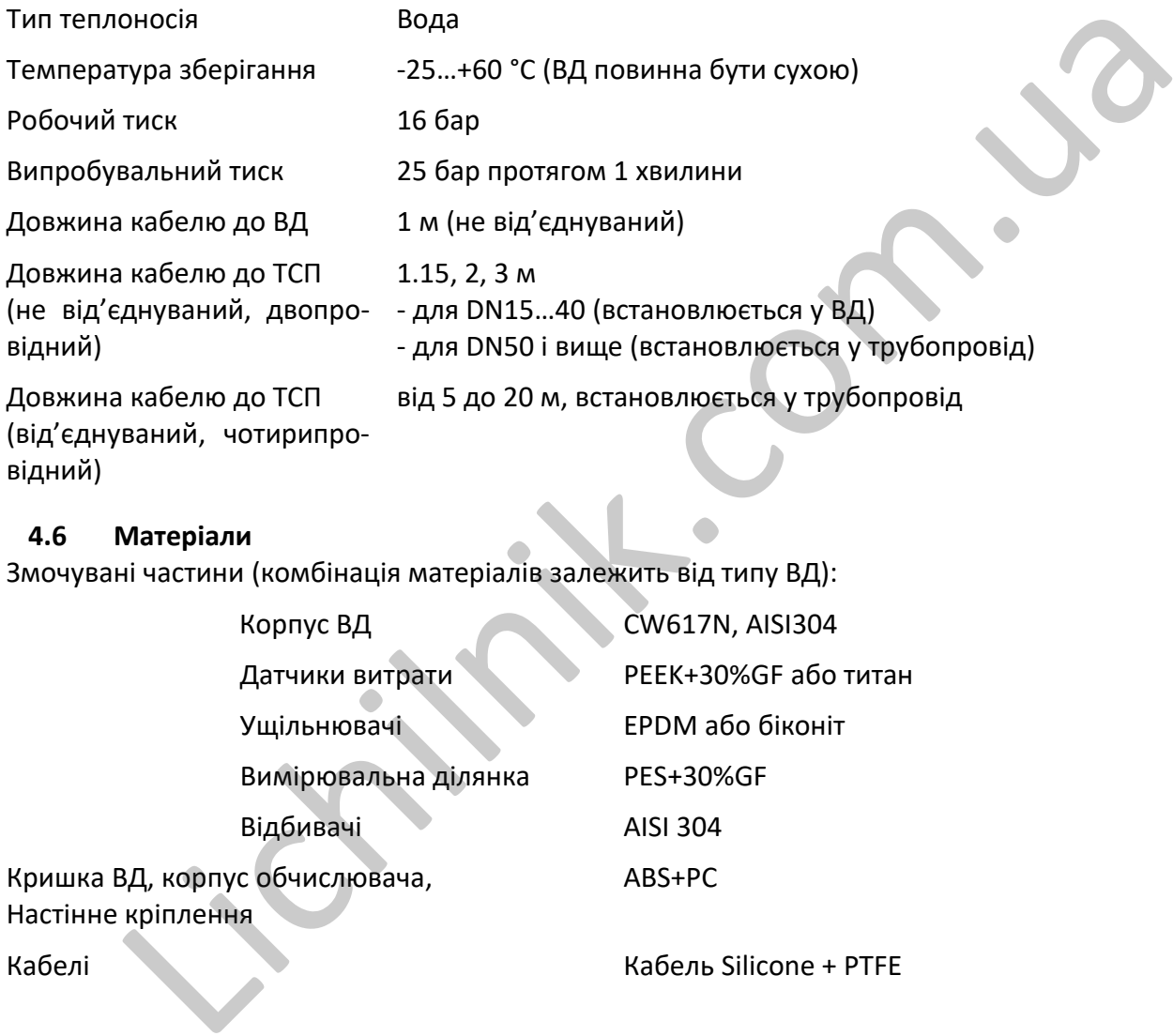

відний)

## <span id="page-13-1"></span>**4.6 Матеріали**

Змочувані частини (комбінація матеріалів залежить від типу ВД):

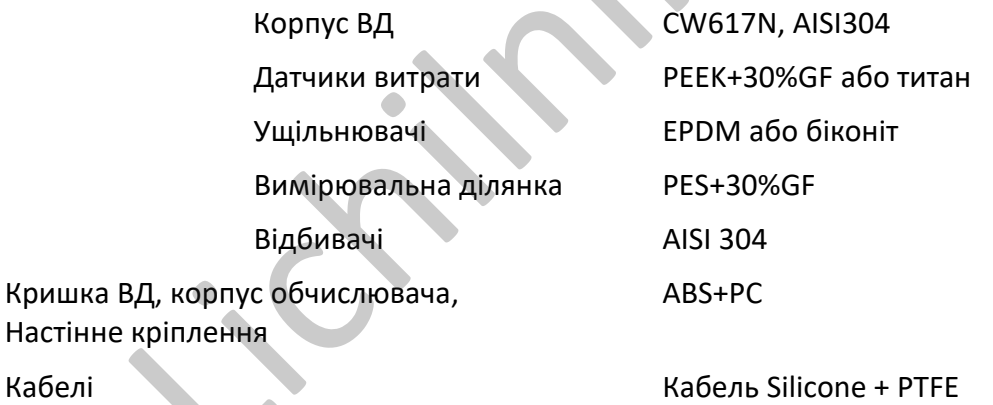

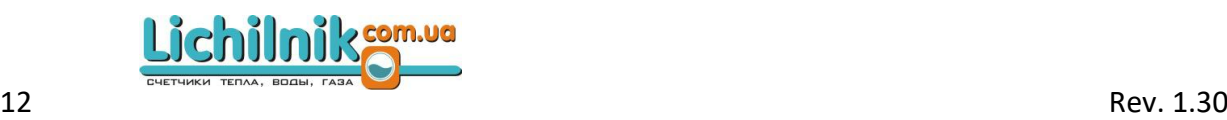

### <span id="page-14-0"></span>**4.7 Похибки**

**4.7.1** Похибки лічильника варіантів поставки 2, 2/1, 2/2 и 5:

| וועסווא, אפינא באביבן האטוואטוו $\sim$ האטוואסטוו $\sim$ |                                                           |                                            |
|----------------------------------------------------------|-----------------------------------------------------------|--------------------------------------------|
| Складові похибки                                         | Нормування за EN1434                                      | Нормування для лічильника                  |
| Вимірювання витрати                                      | $Ef = \pm (2 + 0.02q_p/q)$ %                              | $Ef = \pm (2 + 0.02q_p/q)$ %               |
| Обчислювач                                               | $EC = \pm (0.5 + \Delta\Theta_{min}/\Delta\Theta)$ %      | $Ec = \pm (0.1 + 2/\Delta\Theta)$ %        |
| Вимірювання температури                                  | Et = ±(0.5 + 3 Δ $\Theta_{\text{min}}/\Delta\Theta$ ) %   | Et = ±(0.5 + 3 ΔΘ <sub>min</sub> /ΔΘ) %    |
| Загальна похибка                                         | $Etot = Ef + Ec + Et =$                                   | $Etot = Ef + Ec + Et =$                    |
|                                                          | $\pm(3 + 0.02q_p/q + 4\Delta\Theta_{min}/\Delta\Theta)$ % | $\pm (2.6 + 0.02qp/q + 11/\Delta\Theta)$ % |

Нормування похибки – за EN1434, клас 2

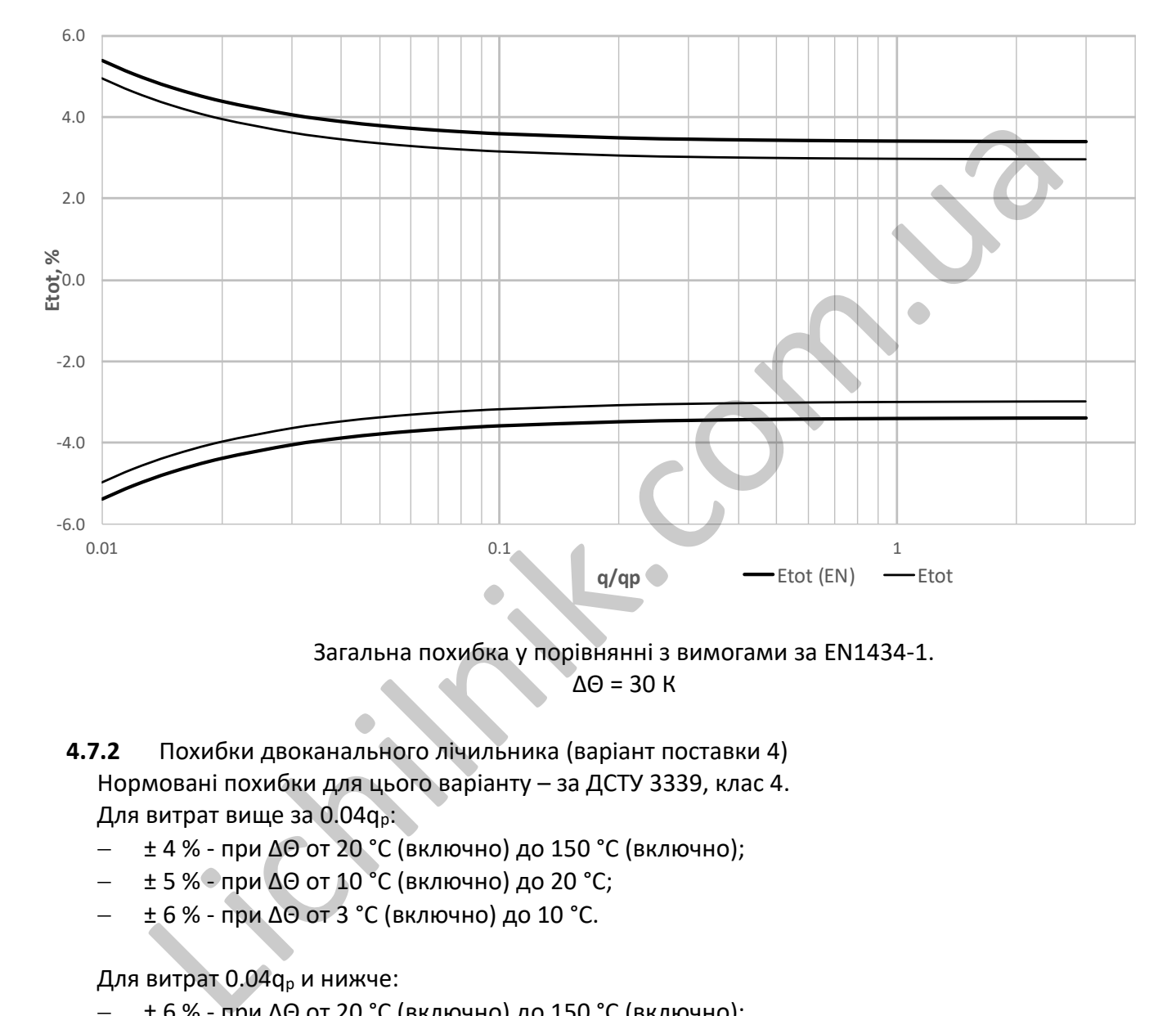

Загальна похибка у порівнянні з вимогами за EN1434-1. ΔΘ = 30 К

- **4.7.2** Похибки двоканального лічильника (варіант поставки 4) Нормовані похибки для цього варіанту – за ДСТУ 3339, клас 4. Для витрат вище за 0.04qp:
	- − ± 4 % при ΔΘ от 20 °C (включно) до 150 °C (включно);
	- − ± 5 % при ΔΘ от 10 °C (включно) до 20 °C;
	- − ± 6 % при ΔΘ от 3 °C (включно) до 10 °C.

Для витрат 0.04q<sub>p</sub> и нижче:

- − ± 6 % при ΔΘ от 20 °C (включно) до 150 °C (включно);
- − ± 7 % при ΔΘ от 10 °C (включно) до 20 °C;
- − ± 8 % при ΔΘ от 3 °C (включно) до 10 °C.

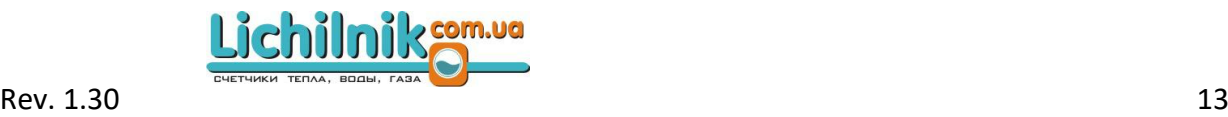

# <span id="page-15-0"></span>**5 Модель і конфігурація лічильника**

Модель лічильника вказується на верхній кришці корпусу приладу.

### <span id="page-15-1"></span>**5.1 Модель теплолічильника**

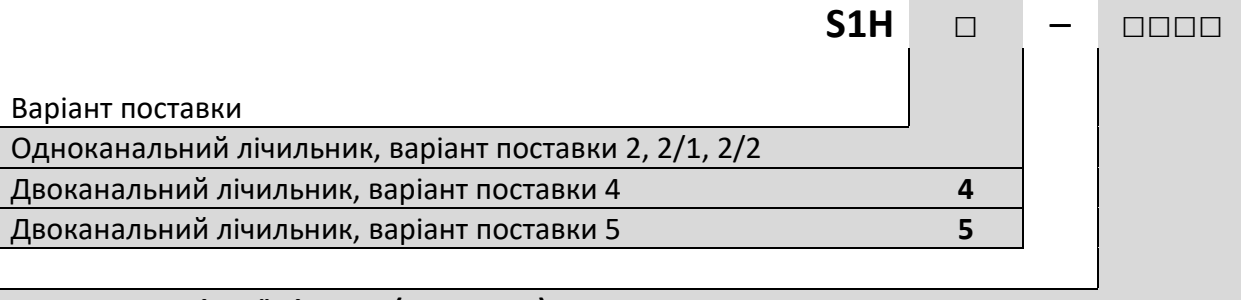

**Тип витратомірної ділянки (див. п.[4.1\)](#page-9-1)**

Приклад моделі одноканального лічильника, варіант поставки 2, 2/1, 2/2: **S1H-020A** Приклад позначення моделі двоканального лічильника, варіант поставки 4: **S1H4-020A** Приклад позначення моделі двоканального лічильника, варіант поставки 5: **S1H5-020A**

# <span id="page-15-2"></span>**5.2 Модель другого каналу теплолічильника (варіанту 4, 5)**

У якості другого каналу витрати використовується витратомір без індикатору і клавіатури, який є складовою частиною комплектного двоканального теплолічильника.

Усі метрологічні параметри з вимірювання витрати співпадають з параметрами теплолічильника.

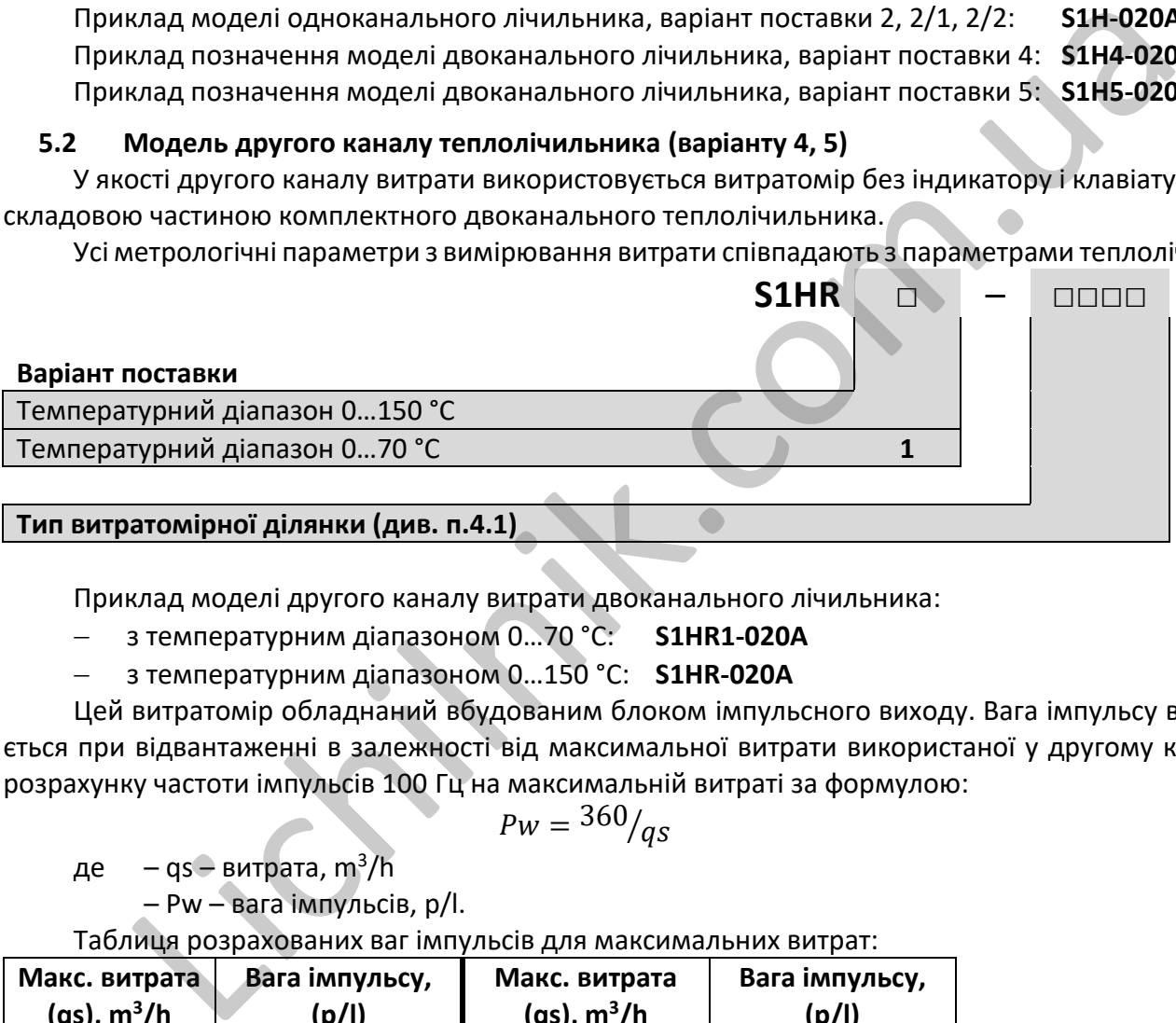

Приклад моделі другого каналу витрати двоканального лічильника:

− з температурним діапазоном 0…70 °C: **S1HR1-020A**

− з температурним діапазоном 0…150 °C: **S1HR-020A**

Цей витратомір обладнаний вбудованим блоком імпульсного виходу. Вага імпульсу встановлюється при відвантаженні в залежності від максимальної витрати використаної у другому каналі ВД з розрахунку частоти імпульсів 100 Гц на максимальній витраті за формулою:

$$
Pw = \frac{360}{q_s} \tag{5.1}
$$

де – qs – витрата, m<sup>3</sup>/h

– Pw – вага імпульсів, p/l.

Таблиця розрахованих ваг імпульсів для максимальних витрат:

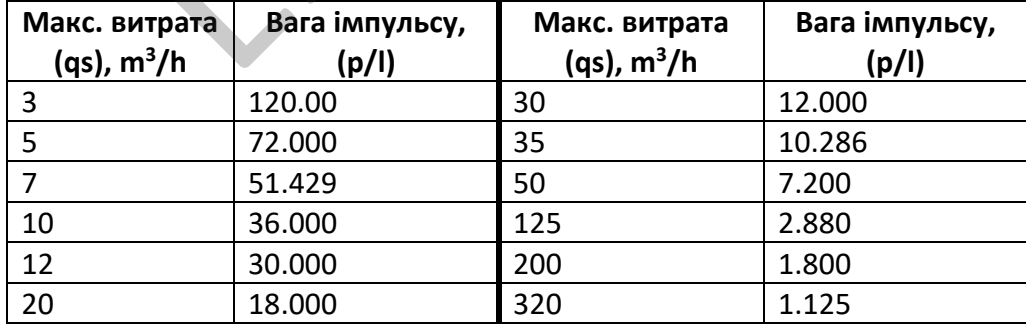

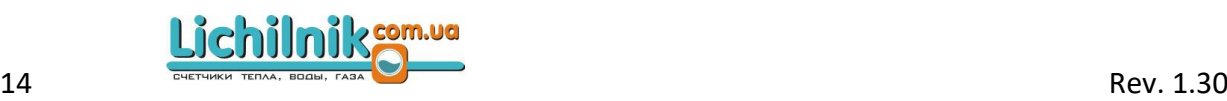

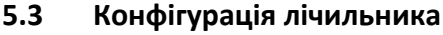

<span id="page-16-0"></span>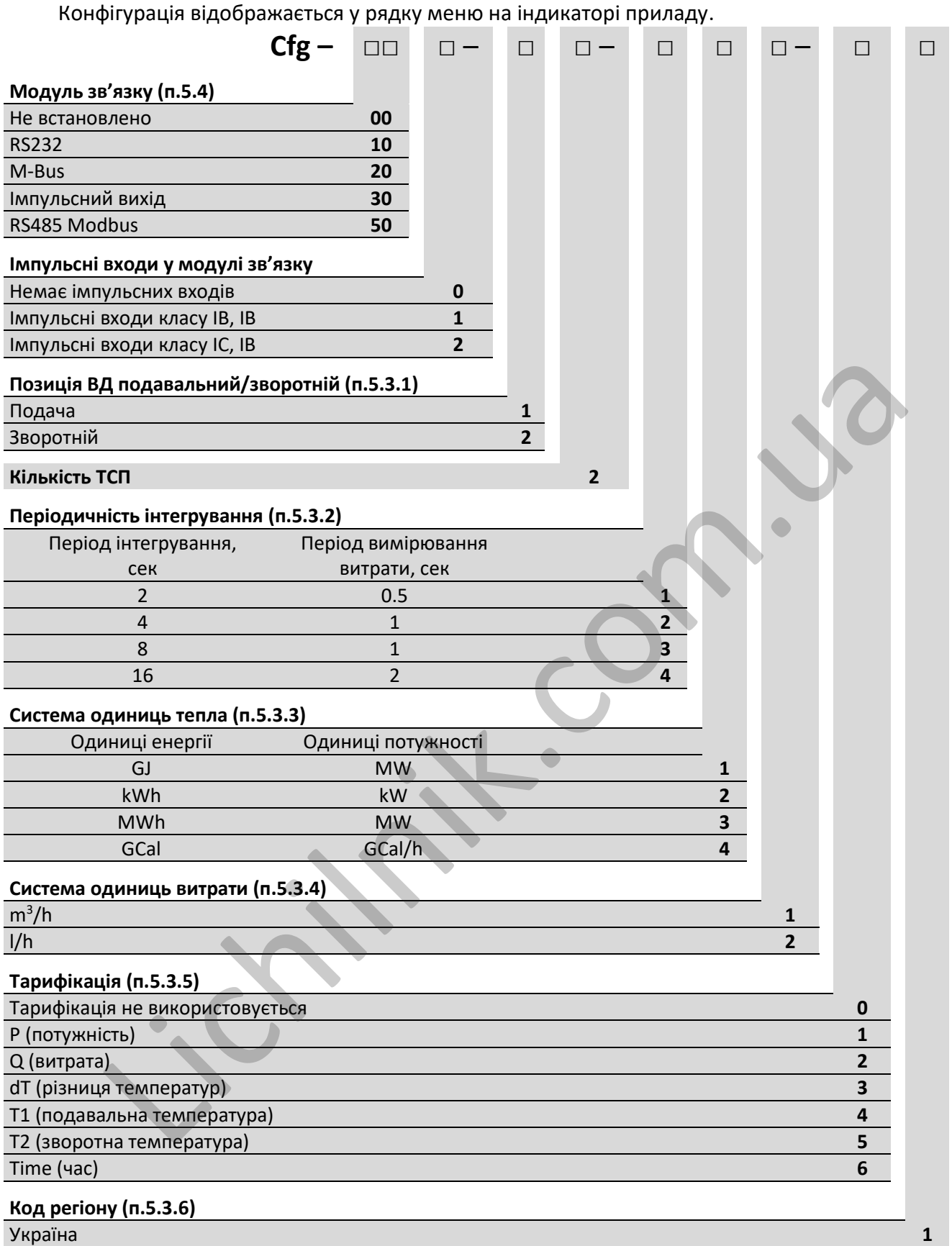

Конфігурування лічильника виконується при введенні у експлуатацію за допомогою програми SmpSetup (працює у Windows7 и вище) або з клавіатури приладу. Конфігурацію можна змінювати тільки тоді, коли прилад знаходиться у режимі **Setup**.

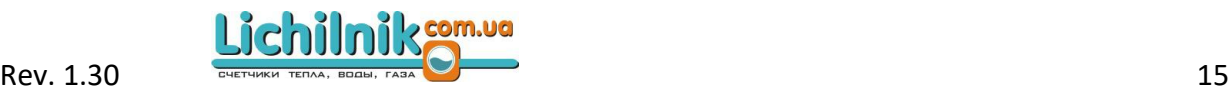

### <span id="page-17-1"></span>**5.3.1** Позиція ВД

ВД може бути встановлена у подавальному або у зворотному трубопроводах.

<span id="page-17-2"></span>**5.3.2** Періодичність інтегрування

Періодичність інтегрування визначає інтервал часу для обчислення об'єму, тепла і оновлення інформації на індикаторі.

Періодичність вимірювання витрати залежить від періодичності інтегрування.

Періодичність вимірювання температури завжди складає 32 секунди.

### <span id="page-17-3"></span>**5.3.3** Система одиниць вимірювання тепла

Лічильник завжди рахує тепло у GJ, перерахунок у інші одиниці вимірювання виконується тільки для відображення на індикаторі.

#### <span id="page-17-4"></span>**5.3.4** Система одиниць вимірювання витрати

Лічильник завжди рахує витрату у m<sup>3</sup>/h, перерахунок у інші одиниці вимірювання виконується тільки для відображення на індикаторі.

Об'єм завжди відображається у **m<sup>3</sup>** .

В залежності від обраних одиниць вимірювання змінюється розрядність індикатору.

Загальна кількість значущих розрядів індикатору завжди є рівна 8-ми розрядам. Змінюється тільки кількість цифр після десяткової точки:

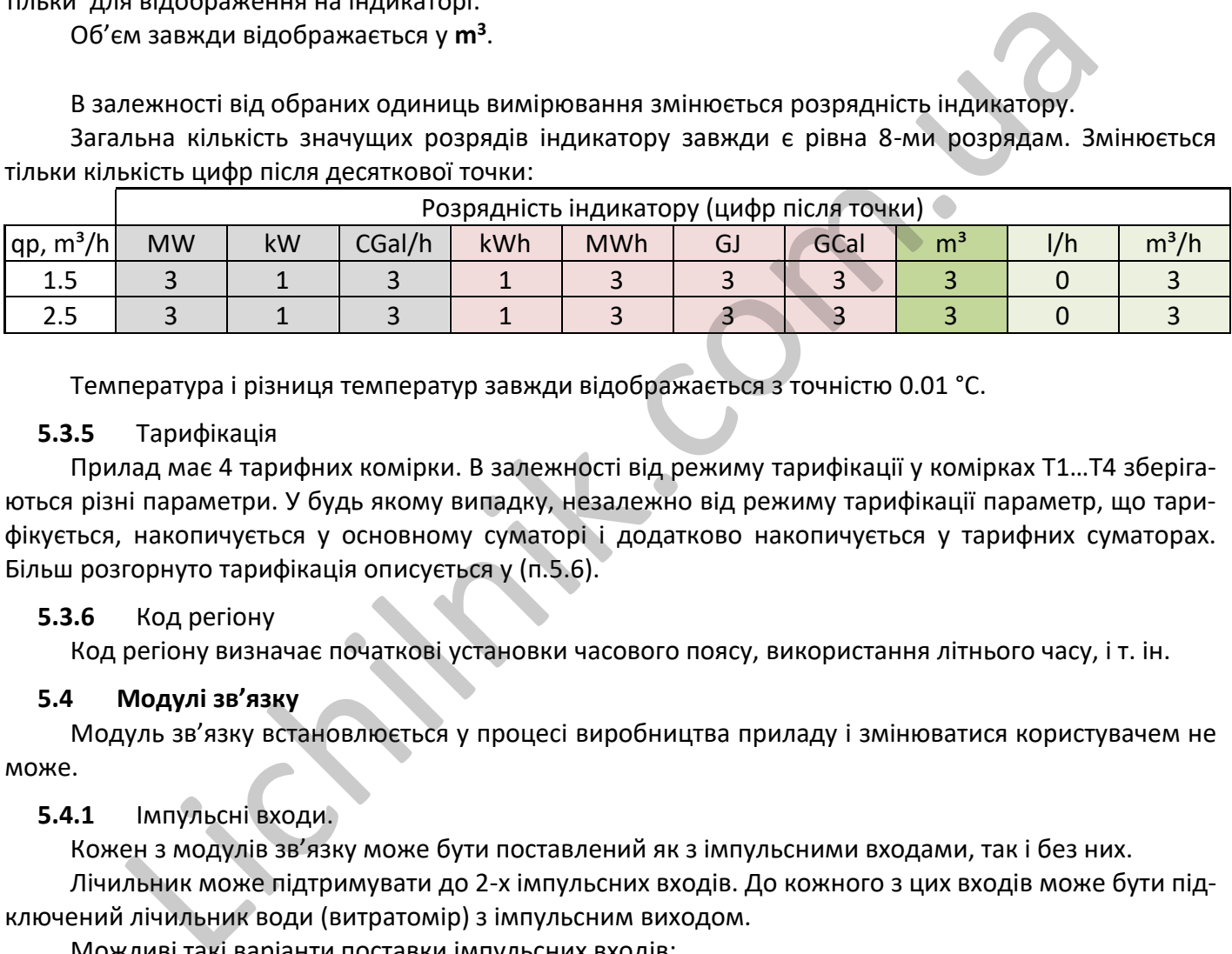

Температура і різниця температур завжди відображається з точністю 0.01 °C.

#### <span id="page-17-5"></span>**5.3.5** Тарифікація

Прилад має 4 тарифних комірки. В залежності від режиму тарифікації у комірках Т1…Т4 зберігаються різні параметри. У будь якому випадку, незалежно від режиму тарифікації параметр, що тарифікується, накопичується у основному суматорі і додатково накопичується у тарифних суматорах. Більш розгорнуто тарифікація описується у (п.5.6).

#### <span id="page-17-6"></span>**5.3.6** Код регіону

Код регіону визначає початкові установки часового поясу, використання літнього часу, і т. ін.

### <span id="page-17-0"></span>**5.4 Модулі зв'язку**

Модуль зв'язку встановлюється у процесі виробництва приладу і змінюватися користувачем не може.

### **5.4.1** Імпульсні входи.

Кожен з модулів зв'язку може бути поставлений як з імпульсними входами, так і без них.

Лічильник може підтримувати до 2-х імпульсних входів. До кожного з цих входів може бути підключений лічильник води (витратомір) з імпульсним виходом.

Можливі такі варіанти поставки імпульсних входів:

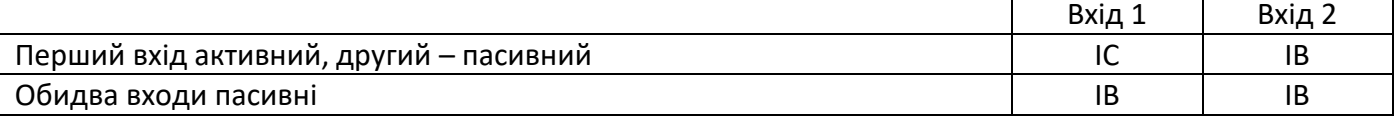

Параметри імпульсних входів:

активний вхід (IC)

Клас імпульсного входу за EN1434 IC (для активного імпульсного виходу) Максимальна частота проходження імпульсів 100 Hz Тривалість імпульсу ≥ 4 ms **Живлення від лічильника:**

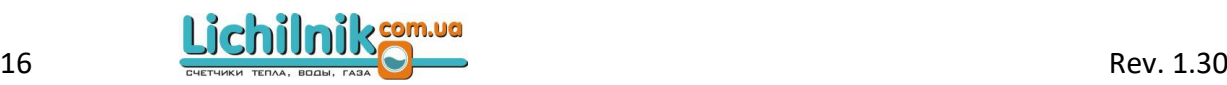

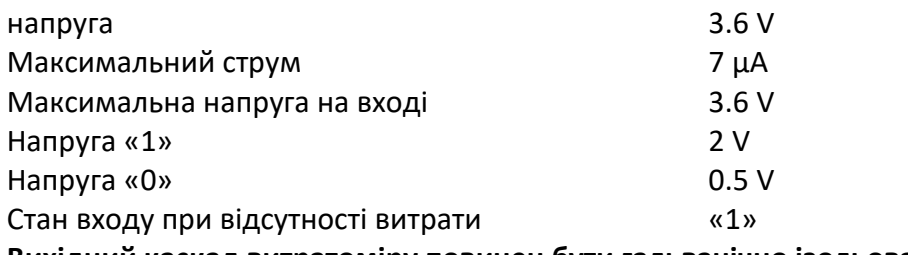

#### **Вихідний каскад витратоміру повинен бути гальванічно ізольованим**

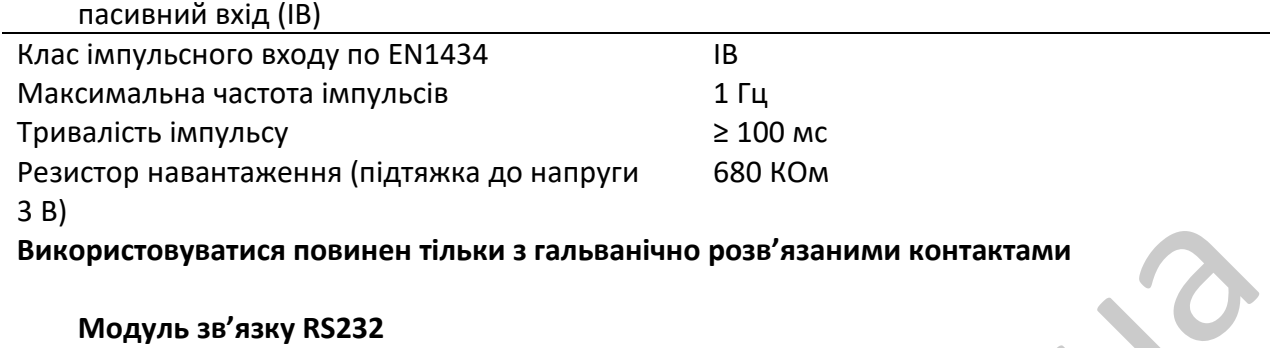

Використовує сигнали TxD, RxD и GND.

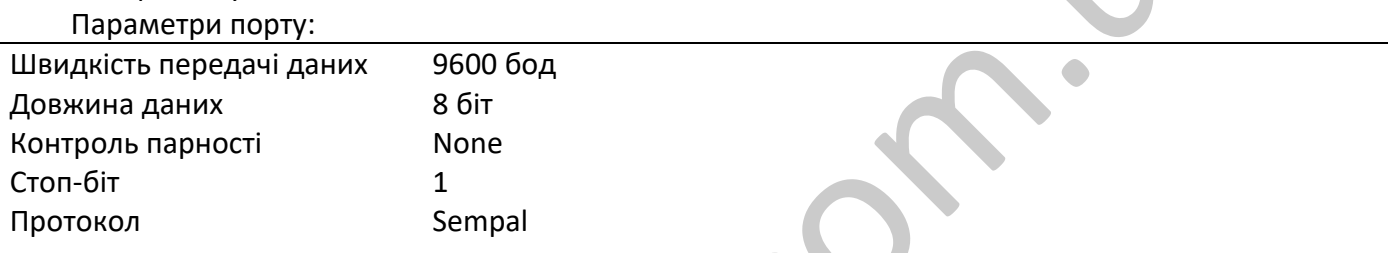

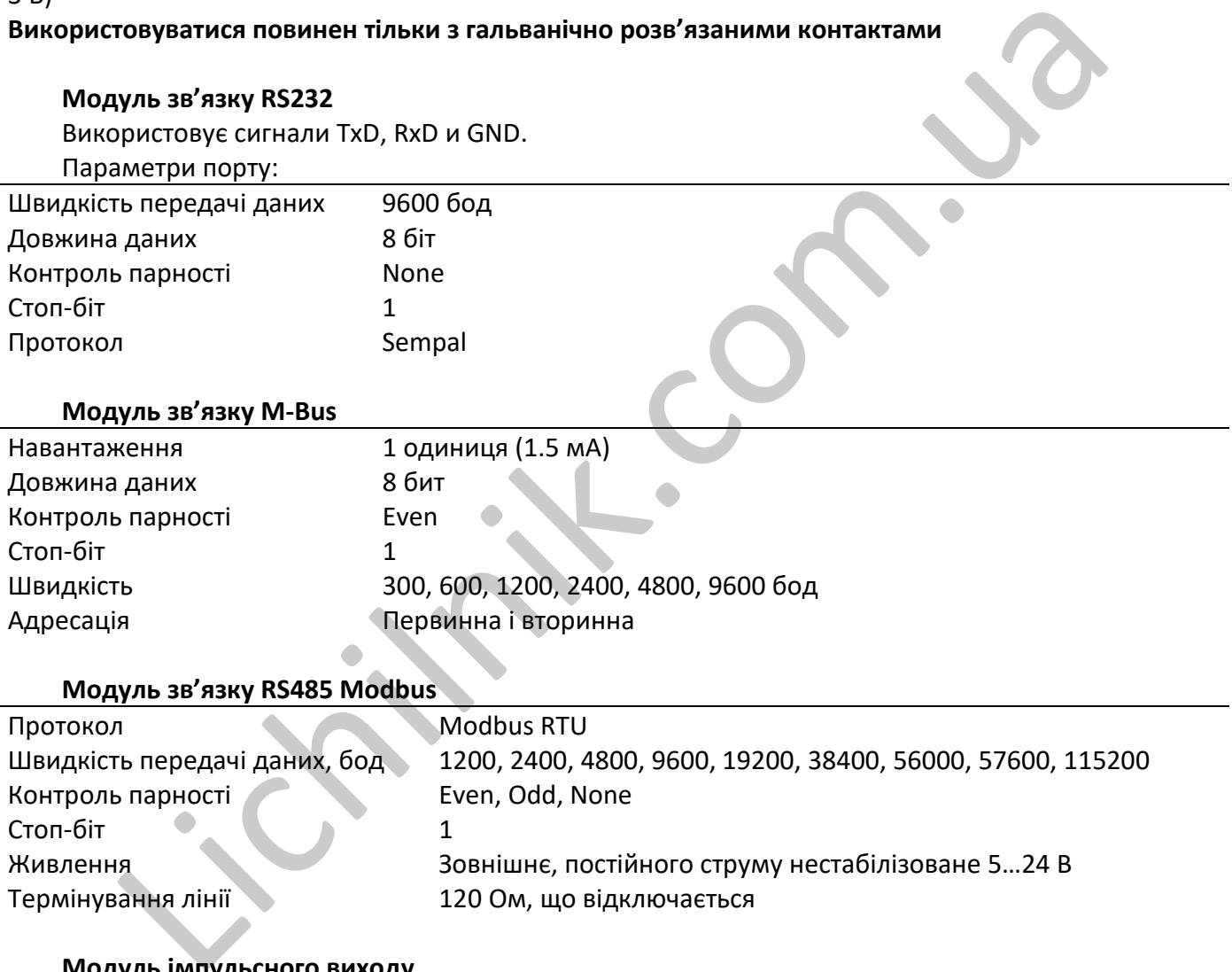

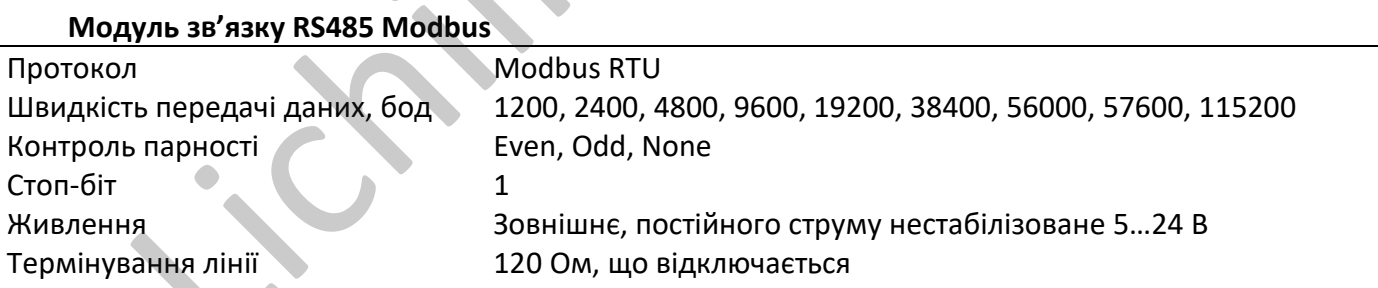

# **Модуль імпульсного виходу**

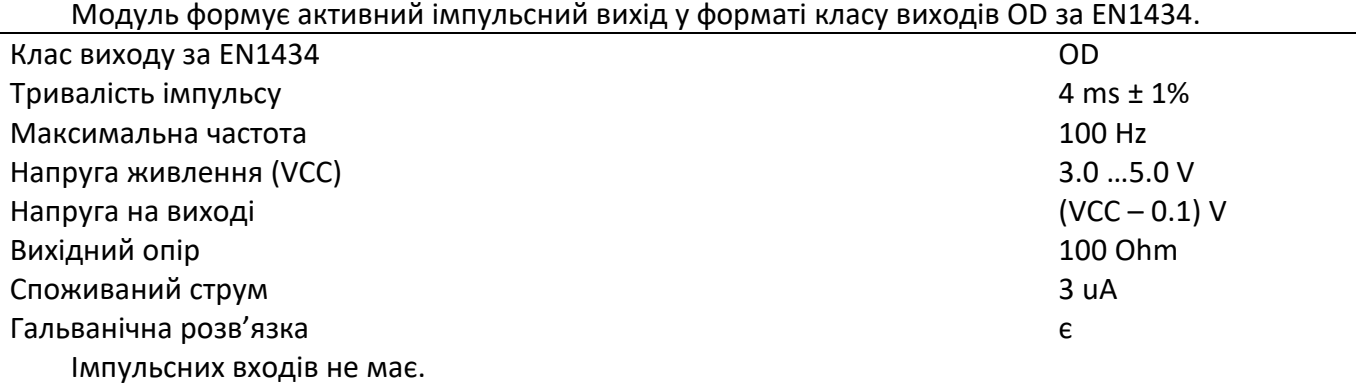

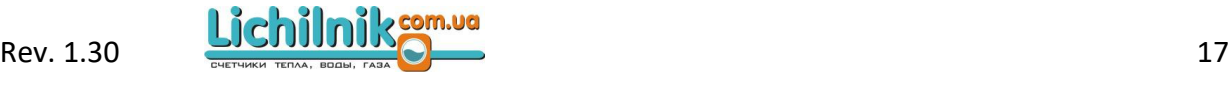

#### <span id="page-19-0"></span>**5.5 Службові режими Setup і Test**

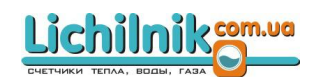

Лічильник має два службових режими – **Setup** і **Test**.

Режим **Setup** використовується для начального налагоджування приладу, режим **Test** – для його періодичної повірки.

Вхід у ці режими виконується за допомогою спеціальної кнопки, яка знаходиться на задній кришці приладу. При випуску з виробництва ця кнопка закрита суцільною пластиковою перемичкою, яка виламується за необхідності доступу до кнопки. У подальшому цей отвір закривається пломбуючою наклейкою.

Для входу в режим **Setup** потрібно утримувати цю кнопку натиснутою протягом часу від 5 до 15 секунд. При цьому на індикаторі приладу буде відображатися

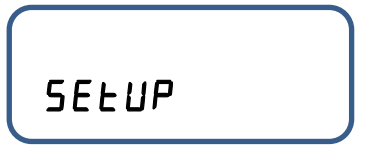

Якщо відпустити цю кнопку протягом цього інтервалу часу, лічильник перейде у режим **Встановлення** (**Setup)**.

При подальшому утримуванні кнопки у натиснутому стані (від 15 до 30 секунд), індикація на приладі зміниться на напис

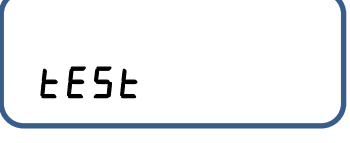

При відпусканні кнопки прилад перейде у режим **Повірка** (**Test)**.

Якщо продовжувати утримувати кнопку натиснутою, індикатор перейде у стандартний режим відображення і режим роботи приладу змінюватися не буде

Конфігурація лічильника встановлюється перед введенням його в облік. Конфігурування можливе тільки у режимі **Встановлення**.

При випуску лічильнику встановлюється спеціальний транспортний режим. Цей режим еквівалентний режиму **Встановлення**, але, на відміну від нього, вимірювання витрати і температури проводиться 1 раз на 60 секунд. Індикатор погашений і вмикається тільки при натисканні будь-якої кнопки.

### <span id="page-19-1"></span>**5.6 Тарифікація**

Прилад має 4 тарифних накопичувача. Кожен тарифний накопичувач складається з суматора (T1…T4) і порогу (L1…L4). Логіка роботи залежить від типу обраного режиму тарифікації.

Незалежно від типу тарифікації дані **ЗАВЖДИ** накопичуються у основних суматорах (тепло, об'єм, …) і **додатково** сумуються у тарифних суматорах у випадку, коли виконуються умови для відповідного тарифу. о відпускити що кнопку протягом цього інтервалу часу, лічильник перейде у режи<br>иподальшому утримуванні кнопки у натиснутому стані (від 15 до 30 секунд), індика:<br>пъся на напис<br>Сигулація инопки прилад перейде у режим **Повір** 

Порогові значення завдаються у тих же одиницях, які використовуються для відображення на індикаторі.

При варіантах поставки 4 і 5 тарифікація не використовується.

#### **5.6.1** Режим тарифікації 0

У цьому режимі ніяка тарифікація не використовується.

## **5.6.2** Режим тарифікації P (код у конфігурації 1)

Працює у режимах обліку тепла або обліку холоду (у автоматичному режимі не використовується).

У тарифних суматорах накопичується теплова енергія.

Тарифікація провадиться за порогами теплової потужності (нагрів або охолодження).

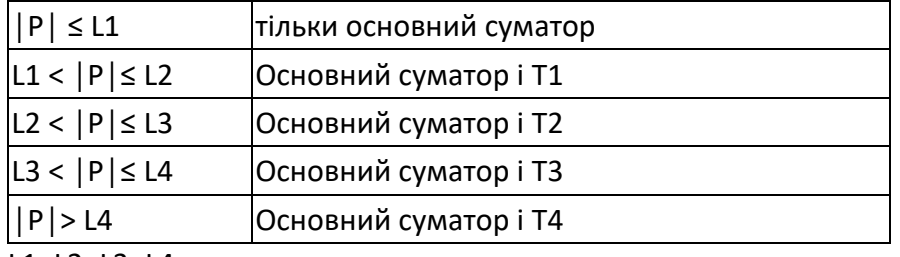

L1<L2<L3<L4

# **5.6.3** Режим тарифікації Q (код у конфігурації 2)

Аналізується об'ємна витрата.

#### У тарифних суматорах накопичується теплова енергія.

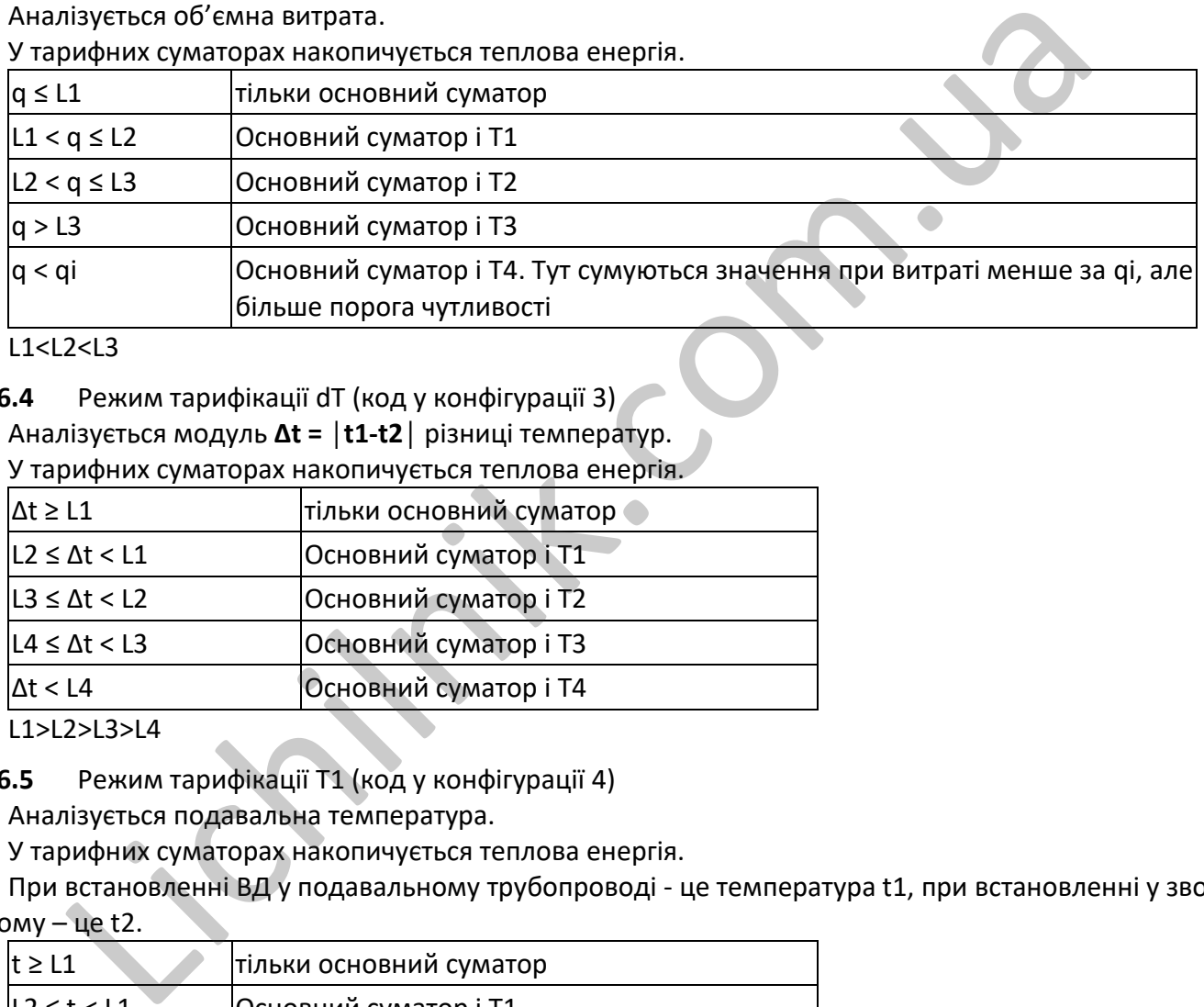

L1<L2<L3

**5.6.4** Режим тарифікації dT (код у конфігурації 3)

# Аналізується модуль **Δt = │t1-t2│** різниці температур.

У тарифних суматорах накопичується теплова енергія.

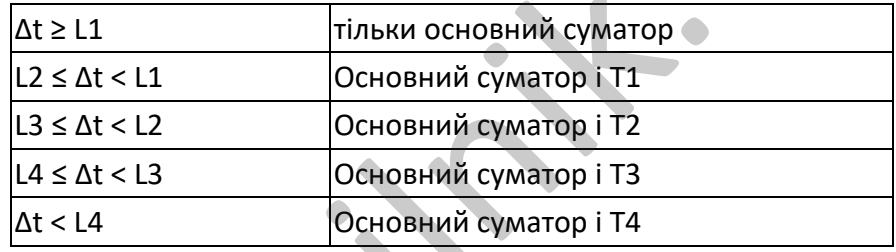

L1>L2>L3>L4

### **5.6.5** Режим тарифікації T1 (код у конфігурації 4)

Аналізується подавальна температура.

У тарифних суматорах накопичується теплова енергія.

При встановленні ВД у подавальному трубопроводі - це температура t1, при встановленні у зворотному – це t2.

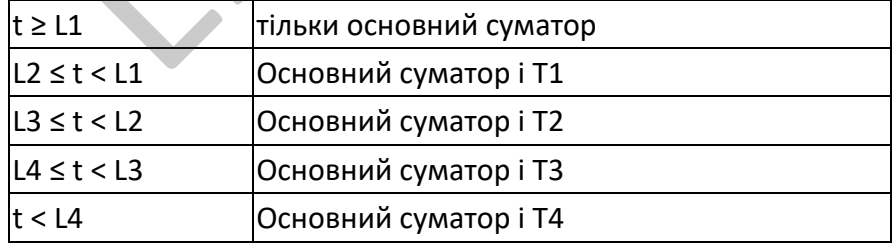

L1>L2>L3>L4

**5.6.6** Режим тарифікації T2 (код у конфігурації 5)

Аналізується температура зворотного трубопроводу.

У тарифних суматорах накопичується теплова енергія.

При встановленні ВД у подавальному трубопроводі - це температура t2, при встановленні у зворотному – це t1.

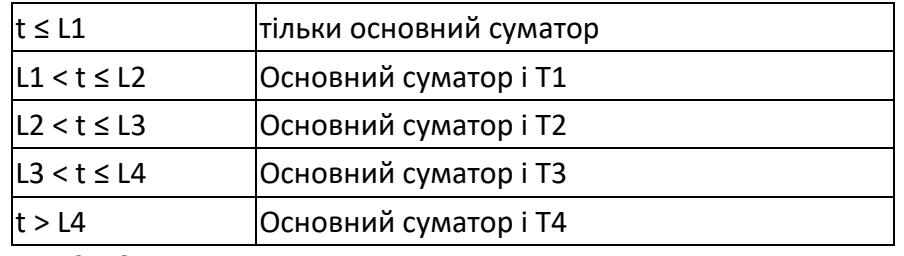

L1<L2<L3<L4

**5.6.7** Режим тарифікації Time (код у конфігурації 6) Тарифікація за часом доби.

L4 ≤ time або time < L1 Основний суматор і T4

У тарифних суматорах накопичується теплова енергія.

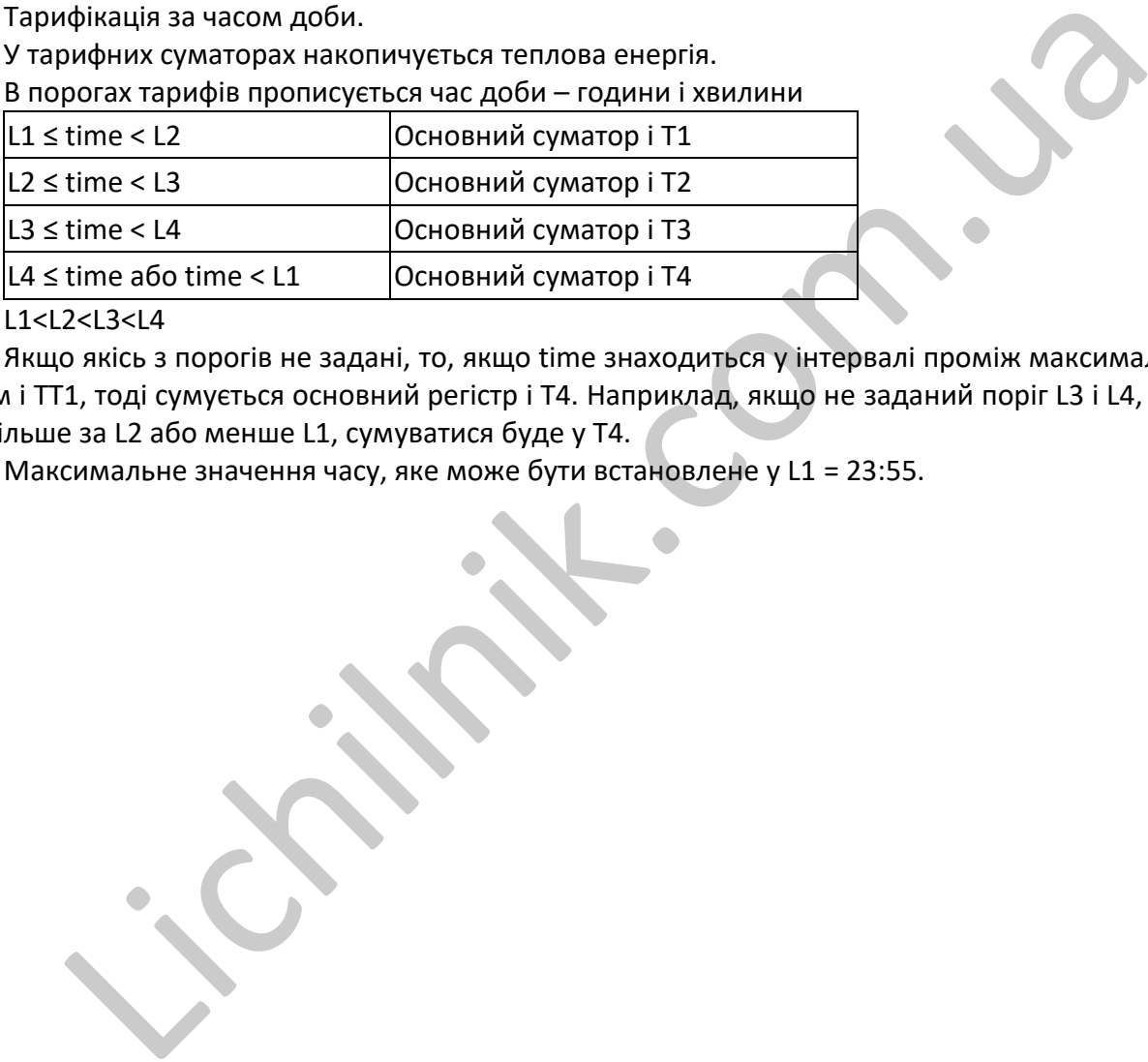

L1<L2<L3<L4

Якщо якісь з порогів не задані, то, якщо time знаходиться у інтервалі проміж максимальним порогом і ТТ1, тоді сумується основний регістр і Т4. Наприклад, якщо не заданий поріг L3 і L4, тоді якщо час більше за L2 або менше L1, сумуватися буде у Т4.

Максимальне значення часу, яке може бути встановлене у L1 = 23:55.

# <span id="page-22-1"></span><span id="page-22-0"></span>**6** Габаритні розміри

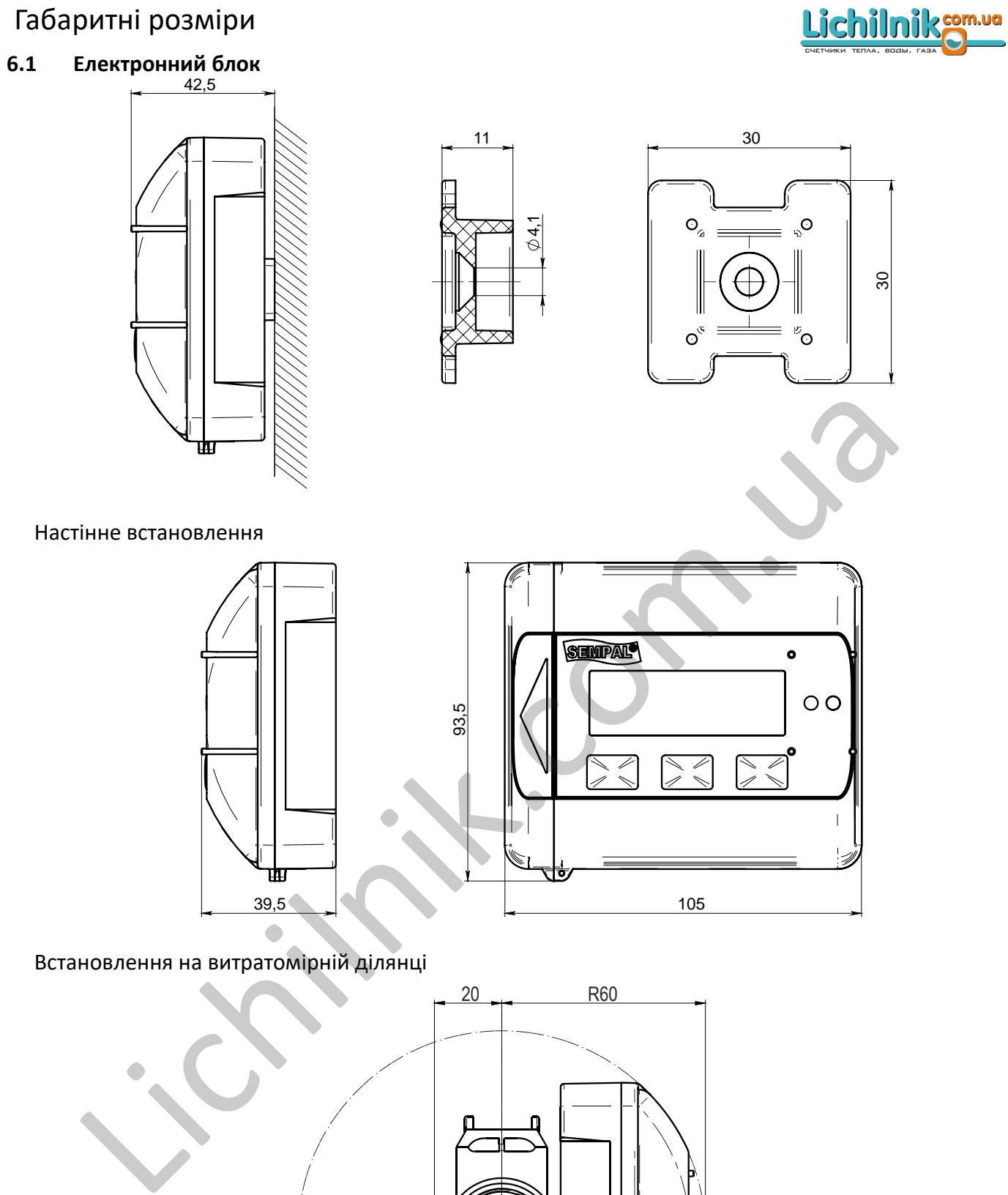

105

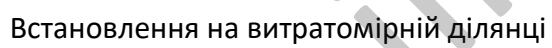

39,5

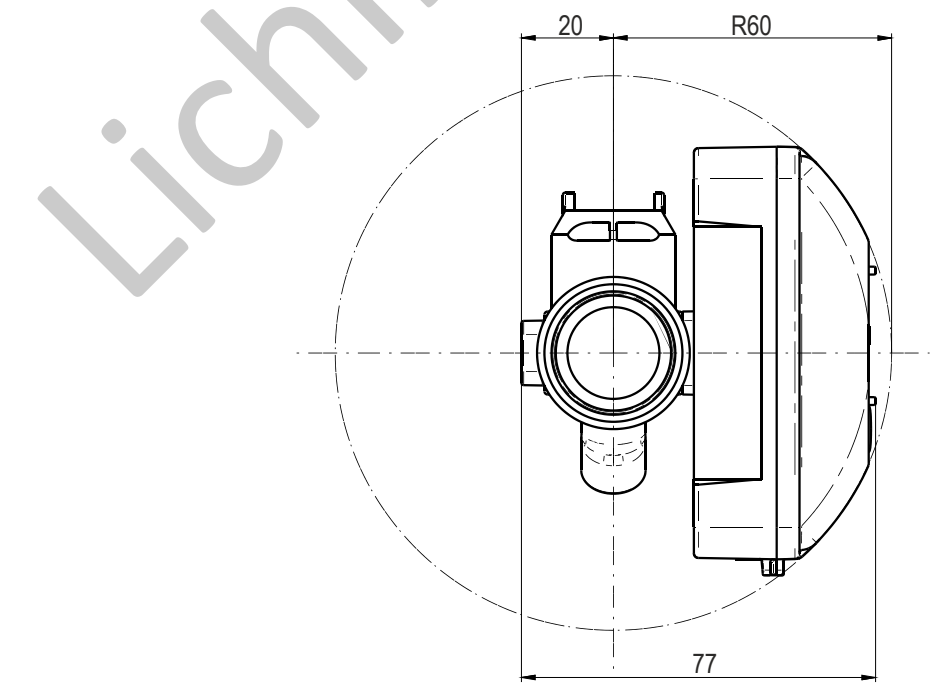

# <span id="page-23-0"></span>**6.2 Витратомірні ділянки DN20…DN50 з фланцевим під'єднанням**

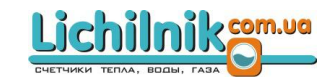

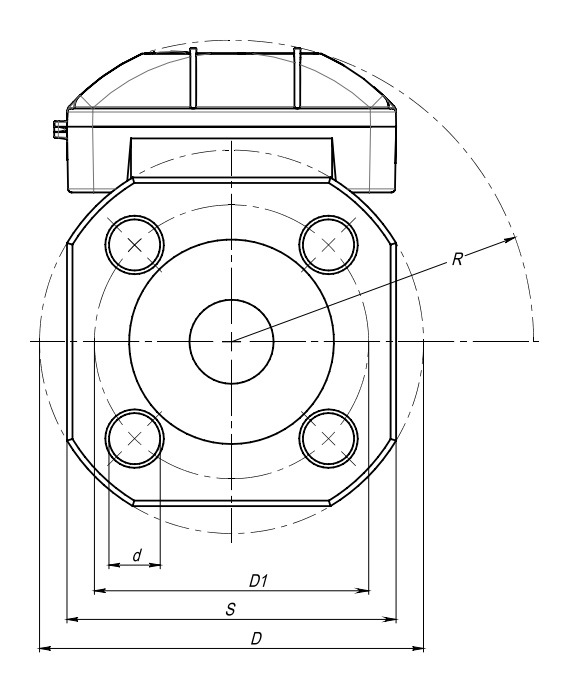

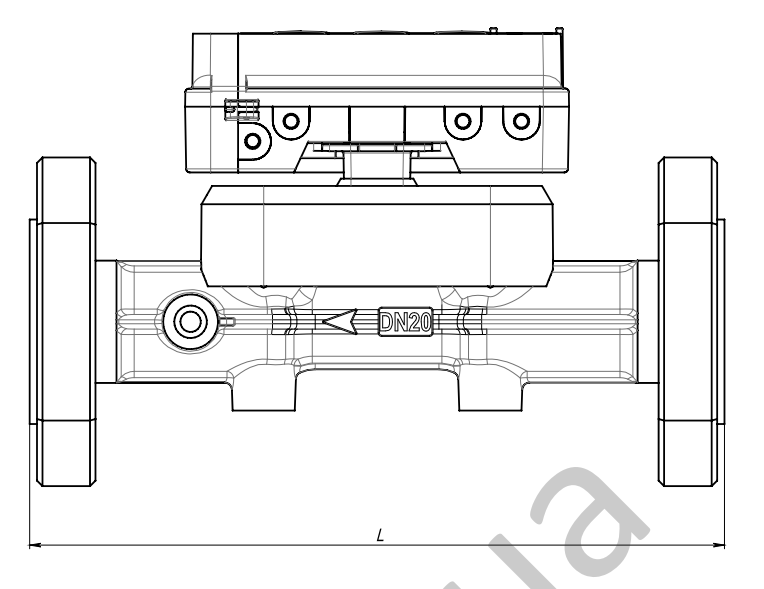

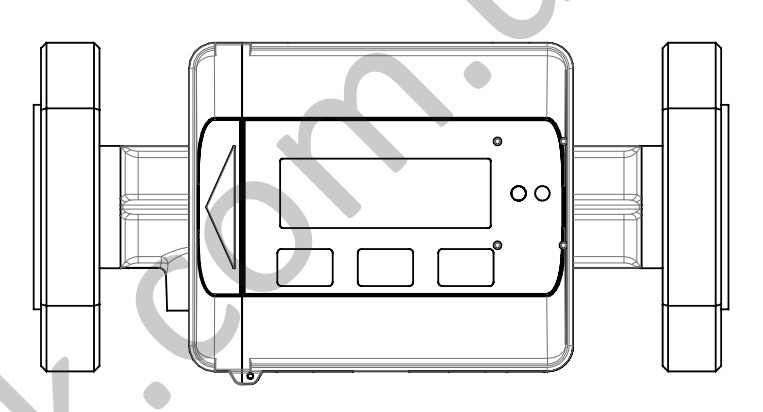

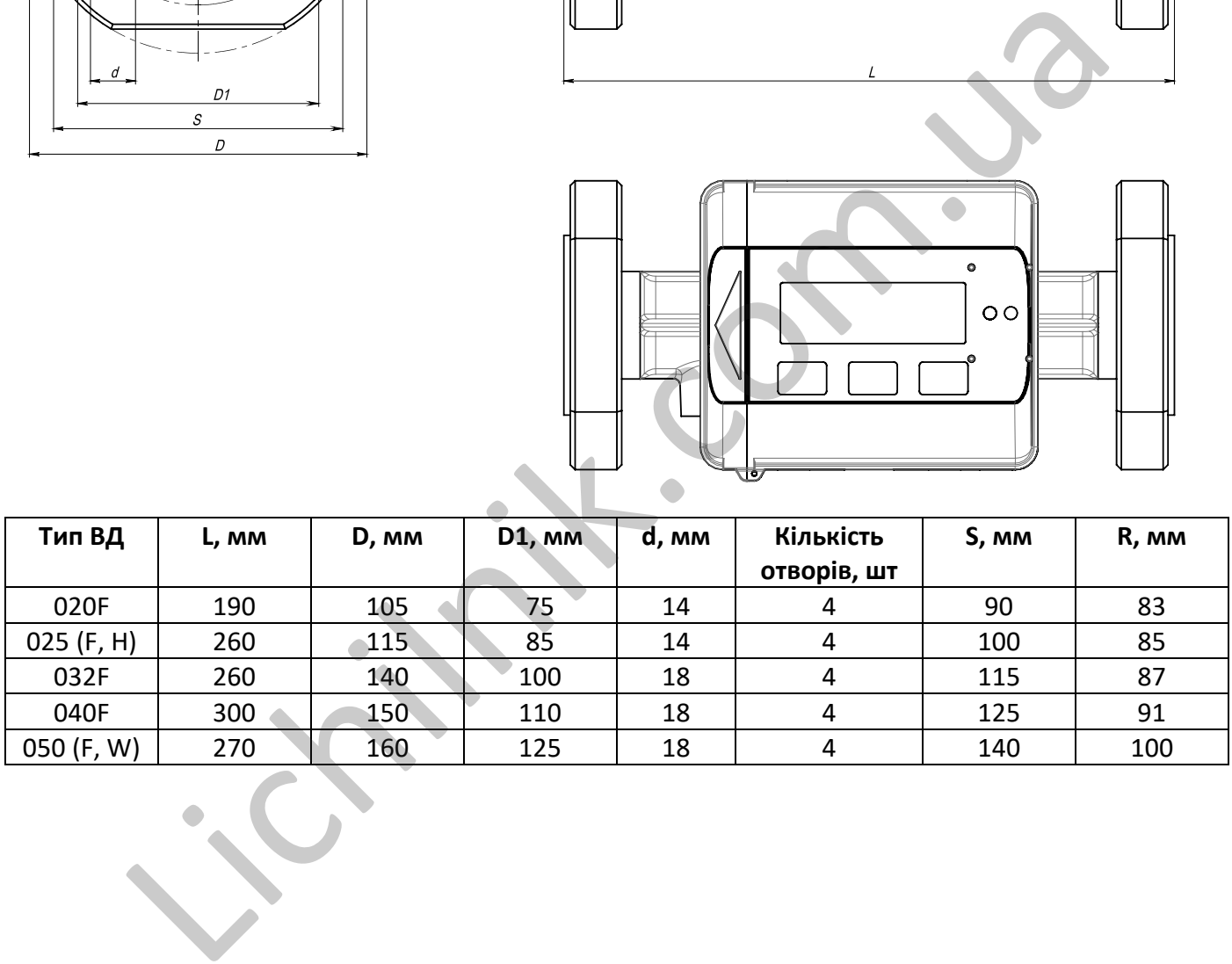

# <span id="page-24-0"></span>**6.3 Витратомірні ділянки DN15…DN40 з різьбовим під'єднанням**

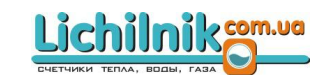

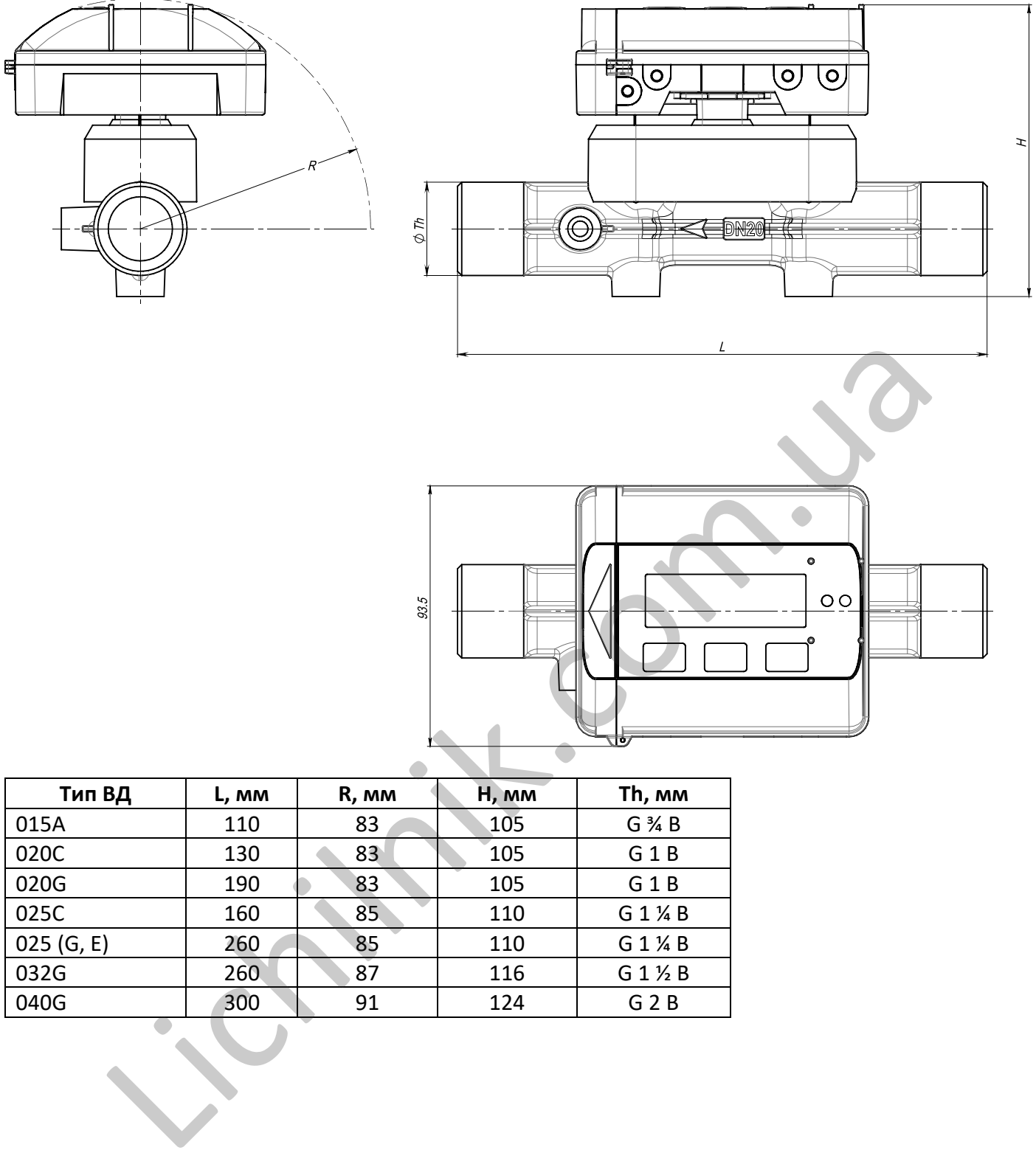

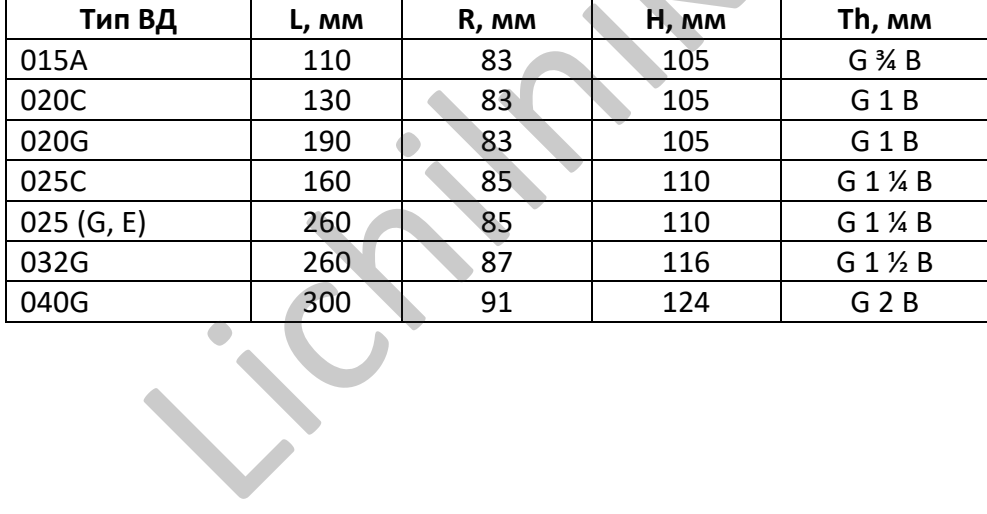

# <span id="page-25-0"></span>**6.4 Витратомірні ділянки DN65…DN100**

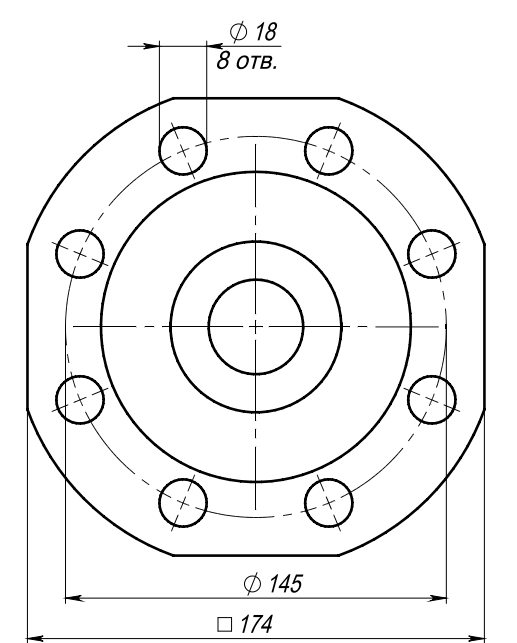

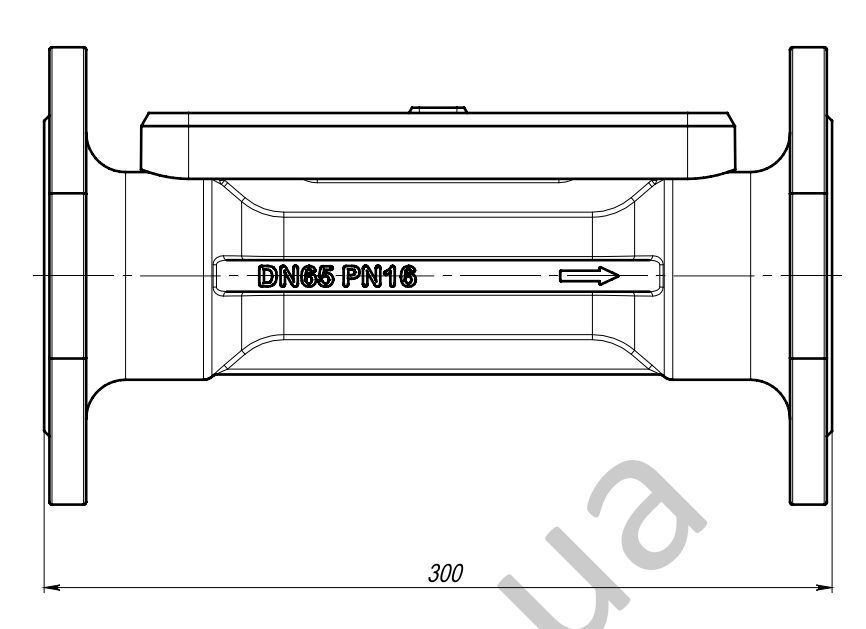

Lichilniksom.ua

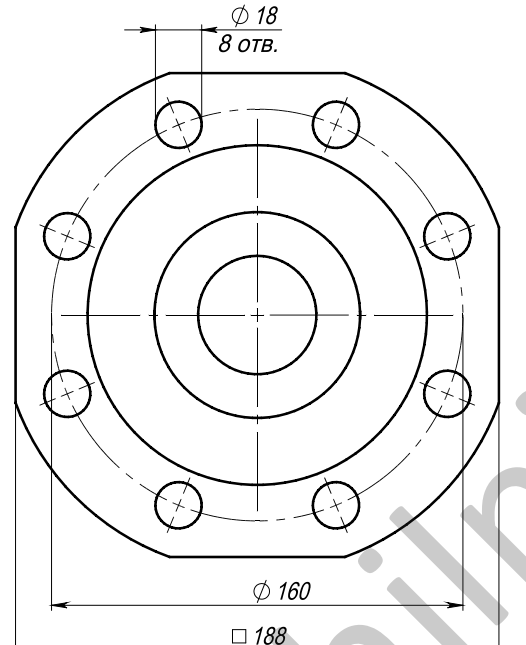

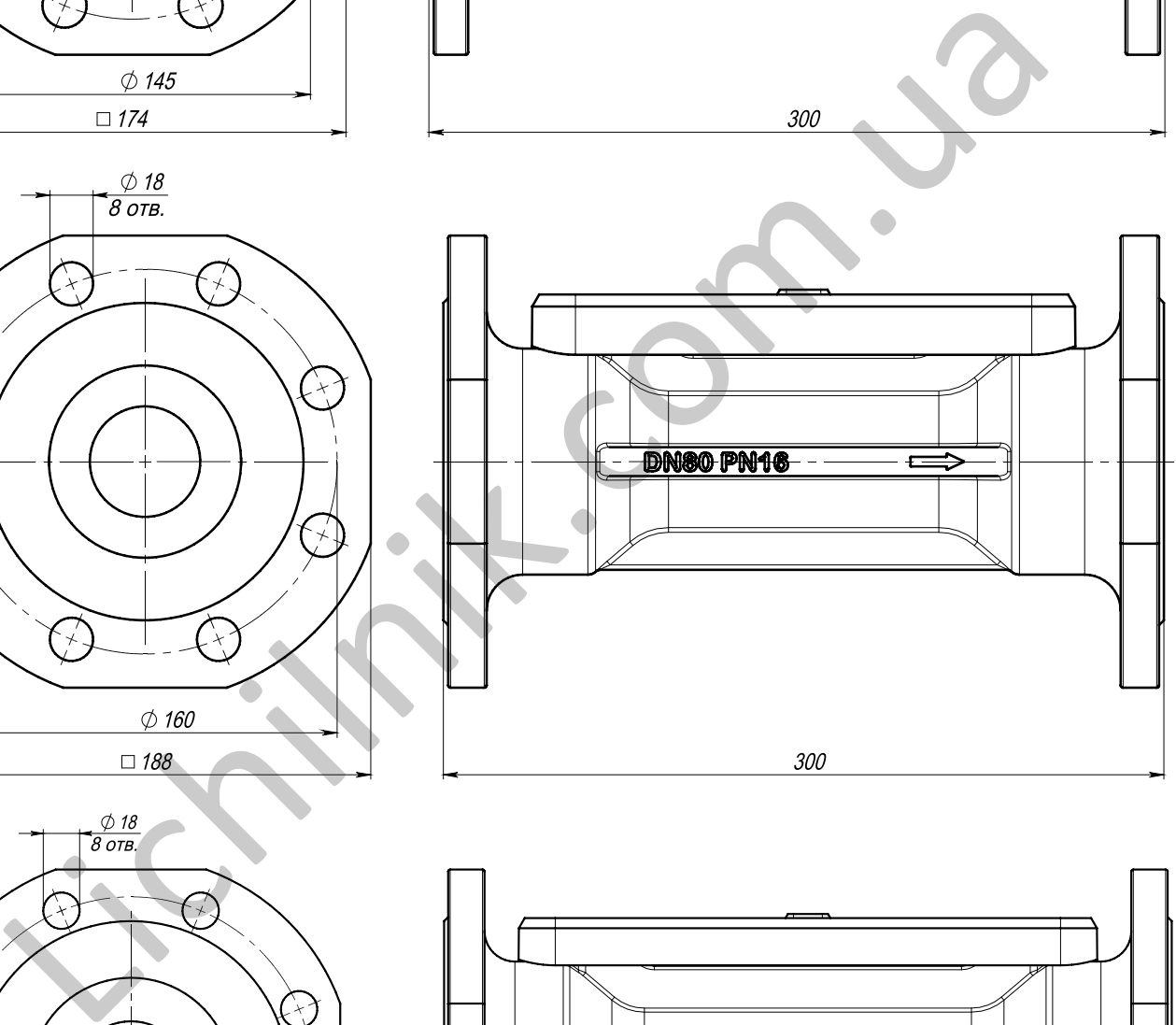

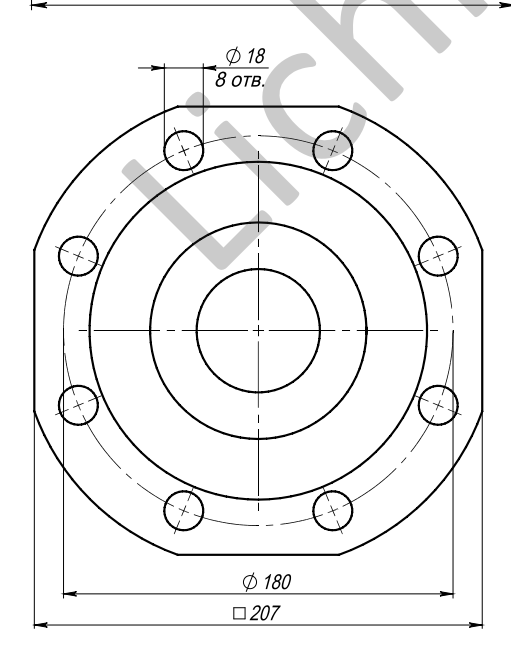

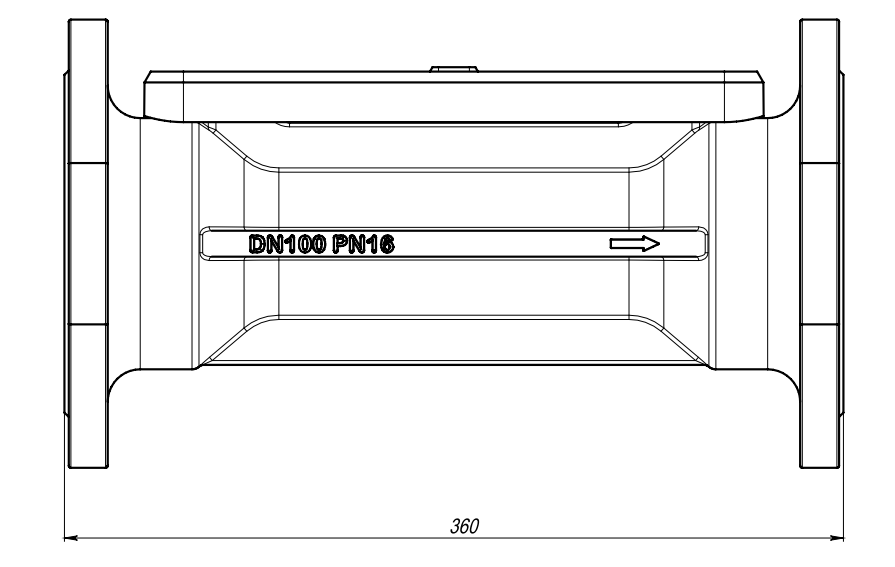

# <span id="page-26-0"></span>**7 Комплектність**

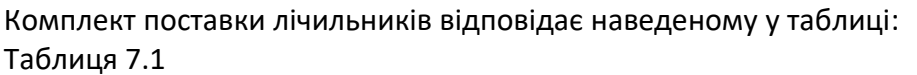

<span id="page-26-1"></span>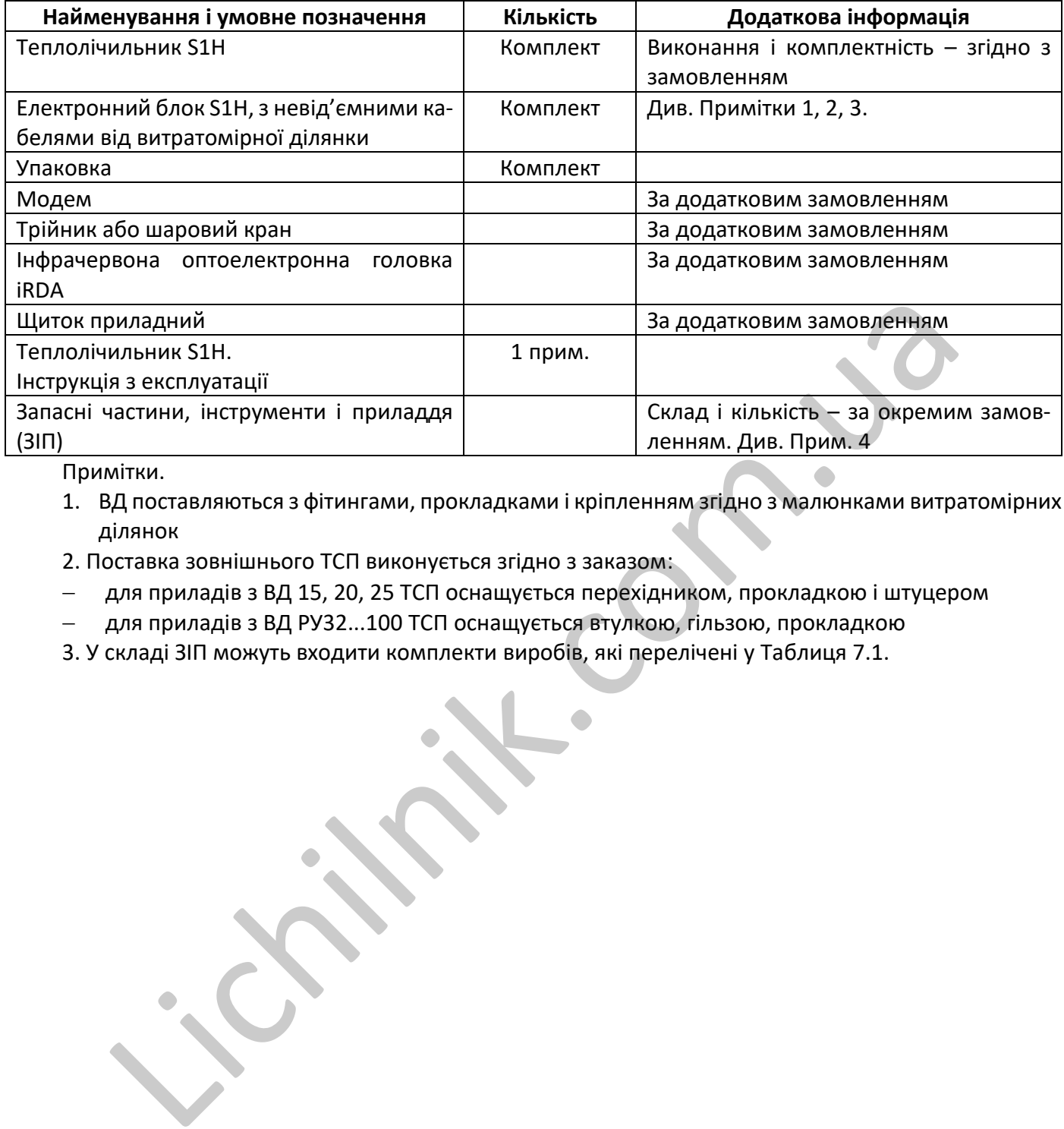

Примітки.

1. ВД поставляються з фітингами, прокладками і кріпленням згідно з малюнками витратомірних ділянок

2. Поставка зовнішнього ТСП виконується згідно з заказом:

- − для приладів з ВД 15, 20, 25 ТСП оснащується перехідником, прокладкою і штуцером
- − для приладів з ВД РУ32...100 ТСП оснащується втулкою, гільзою, прокладкою

3. У складі ЗІП можуть входити комплекти виробів, які перелічені у Таблиця 7.1.

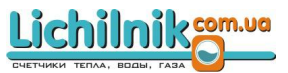

# <span id="page-27-0"></span>**8 Монтаж**

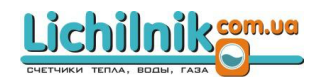

#### **8.1 Вимоги до монтажу**

<span id="page-27-1"></span>Перед монтажем лічильника необхідно промити систему для того, щоб видалити з неї крупні шматки окалини, каміння, тощо. Промивку треба робити з ремонтною вставкою.

При встановленні ВД необхідно використовувати тільки нові ущільнювачі, які входять до комплекту постачання.

Перед затягуванням різьбових з'єднань потрібно впевнитися, що хід різьби є достатнім для ущільнення.

Для спрощення обслуговування лічильника рекомендується встановлювати шарові крани до- і після лічильника.

Розташування ВД у подавальному або у зворотному трубопроводі можна визначити по індикатору лічильника (підсвічується вказівник над позначенням зворотного трубопроводу) або за конфігурацією лічильника, яку також можна побачити на індикаторі.

#### **Робочі умови**

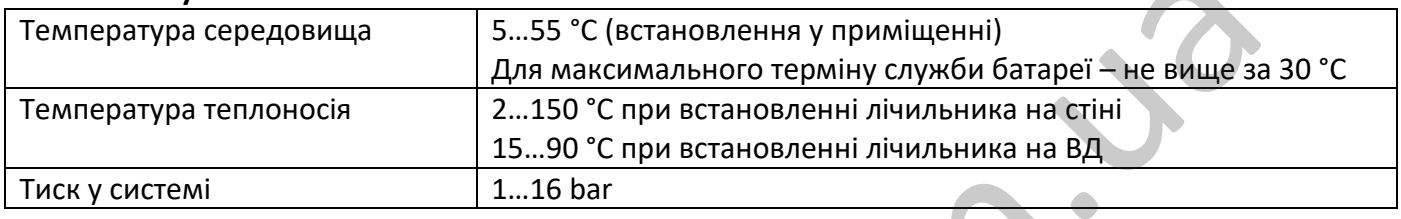

**Увага!** Є обов'язковим встановлення сітчастого фільтру перед витратомірною ділянкою теплолічильника. У якості фільтра можна використати моделі VT. 190, VT. 191, VT. 192 компанії Valtec або інші аналоги.

#### <span id="page-27-2"></span>**8.2 Підключення компонентів лічильника для варіантів 4 і 5**

У цих варіантах поставки лічильник зворотного потоку підключається до імпульсного входу 1, який зконфігуровано як активний вхід.

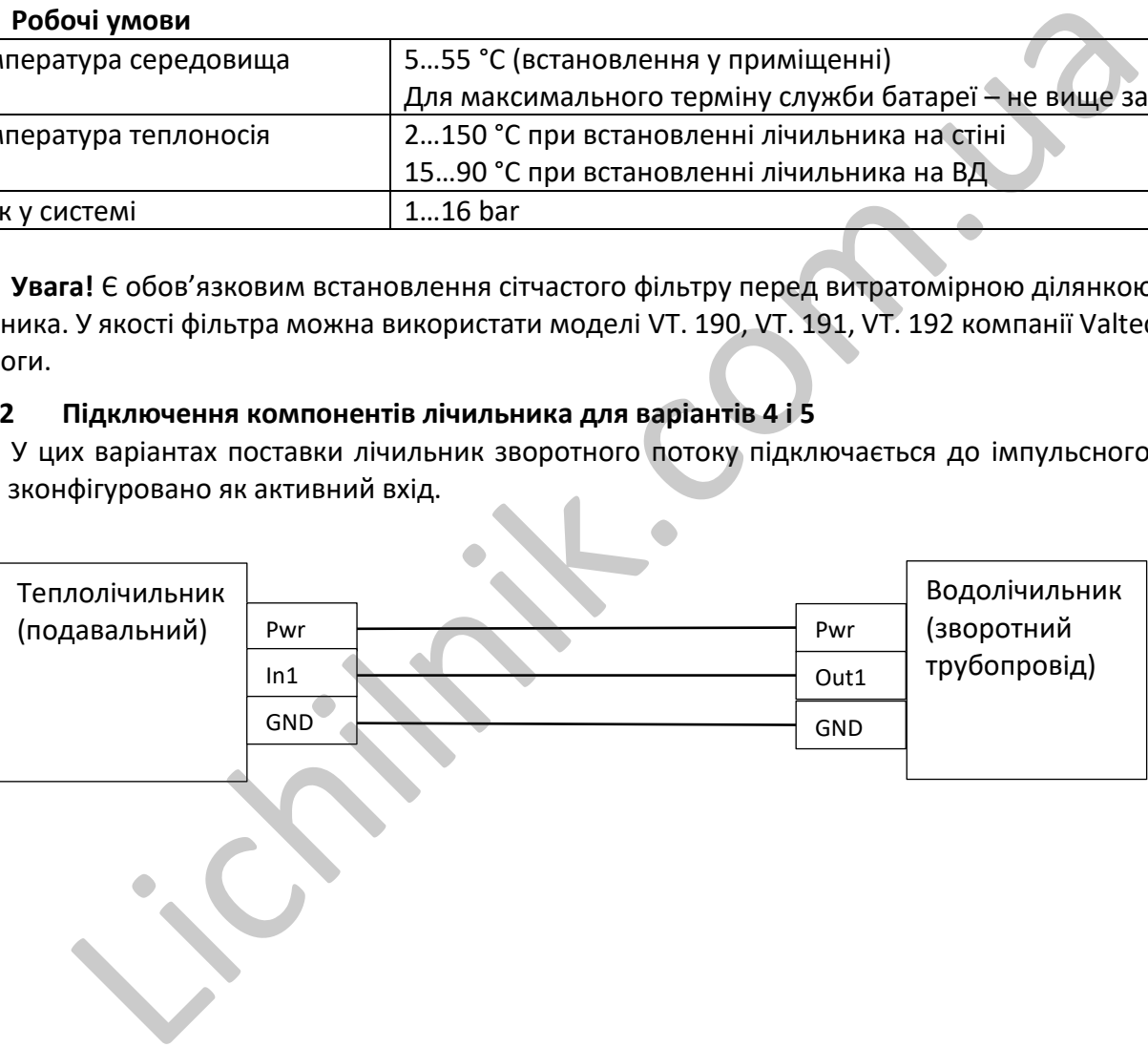

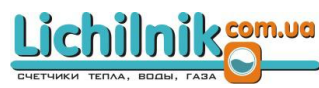

<span id="page-28-0"></span>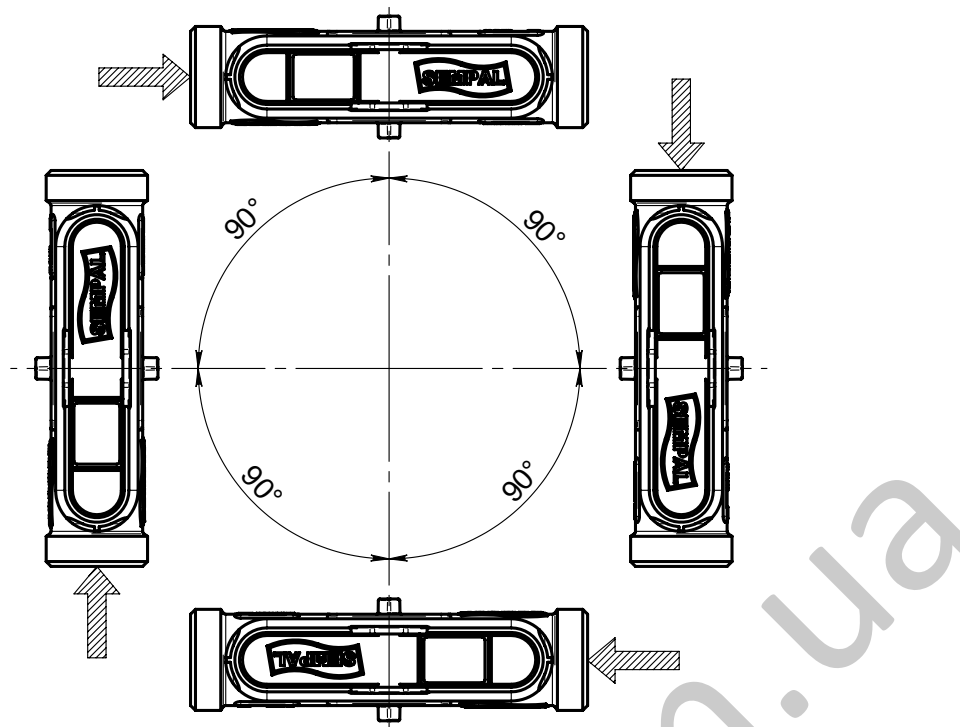

ВД може бути встановлено вертикально, горизонтально, або під будь-яким довільним кутом. Встановлювати ВД у спадаючому потоці можна, якщо виконується вимога щодо мінімального тиску на виході ВД.

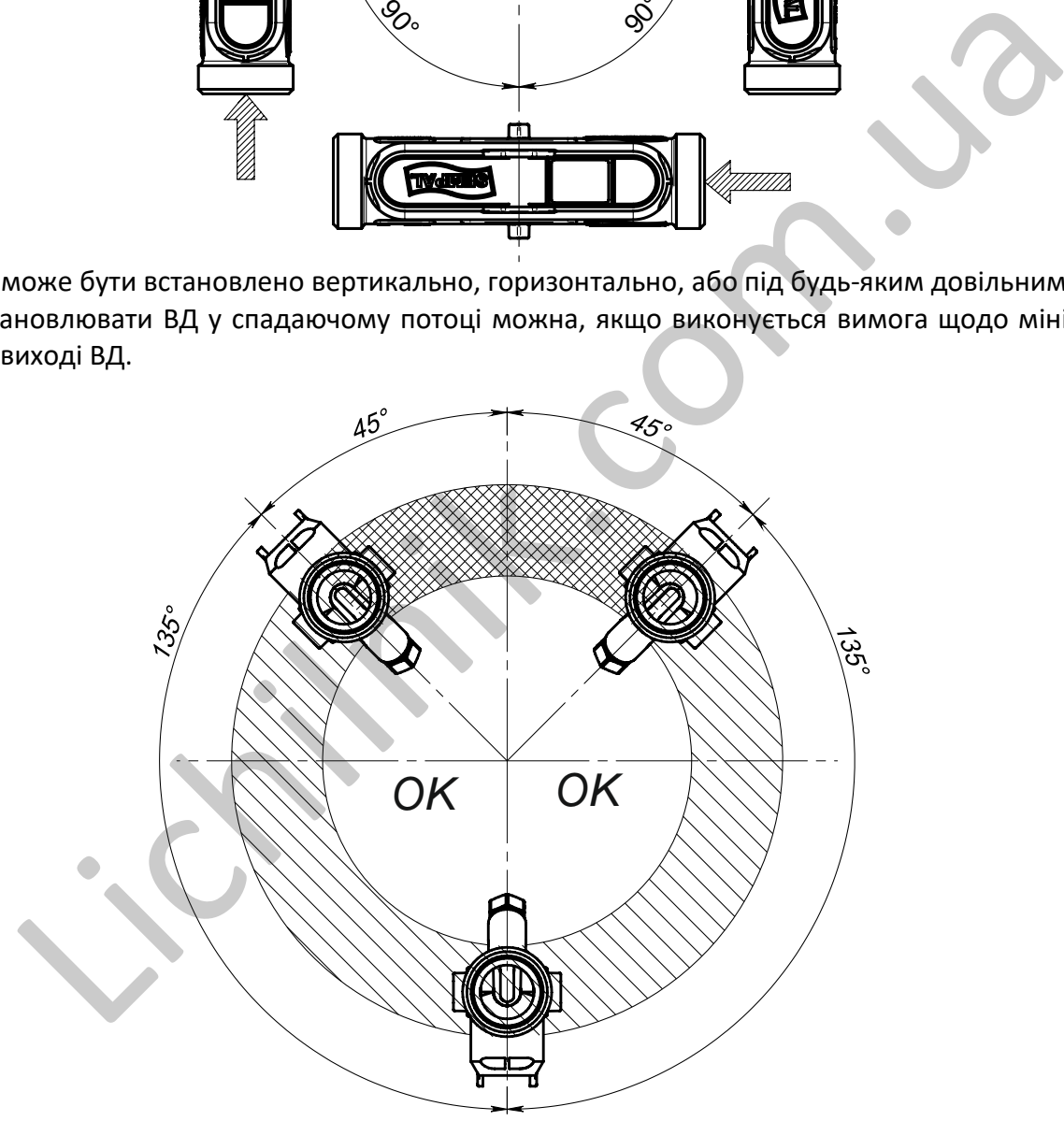

При горизонтальному встановленні ВД повинен бути повернутим відносно осі потоку на 45° і більше градусів. Встановлення з кутом повороту менше 45° (штриховка клітинкою) заборонено.

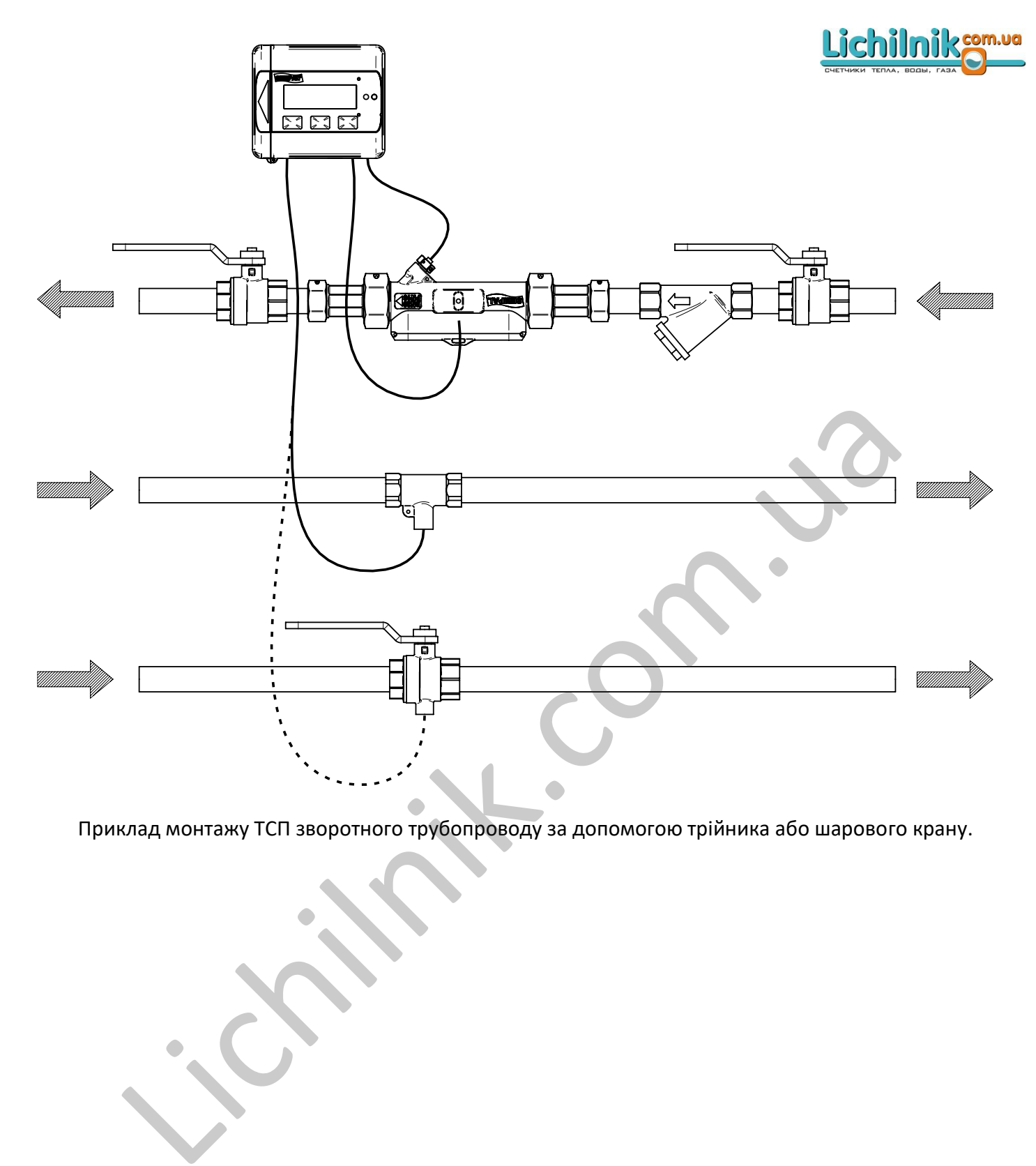

Приклад монтажу ТСП зворотного трубопроводу за допомогою трійника або шарового крану.

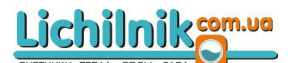

#### <span id="page-30-0"></span>**8.4 Вимоги до прямих ділянок**

ВД з DN15…50 при встановленні не потребують прямих ділянок до- і після ВД.

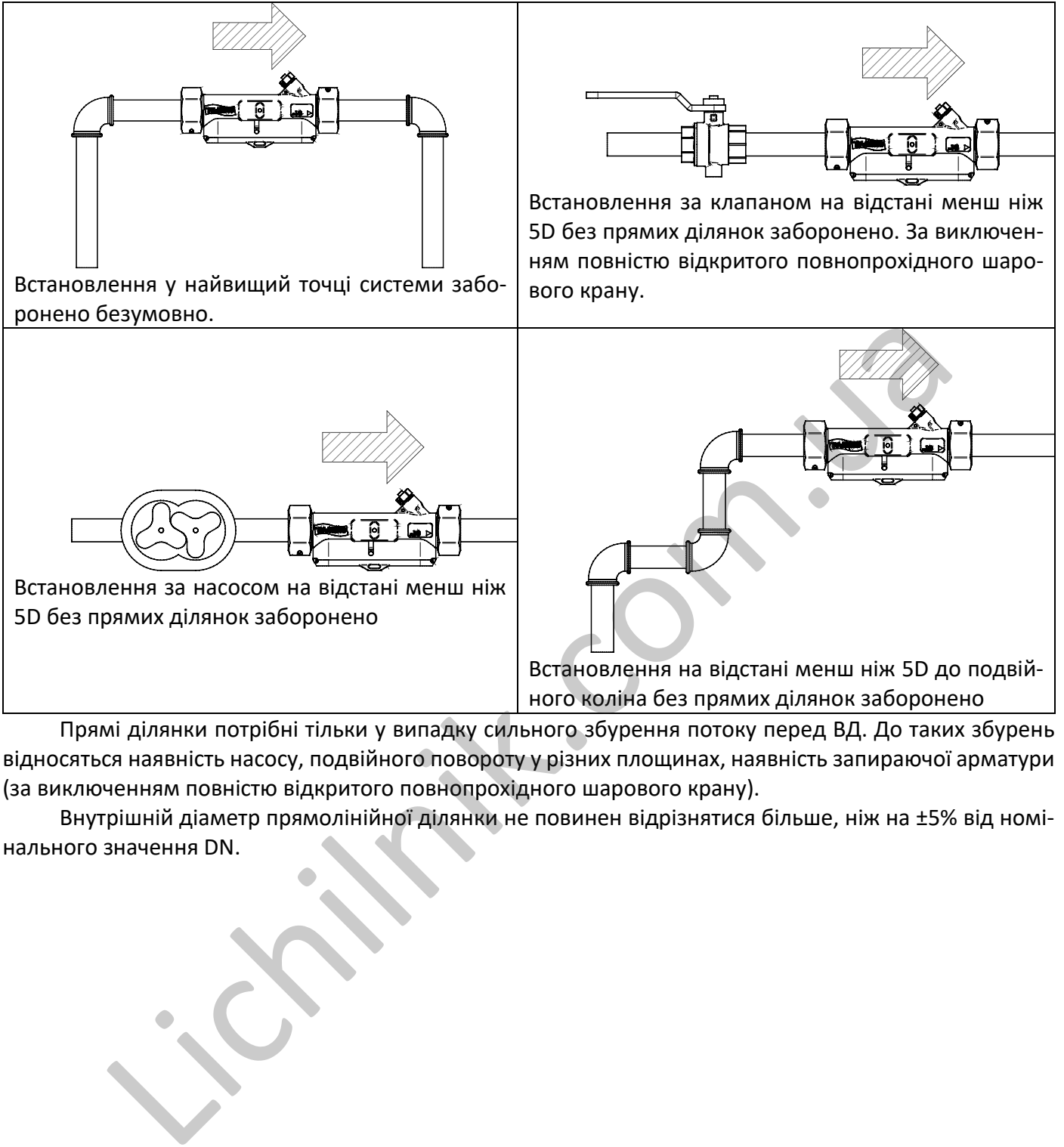

відносяться наявність насосу, подвійного повороту у різних площинах, наявність запираючої арматури (за виключенням повністю відкритого повнопрохідного шарового крану).

Внутрішній діаметр прямолінійної ділянки не повинен відрізнятися більше, ніж на ±5% від номінального значення DN.

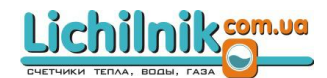

#### <span id="page-31-0"></span>**8.5 Встановлення ТСП**

Для вимірювання тепла прилад використовує два ТСП.

Одне з них T1 (з червоним прапорцем) **завжди** встановлюється у подавальному трубопроводі, інше T2 (з синім прапорцем) **завжди** встановлюється у зворотному трубопроводі.

Якщо прилад зконфігуровано для встановлення у подавальному трубопроводі, тоді Т1 встановлюється там же, де й витратомірна ділянка. При обліку тепла Т1 буде показувати температуру вище, ніж Т2, а при обліку холоду Т1, відповідно, нижче за Т2.

**8.5.1** Встановлення ТСП з довжиною кабелю до 3 м включно (двопровідний невід'єднуваний кабель).

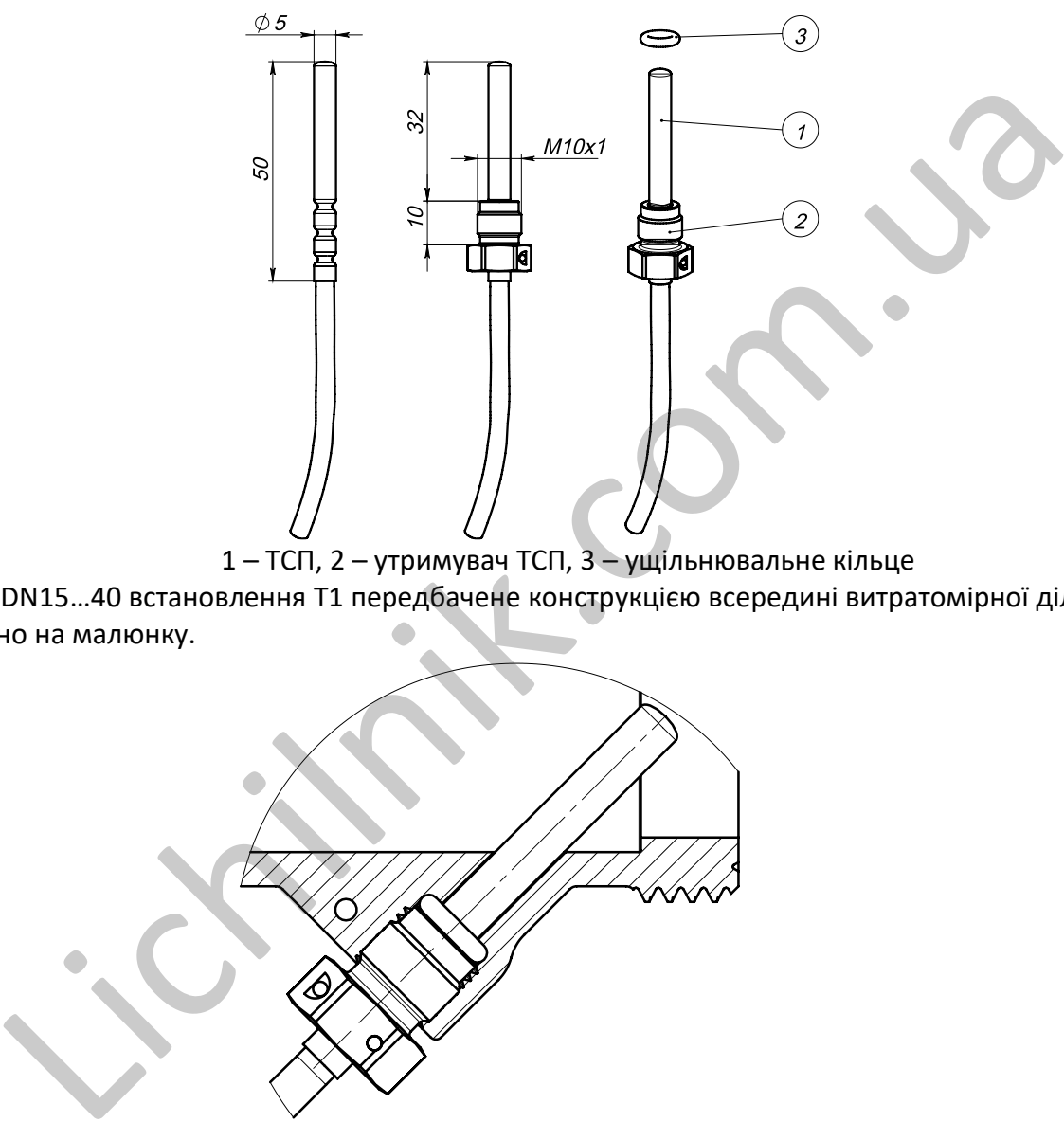

1 – ТСП, 2 – утримувач ТСП, 3 – ущільнювальне кільце

Для DN15…40 встановлення Т1 передбачене конструкцією всередині витратомірної ділянки так, як показано на малюнку.

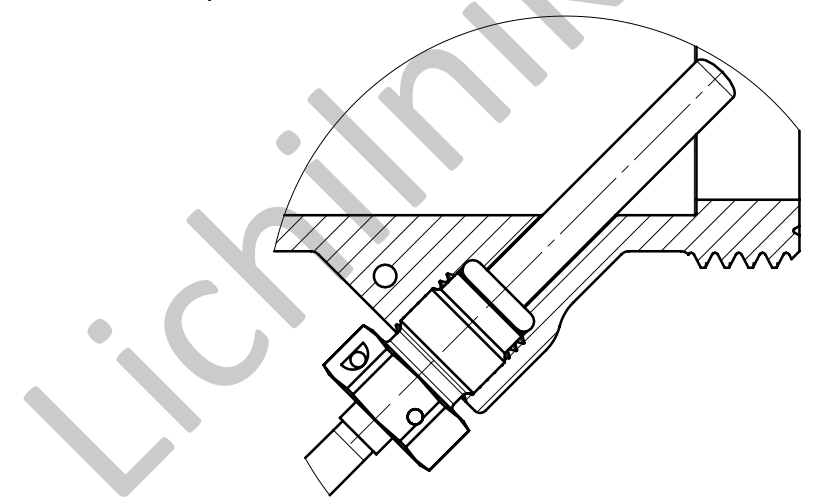

Т2 повинен бути встановлений у спеціалізовані фітинги для РУ15…25, такі, як VTr.250 - трійник, VTr.424 - перехідник, VT. 247 – шаровий повнопрохідний кран компанії VALTEC (поз.1) з різьбою для підключення ТСП, або аналог з **таким же посадковим місцем** для ТСП. Встановлення у вищезгаданих фітингах не потребує додаткової герметизації, ущільнювач і утримувач ТСП (поз.2) йдуть у комплекті поставки.

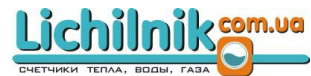

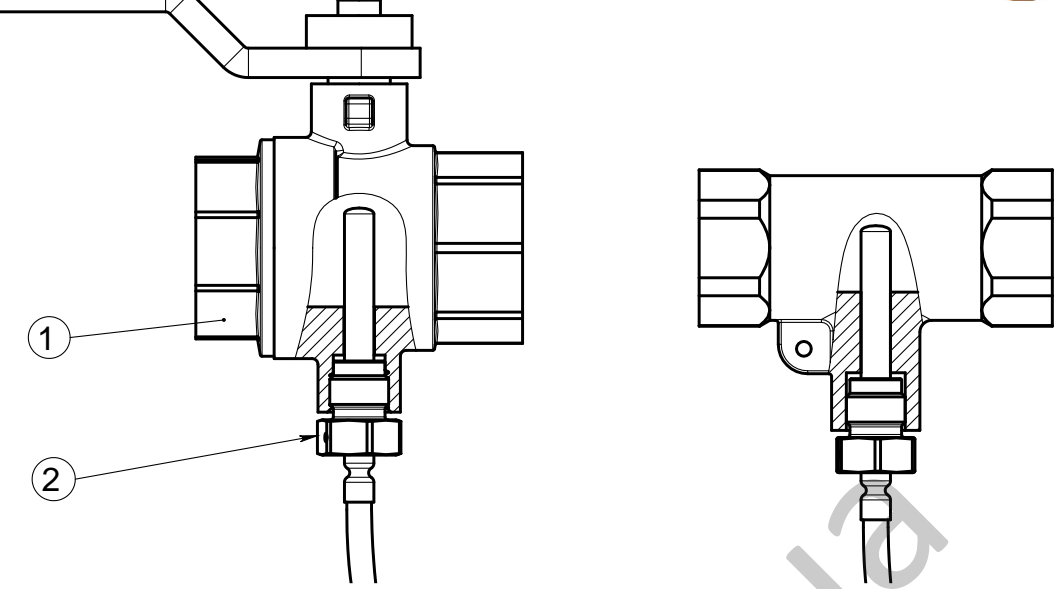

Також ТСП може бути встановлено у трійник типу VTr. 750 (поз.1). Для цього використовується спеціальний перехідник (поз.3), у який безпосередньо вкручується утримувач ТСП (поз.2).

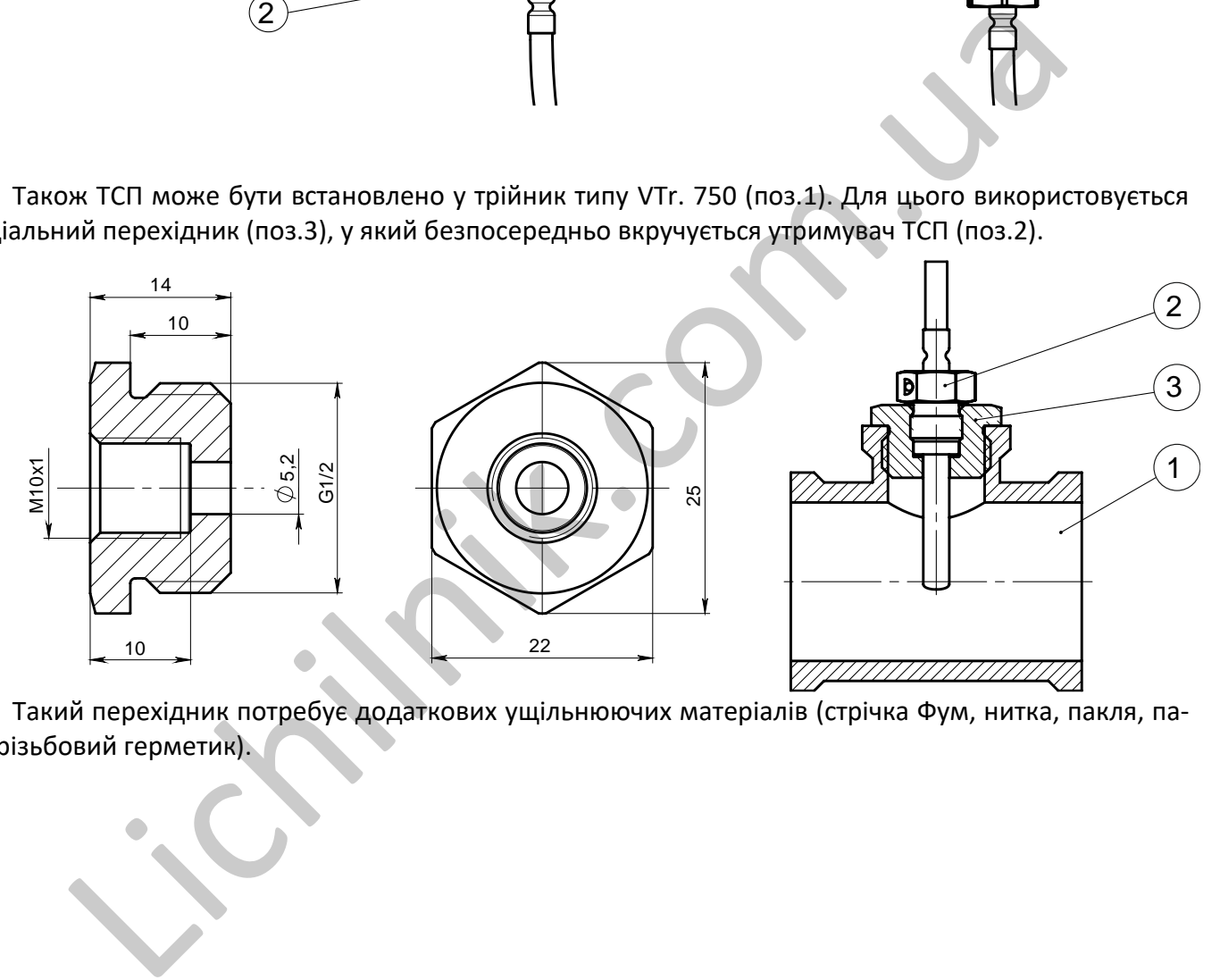

Такий перехідник потребує додаткових ущільнюючих матеріалів (стрічка Фум, нитка, пакля, паста, різьбовий герметик).

Встановлення ТСП у трубопровід DN32…100 виконується за допомогою захисної гільзи (поз.3), малюнок нижче, і приварної бобишки (поз.2) відповідного розміру, які є включеними у комплект поставки. Приварювання бобишки до трубопроводу (поз.1) виконується за місцем встановлення.

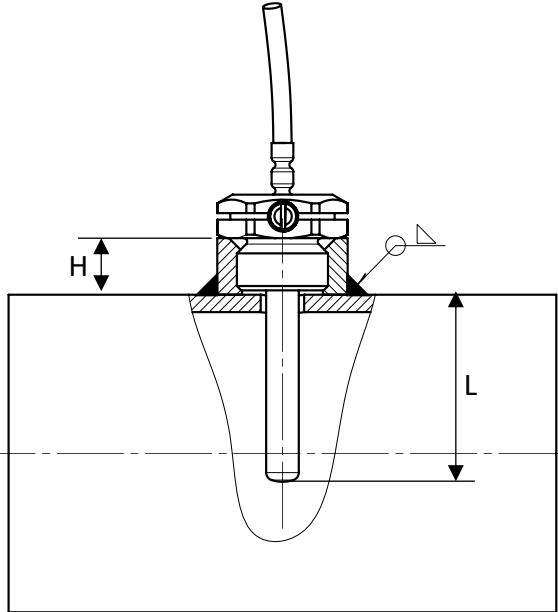

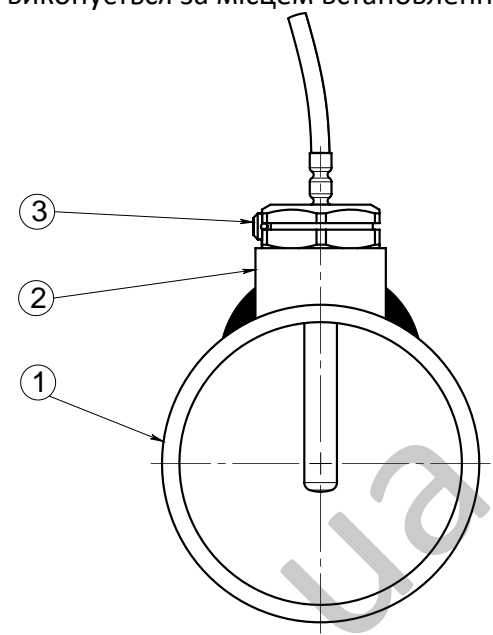

Залежність розмірів гільзи і бобишки від діаметру трубопроводу:

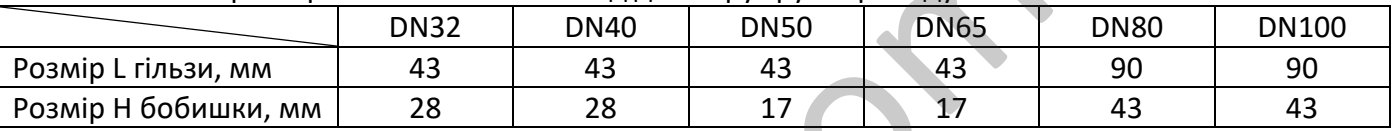

В комплекті до бобишки і гільзи йдуть також два ущільнюючі кільця.

При використанні гільзи необхідно забезпечити безповітряний контакт дна захисної гільзи і ТСП шляхом заповнення зазорів високотемпературною теплопровідною речовиною (наприклад, трансформаторним маслом або термопастою).

Якщо Т1 з комплекту поставки DN15…40 встановлюється окремо (не у витратомірну ділянку), у отвір ВД встановлюється заглушка з комплекту постачання лічильника.

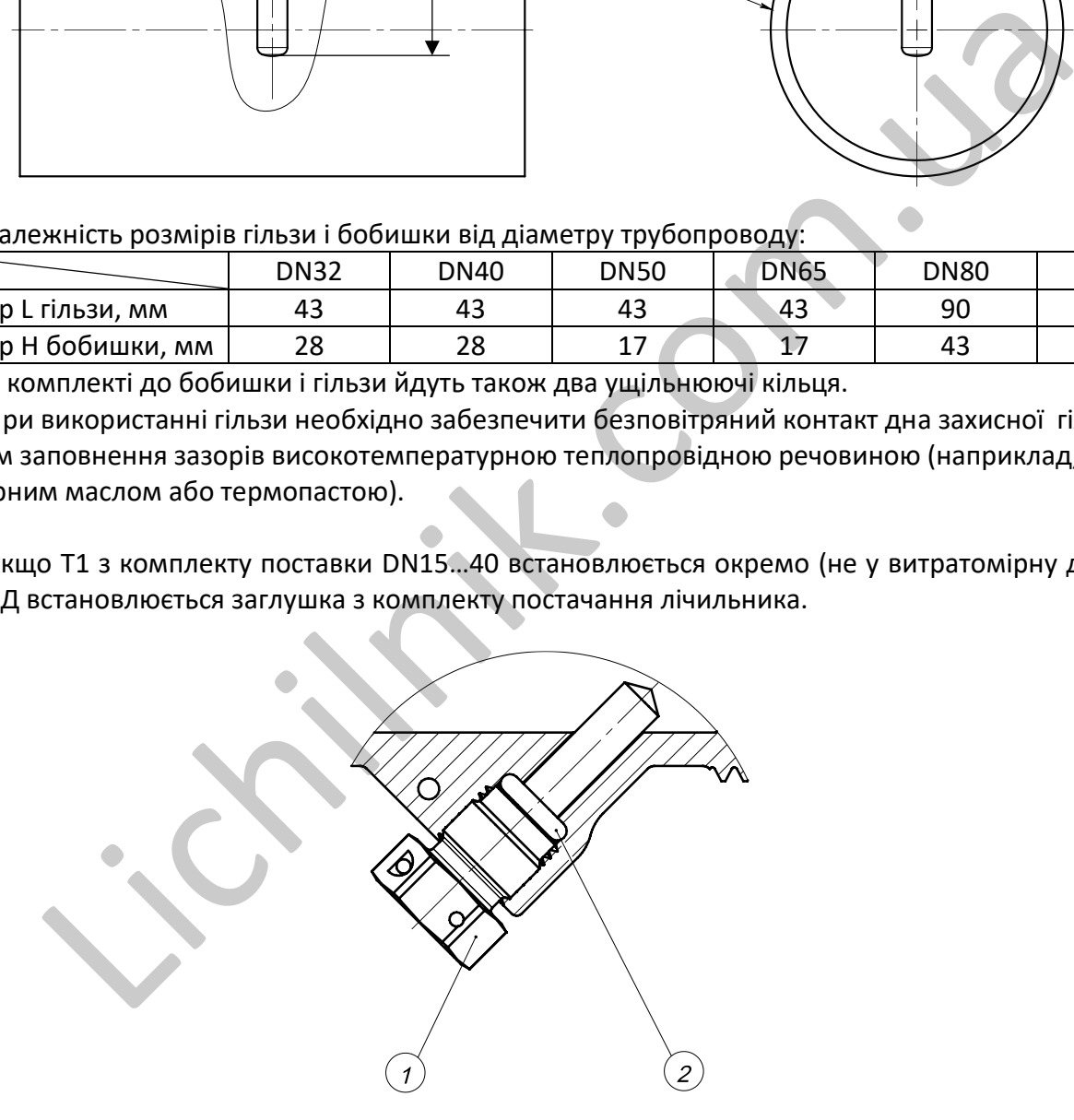

1 - заглушка, 2 – ущільнююче кільце

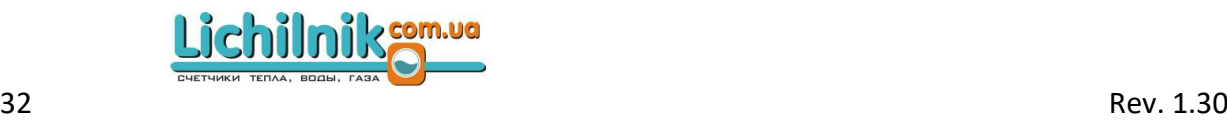

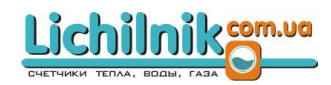

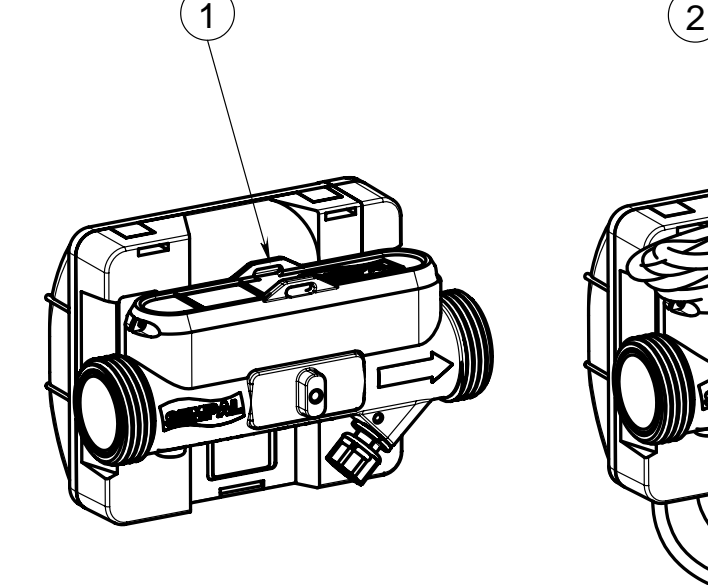

<span id="page-34-0"></span>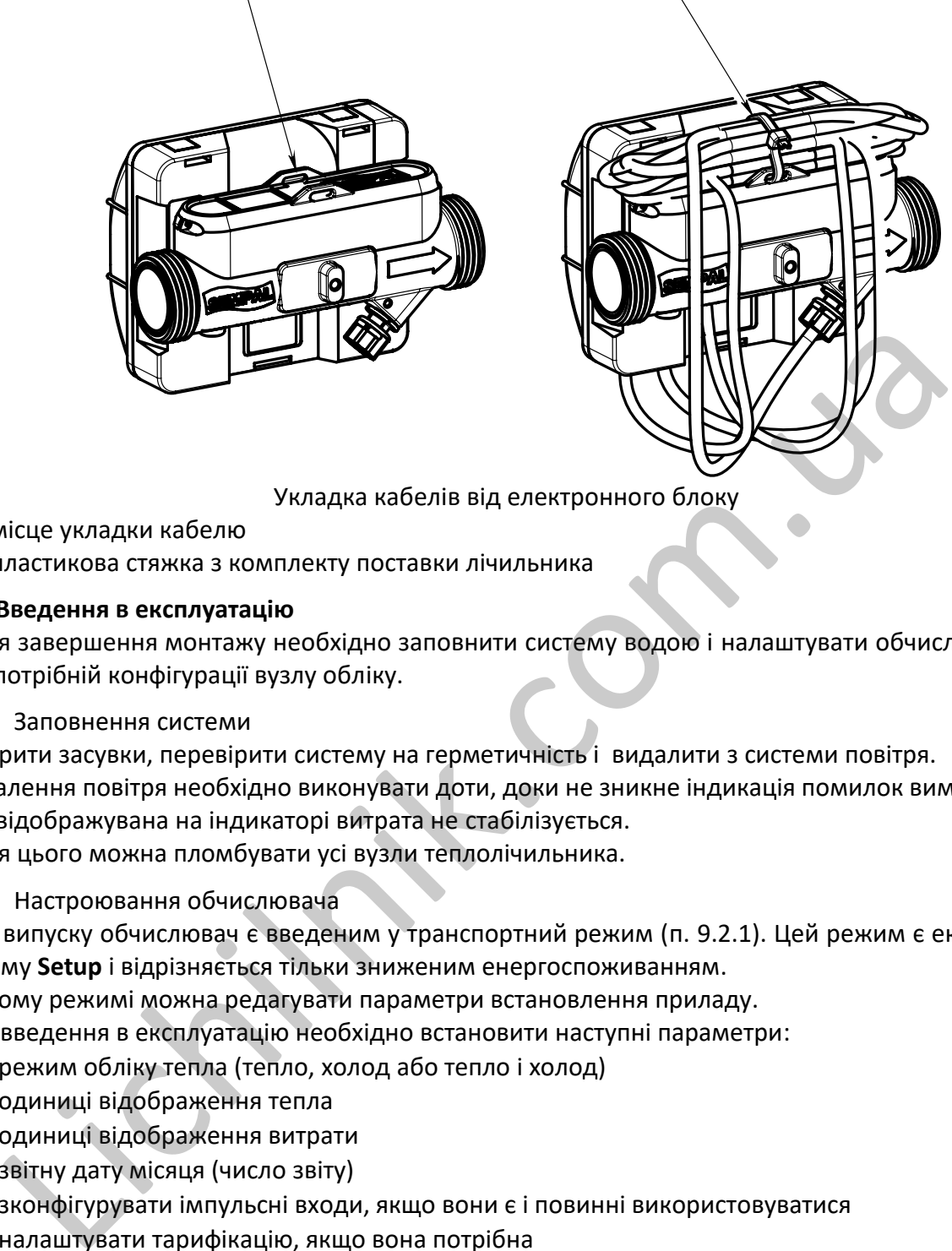

Укладка кабелів від електронного блоку

- 1 місце укладки кабелю
- 2 пластикова стяжка з комплекту поставки лічильника

#### <span id="page-34-1"></span>**8.7 Введення в експлуатацію**

Після завершення монтажу необхідно заповнити систему водою і налаштувати обчислювач для роботи у потрібній конфігурації вузлу обліку.

#### **8.7.1** Заповнення системи

Відкрити засувки, перевірити систему на герметичність і видалити з системи повітря.

Видалення повітря необхідно виконувати доти, доки не зникне індикація помилок вимірювання витрати і відображувана на індикаторі витрата не стабілізується.

Після цього можна пломбувати усі вузли теплолічильника.

#### **8.7.2** Настроювання обчислювача

При випуску обчислювач є введеним у транспортний режим (п. 9.2.1). Цей режим є еквівалентним режиму **Setup** і відрізняється тільки зниженим енергоспоживанням.

У цьому режимі можна редагувати параметри встановлення приладу.

Для введення в експлуатацію необхідно встановити наступні параметри:

- − режим обліку тепла (тепло, холод або тепло і холод)
- − одиниці відображення тепла
- − одиниці відображення витрати
- звітну дату місяця (число звіту)
- зконфігурувати імпульсні входи, якщо вони є і повинні використовуватися
- налаштувати тарифікацію, якщо вона потрібна
- − для варіантів поставки 4 і 5 встановити параметри імпульсного входу для другого каналу ви-

#### трати

− для варіанту 4 задати параметри температури холодної води.

Після завершення конфігурування приладу, коли правильність усіх введених даних перевірена, потрібно вийти з режиму Встановлення так, як це вказано у описі меню. При цьому прилад перейде у нормальний режим роботи і почне накопичення інтегральних параметрів і архіву.

Подальший вхід у режим Встановлення (Setup) можливий тільки так, як це описано у п. [3.2.3.](#page-8-0)

#### <span id="page-35-0"></span>**8.8 Обслуговування**

**8.8.1** Після встановлення лічильника не допускається проведення зварювальних робіт або заморожування лічильника. Для проведення зварювальних робіт лічильник повинен бути демонтований.

**8.8.2** Забороняється демонтувати датчики витрати з витратомірної ділянки. У цьому випадку втрачається гарантія.

**8.8.3** У випадках, коли витратомірна ділянка потребує очистки від нашарувань, вона повинна бути демонтована і промита за допомогою будь якого побутового рідкого миючого засобу, який призначений для видалення нашарувань.

Lichime Can.va

# <span id="page-36-0"></span>**9 Обчислювач**

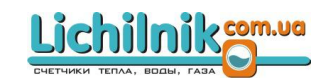

#### <span id="page-36-1"></span>**9.1 Виконання вимірювань**

Цикл вимірювання лічильника складається з двох незалежних циклів – циклу інтегрування і циклу вимірювання температури. Цикл інтегрування – це періодичність, з якою виконується сумування даних у накопичувачах лічильника.

Цикл вимірювання температури у нормальному режимі вимірювання завжди дорівнює 32 секундам.

Цикл інтегрування може бути змінений у процесі встановлення лічильника (див. п.[5.3.2\)](#page-17-2). До циклу інтегрування прив'язано цикл вимірювання витрати:

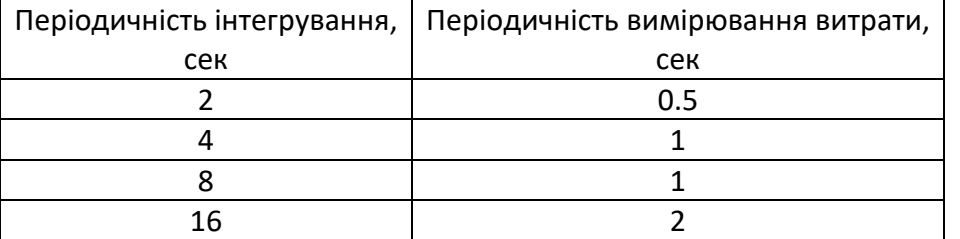

При відвантаженні встановлюється цикл інтегрування, який дорівнює 16 секундам. Періодичність вимірювання витрати при цьому буде 1 раз у 2 секунди.

При встановленні більш коротких циклів інтегрування треба мати на увазі, що це скоротить строк роботи батареї.

#### **9.1.1** Обчислення енергії

Для обчислення енергії використовується формуляція IAPWS-97. Ентальпія обчислюється для тиску 16 bar.

#### **Для варіантів поставки 2 і 5 енергія E обчислюється за формулою:**

$$
E = \sum M \cdot (H_1 - H_2) \tag{9.1}
$$

де M – маса теплоносія

H<sub>1</sub> і H<sub>2</sub> – відповідно ентальпії для подавального і зворотного трубопроводів як функції від температур.  $\begin{array}{l} \hline \textbf{8} & \textbf{1} \\ \hline \textbf{8} & \textbf{16} \\ \hline \textbf{8} & \textbf{16} \\ \textbf{8} & \textbf{16} \\ \textbf{9} & \textbf{18} \\ \textbf{9} & \textbf{19} \\ \textbf{9} & \textbf{19} \\ \textbf{10} & \textbf{10} \\ \textbf{11} & \textbf{10} \\ \textbf{12} & \textbf{11} \\ \textbf{13} & \textbf{14} \\ \textbf{14} & \textbf{15} \\ \textbf{15} & \textbf{16} \\ \textbf$ 

Для варіанту 2/1 формула виглядає так:

$$
E = \sum M \cdot (H_2 - H_1) \tag{9.2}
$$

де M – маса теплоносія

 $H_2$  і  $H_1$  – відповідно ентальпії для подавального і зворотного трубопроводів як функції від температур.

**Для варіанту поставки 4 енергія E обчислюється за формулою:**

$$
E = \sum M_1 \cdot (H_1 - H_C) - \sum M_2 \cdot (H_2 - H_C) \tag{9.3}
$$

Тут:

 $M_1$  і M2 – вимірювані маси для подавального (ультразвук) і зворотного (імпульсний вхід) витратомірів

H<sub>1</sub> і H<sub>2</sub> – відповідно ентальпії для подавального і зворотного трубопроводів

H<sub>C</sub> – ентальпія холодної води.

Спрощені схеми вузлів обліку для різних варіантів поставки наведені у **Додатку А**.

Усі внутрішні обчислення виконуються у GJ, відображення енергії на індикаторі у інших одиницях вимірювання виконується шляхом наступних обчислень:

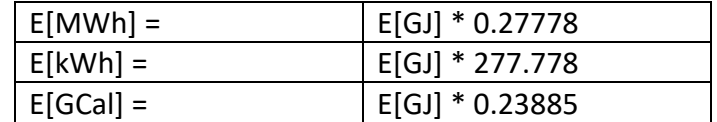

#### <span id="page-37-0"></span>**9.2 Режими роботи лічильника**

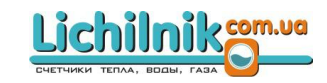

Існує декілька режимів роботи лічильника:

- − транспортний
- − нормальний
- − установка (Setup)
- − повірка (Test)

# <span id="page-37-1"></span>**9.2.1** Транспортний режим

Цей режим встановлюється при випуску лічильника. Він призначений для максимального скорочення енергоспоживання.

Транспортний режим є еквівалентним режиму Встановлення (**Setup)**, за виключенням періодичності вимірювань і роботи індикатору.

У цьому режимі цикл інтегрування і цикл вимірювання температури дорівнюють 60 секундам. Індикатор є погашеним повністю. При натисканні будь-якої кнопки індикатор включається. Через 5 секунд, якщо не було натискань кнопок, від вимикається.

Коли з'являється можливість коректно виміряти витрату (ВД заповнена водою), періодичність вимірювань стає, як у нормальному режимі роботи.

Якщо протягом 5 хвилин фіксується відсутність води у ВД, лічильник знову переходить у транспортний режим.

Знаходження у цьому режимі не обмежено у часі.

### **9.2.2** Нормальний режим

Це основний режим роботи приладу.

У цьому режимі прилад опиняється після введення його в експлуатацію. Виконується накопичення усіх інтегральних параметрів (з урахуванням тарифікації) і архівування даних.

Цикл інтегрування дорівнює встановленому користувачем значенню. Цикл вимірювання температури дорівнює 32 секундам.

Цифровий рядок індикатору висвітлюється постійно.

### **9.2.3** Режим Встановлення (Setup)

Цей режим призначено для первинного настроювання лічильника.

Циклічність вимірювань у ньому відповідає циклічності нормального режиму.

У цьому режимі інтегральні параметри накопичуються, але не зберігаються. Тобто, після виходу з цього режиму інтегральні параметри будуть мати ті самі значення, що були перед входом у цей режим.

Архів не ведеться.

Журнал дій користувача ведеться..

Тривалість знаходження у цьому режимі – 2 години без натискань кнопок. Після витоку цього часу прилад автоматично вийде у нормальний режим роботи. Якщо зміни у настройках потребують очищування архіву і скидання інтегральних параметрів, вони будуть виконані автоматично без додаткових запитів користувача. що не було натискань кнопок, від вимикається.<br>1 з'являеться можливість коректно виміряти витрату (ВД заповнена водою), пері<br>1 з'являеться можливість коректно виміряти витрату (ВД заповнена водою), пері<br>1 опротягом. 5 хвил

### **9.2.4** Режим Повірка (Test)

Цей режим призначено для повірки лічильника.

У ньому цикл інтегрування дорівнює 2 секундам, періодичність вимірювання витрати – 2 рази на секунду. Цикл вимірювання температури дорівнює 2 секундам.

Це зроблено для прискорення процесу повірки.

У цьому режимі інтегральні параметри не зберігаються. Тобто, після виходу з нього інтегральні параметри відновлюють ті значення, що були перед входом у цей режим.

Тривалість знаходження у цьому режимі – 8 годин без натискання кнопок. По витоку цього часу прилад автоматично вийде у нормальний режим роботи.

#### <span id="page-38-0"></span>**9.3 Функції лічильника**

#### **9.3.1** Журнал

Лічильник веде журнал дій користувача, в який заноситься усе, що може вплинути на результат вимірювань. Запис у журналі включає в себе дату події і його опис.

В журнал занотовуються наступні події:

- − факт входу і виходу в/з режимів **Setup** і **Test**
- − редагування будь-якого з параметрів у режимі **Setup**
- Глибина журналу 100 позицій.

Окрім того, кожне входження у службові режими інкрементує відповідний лічильник входжень. Значення цих лічильників можна подивитись на індикаторі і прочитати у поточному стані через будьякий з доступних інтерфейсів.

#### **9.3.2** Комбінований облік тепло/холод

У цьому режимі переключення між обліком тепла або холоду відбувається автоматично, в залежності від знаку різниці подавальної і зворотної температур.

При T1 > T2 відбувається облік тепла, при T1 < T2 – облік холоду.

Тепло и холод сумуються у незалежних комірках.

Теплова потужність відображається зі знаком. Знак "+" відповідає нагріву, знак "-" - охолодженню.

**9.3.3** Максимальні значення

Лічильник фіксує максимальні значення витрати, потужності нагріву і потужності охолодження. Ці значення розміщуються в усі типи архівів. Тобто, зберігаються максимальні значення за годину, добу, місяць і рік.

Максимальні значення обчислюються як максимум за результатами усереднення за фіксований інтервал часу. Можливі значення інтервалу усереднення: 1, 2, 3, 4, 5, 10, 15, 20, 30 хвилин. При відвантаженні встановлюється значення 30 хвилин.

#### **9.3.4** Архівування

При знаходженні у нормальному режимі лічильник веде такі архіви:

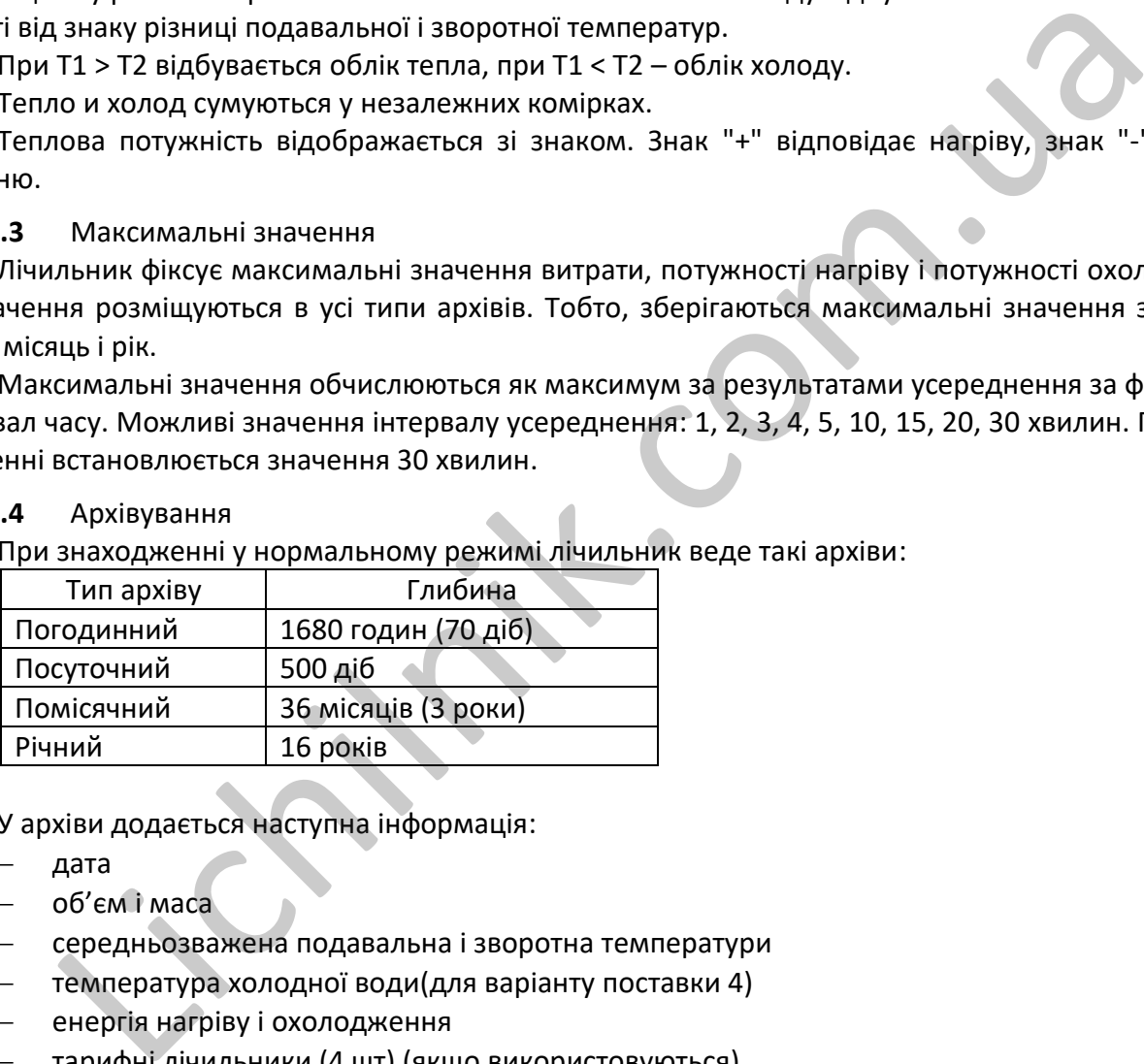

У архіви додається наступна інформація:

- − дата
- − об'єм і маса
- − середньозважена подавальна і зворотна температури
- − температура холодної води(для варіанту поставки 4)
- енергія нагріву і охолодження
- − тарифні лічильники (4 шт) (якщо використовуються)
- − об'єми по імпульсним входам (якщо використовуються)
- − максимальні значення об'єму, тепла і холоду
- − коди і тривалість помилок, зафіксованих за інтервал часу, відповідний до типу архіву

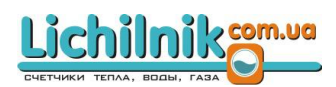

#### **9.3.5** Середньозважена температура

Для того, щоби можна було вирахувати енергію за даними архіву, у архів додається не середня температура, а, так звана, середньозважена температура.

Вона вираховується за формулою:

$$
\overline{t} = \frac{\sum_{i} t_i \times M_i}{\sum_{i} M_i}
$$
 (9.4)

де i – індекс поточного вимірювання

t<sup>i</sup> – температура поточного вимірювання

Mi – маса або об'єм поточного вимірювання – накопичена маса з часу закінчення попереднього вимірювання

#### <span id="page-39-0"></span>**9.4 Обробка помилок**

В процесі роботи лічильник постійно контролює коректність вимірювань. У випадку виникнення помилок, вони відображуються на основній частині індикатору. Відображення значень вимірюваного параметру у цьому випадку чергується з відображенням коду помилки з інтервалом 4 секунди. Тобто, 4 секунди відображується вимірюваний параметр, потім 4 секунди відображується код помилки. Якщо є відразу декілька помилок, вони відображуються почергово.

Приклад відображення помилки

$$
Error112
$$

Код помилки складається з трьох груп цифр (зліва направо):

- − група помилки
- − номер помилки
- номер каналу, в якому виникла помилка

У наведеному прикладі код помилки вказує на наступне: група помилки – вимірювання температур (1), код помилки 1 (обрив ТСП), канал 2 (помилка виникла у ТСП2).

Подивитись більш розгорнутий опис помилки можна у меню приладу. У цьому випадку у рядку меню відображується текст опису помилки, а на основному екрані – код помилки.

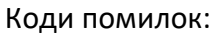

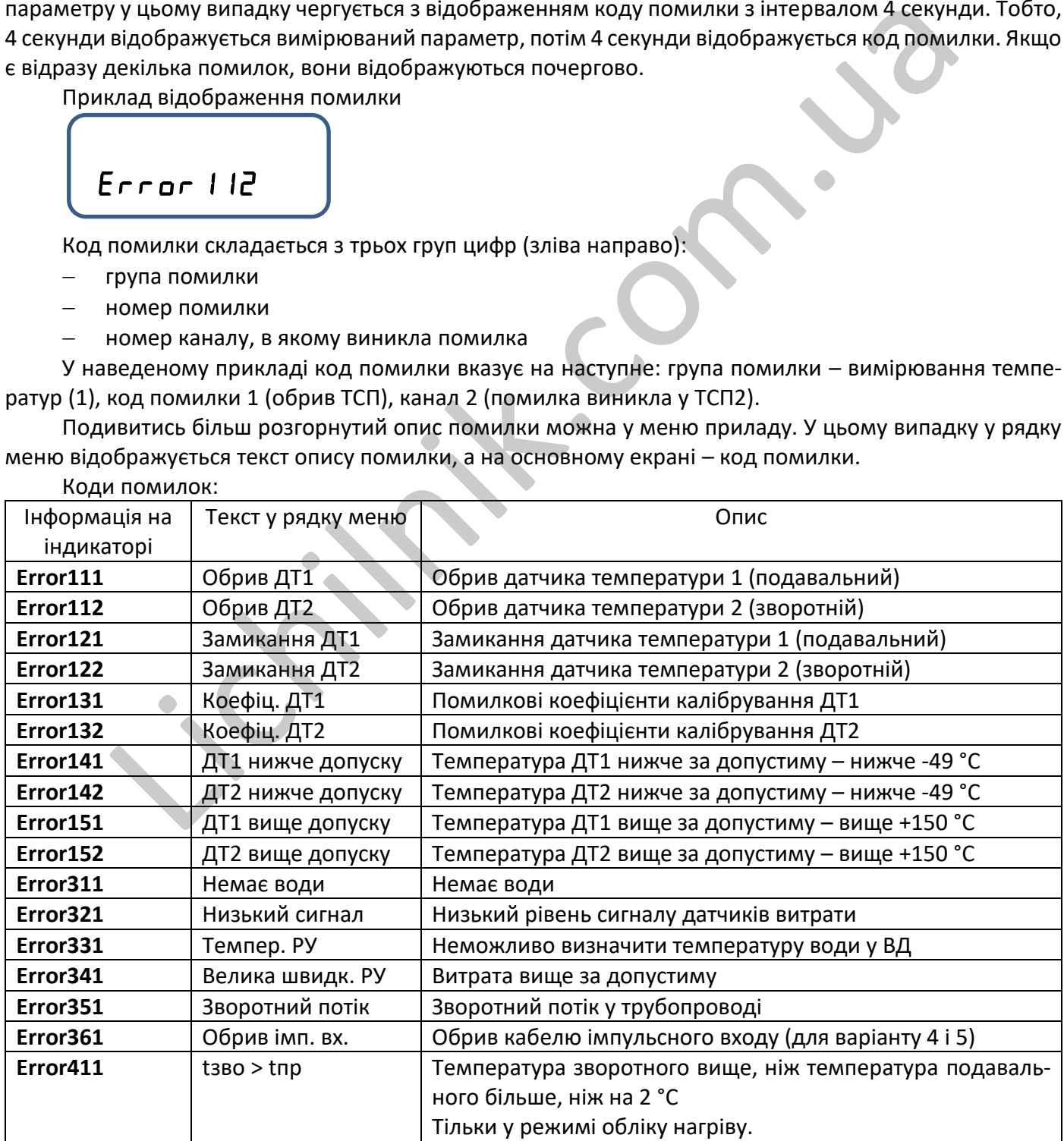

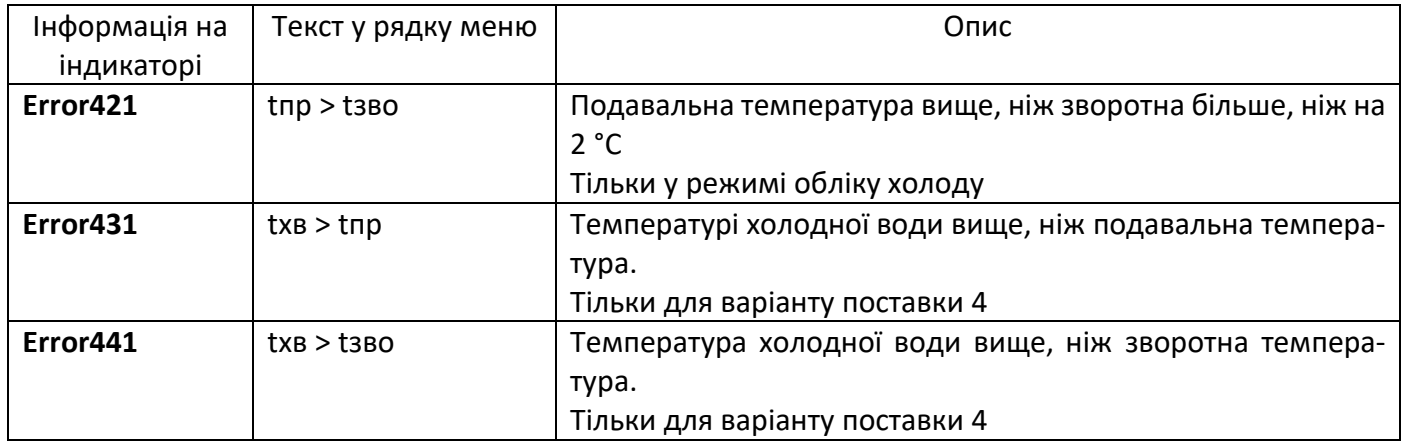

При будь-якій з помилок обчислення тепла припиняється.

**9.4.1** Системні помилки

Системні помилки – це помилки апаратури обчислювача, які унеможливлюють вимірювання і не можуть бути виправлені на місці. Для виправлення системних помилок (несправностей, які призводять до системних помилок) прилад має бути доправлений на завод-виробник. системні помилки<br>
емні і помилки апаратури обчислювача, які унеможливлюють вимірю<br>
сти виправлені на місці. Для виправлення системних помилок (несправностей, я<br>
стемних помилки відображаються на індикаторі наступним чино

Системні помилки відображаються на індикаторі наступним чином:

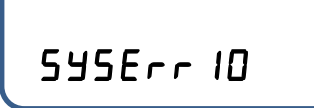

Цифра означає номер помилки.

**9.4.2** Встановлення дати і часу

Прилад відвантажується з встановленими датою і часом, які відповідають часовому поясу країни поставки.

При необхідності встановлення дати і часу виконується через програму **SmpSetup**. Якщо дату не встановлено, на індикаторі відображається наступний напис

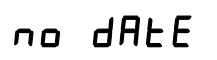

#### <span id="page-41-0"></span>**9.5.1** Індикатор

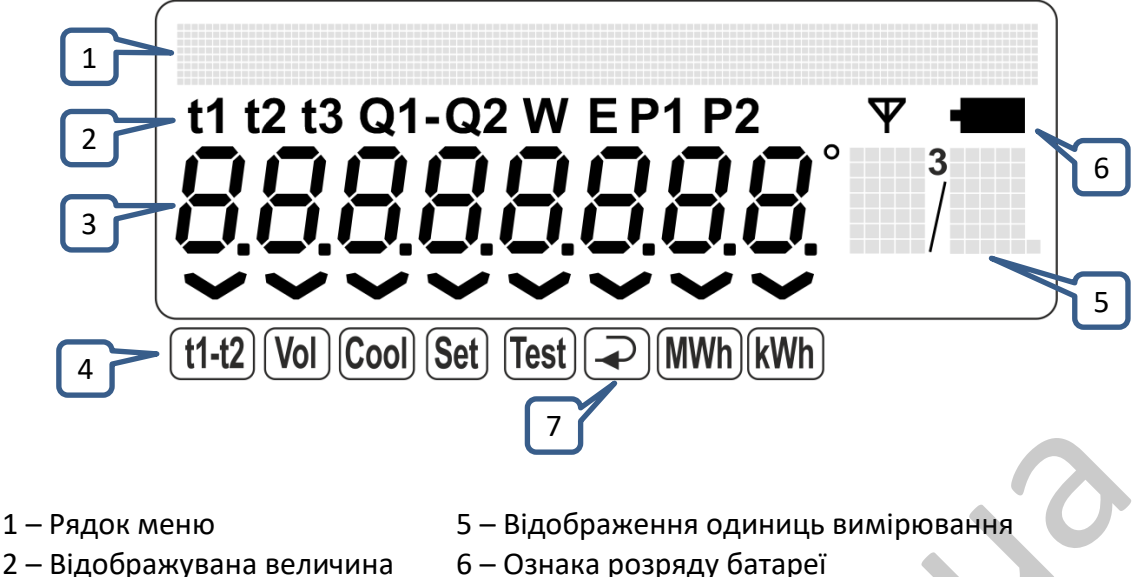

- 
- 
- 
- 4 Індикатори режимів
- 3 Основний екран 7 Ознака встановлення у зворотному трубопроводі

Індикатор поділяється на дві частини: основний екран і рядок меню.

Основний екран працює завжди (за виключенням транспортного режиму), а рядок меню відображається тільки з початком роботи з меню. Робота з меню залишається активною протягом 2 хвилин без натискання кнопок. Якщо протягом 2 хвилин кнопки не натискалися, рядок меню згасає і прилад повертається у основний режим відображення.  $\begin{array}{c|c} \multicolumn{3}{|c|}{\hline} \multicolumn{3}{|c|}{\hline} \multicolumn{3}{|c|}{\hline} \multicolumn{3}{|c|}{\hline} \multicolumn{3}{|c|}{\hline} \multicolumn{3}{|c|}{\hline} \multicolumn{3}{|c|}{\hline} \multicolumn{3}{|c|}{\hline} \multicolumn{3}{|c|}{\hline} \multicolumn{3}{|c|}{\hline} \multicolumn{3}{|c|}{\hline} \multicolumn{3}{|c|}{\hline} \multicolumn{3}{|c|}{\hline} \multicolumn{3}{|c|}{\hline}$ 

В залежності від країни поставки рядок меню може бути англійською, українською, або російською мовами.

Індикатори режимів у нижній частині індикатору розширюють можливості відображення основного екрану індикатору. Таким чином, при відображенні енергії охолодження буде висвітлюватись **Е** у рядку відображуваних величин і індикатор режиму над написом **Cool**.

#### **9.5.2** Клавіатура

Лічильник має клавіатуру, що складається з трьох кнопок: "Вправо", "Вниз" и "Вліво".

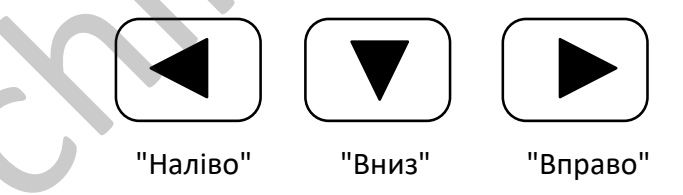

При навігації по меню у лівій частині рідка відображається номер пункту меню. Номер кожного наступного з вкладень меню (наступний рівень меню) відокремлюється від попереднього крапкою.

#### <span id="page-41-1"></span>**9.6 Меню управління лічильником**

Управління лічильником виконується за допомогою тривалих (3…5 секунд), або коротких (1…2 секунди) натискань кнопок.

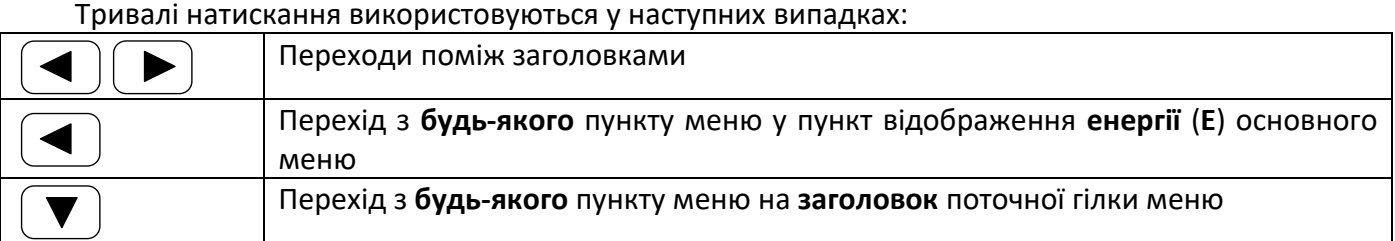

При коротких натисканнях відбувається наступне:

кнопка «Вниз» - перехід до наступного по порядку пункту меню;

− кнопка «Вліво» - повертає до попереднього пункту (якщо треба, наприклад, або перевстановити попереднє значення);

− при виборі одного з параметрів зі списку, який складається з трьох і більше позицій: кнопка «Вправо» - початок перебору, «Вниз» - почерговий перебір, «Вліво» - фіксація вибраного параметру;

− при виборі одного з двох параметрів: «Вниз» - почерговий перебір. Перехід «Вліво» або «Вправо» виконується вже з вибраним значенням параметру.

#### **Порозрядне редагування числа.**

− кнопка «Вправо» – початок редагування чергового розряду (миготіння вибраного розряду з частотою 1 Гц)

− кнопкою «Вниз» виконується зміна цифри вибраного розряду

− після вибору потрібної цифри кнопкою «Вправо» виконується перехід до наступного розряду. Після досягнення останнього розряду видирається знову перший розряд (перемикання по колу)

завершення редагування – по кнопці «Вліво»

#### **9.6.1** Короткий опис меню

Меню «**Контроль**» дозволяє представнику обслуговуючої, або інспектуючої, організації перевіряти правильність встановлення параметрів обліку. Пункти 2.1, 2.2 меню допомагають оцінити факти санкціонованого, або несанкціонованого доступу до цих параметрів. Пункт 2.9 – подивитись конфігурацію приладу. и досягнення останныхого розряду видираеться знову першии розряд (перемиканного розряд) и досягнення останного розряду видираеться знову першии розряд (перемиканно контроль» дозволяе представнику обслуговуючой, або інспек

Меню «**Встановлення**» використовується для встановлення конфігурації лічильника і введення його у облік.

**ВАЖЛИВО!** Вихід з меню «**Встановлення**» потребує підвищеної уваги, тому що при кожному вході у режим «**Встановлення**» (наприклад, при помилковому виході з режиму і подальшому вході в нього) збільшується на одиницю лічильник кількості входжень у цей режим. Кожне додаткове входження в цей режим може розцінюватися інспектором як спроба фальсифікації.

При виході з режиму «**Встановлення**» через цей пункт меню є можливість такого вибору:

− повернутися на початок меню, якщо треба щось перевірити іще раз, або підправити

− перед вводим у облік зберегти, або обнулити («Вихід без скидання», або «Вихід зі скиданням») інтегральні параметри.

При введенні в облік (виході з режиму «Встановлення») на екрані з'являється запит на підтвердження операції. Якщо все зроблено вірно і є впевненість у коректності введених даних, треба вибрати «Так» і натиснути кнопку «Вправо».

Таким чином, прилад буде введено в облік і він вийде з режиму «Встановлення» (**Setup)**.

#### <span id="page-43-0"></span>**9.7 Відображення у основному режимі**

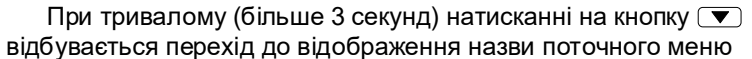

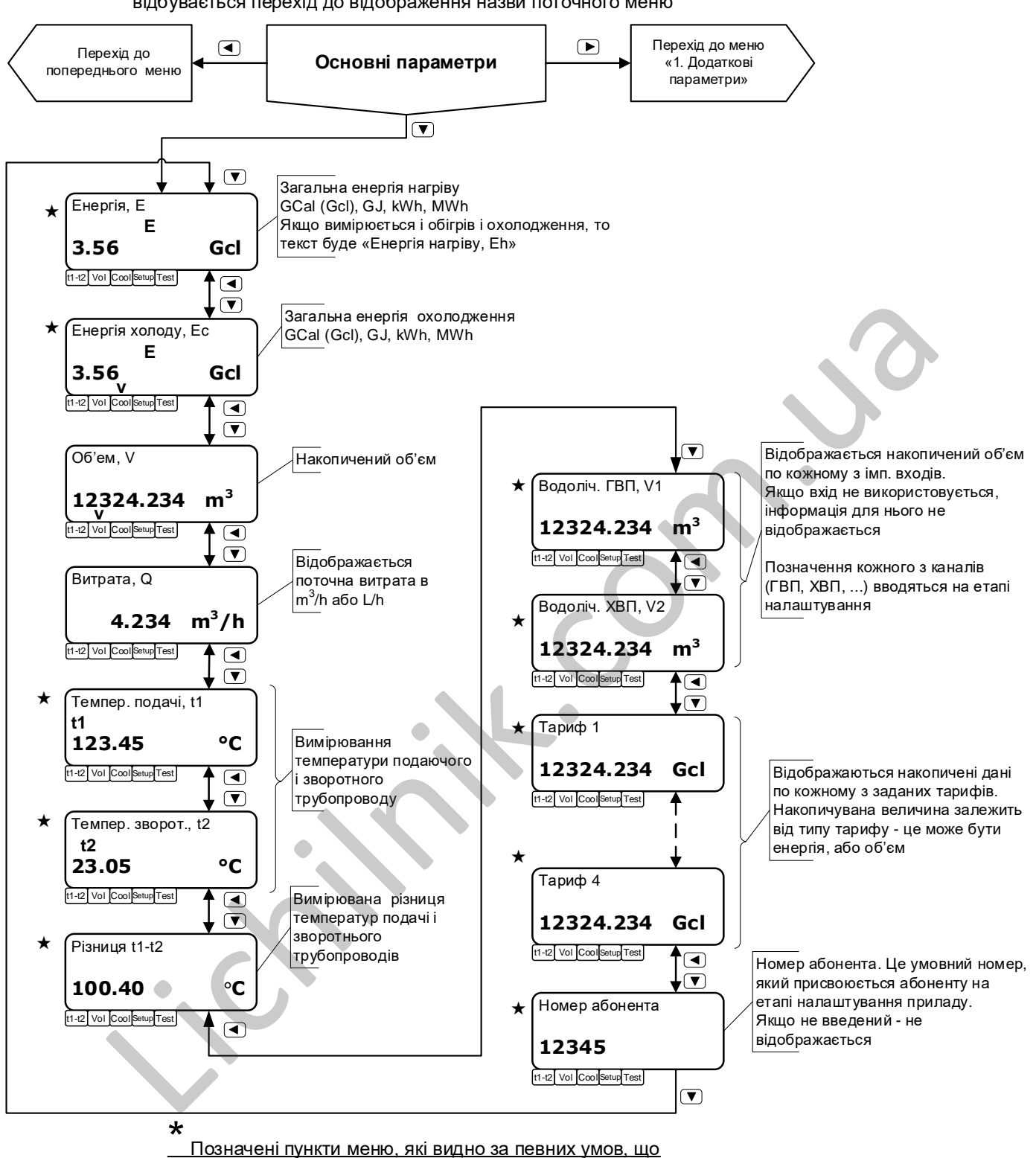

залежать від конфігурації та режиму роботи приладу

#### <span id="page-44-0"></span>**9.8 Меню Додаткові параметри**

При тривалому (більше 3 секунд) натисканні на кнопку відбувається перехід до відображення назви поточного меню

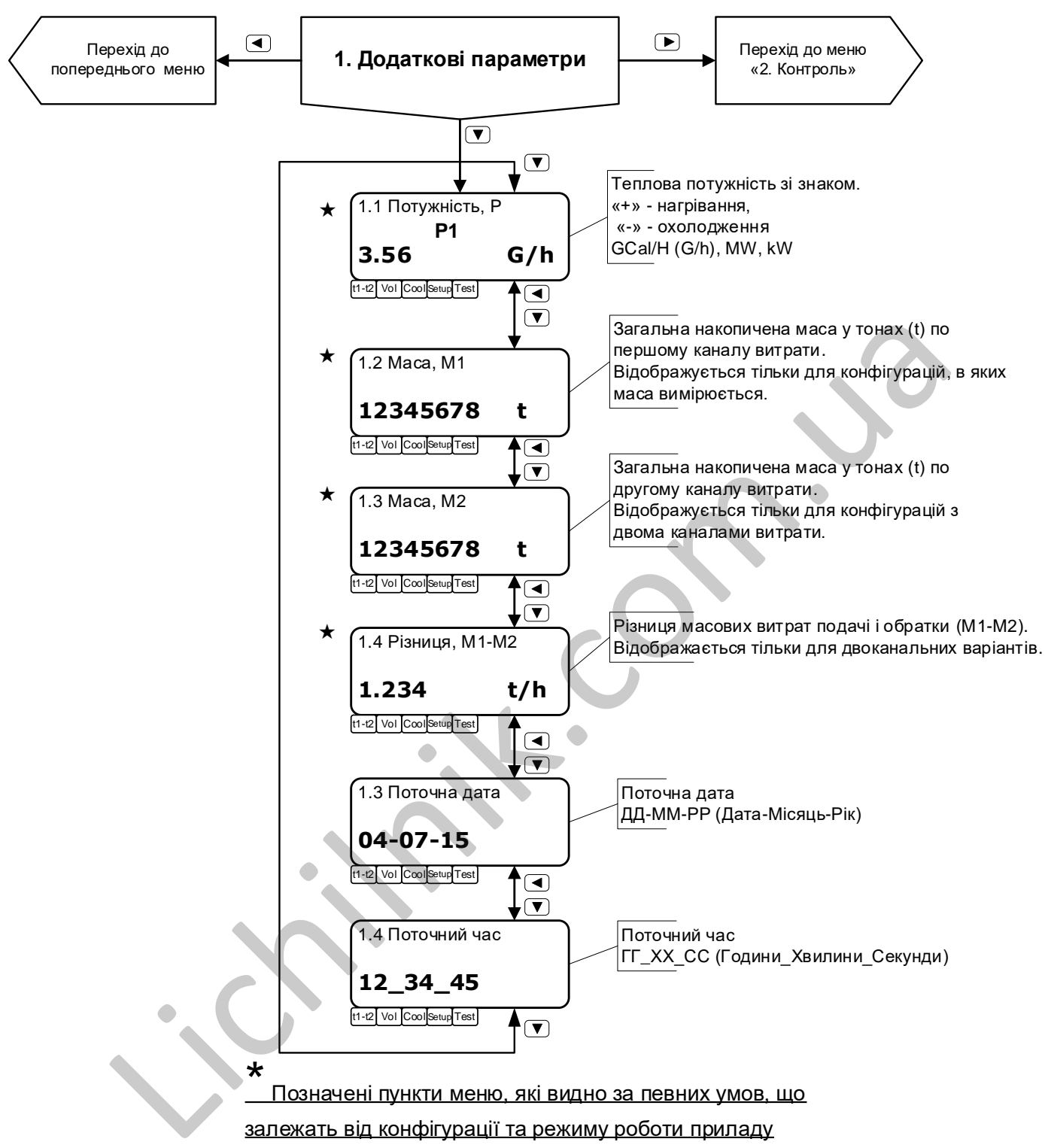

#### **9.9 Меню Контроль (Встановлення)**

<span id="page-45-0"></span>Якщо прилад знаходиться у нормальному режимі, це меню називається «**Контроль**», а якщо у режимі «Встановлення» (Setup), тоді це меню називається «**Встановлення**»

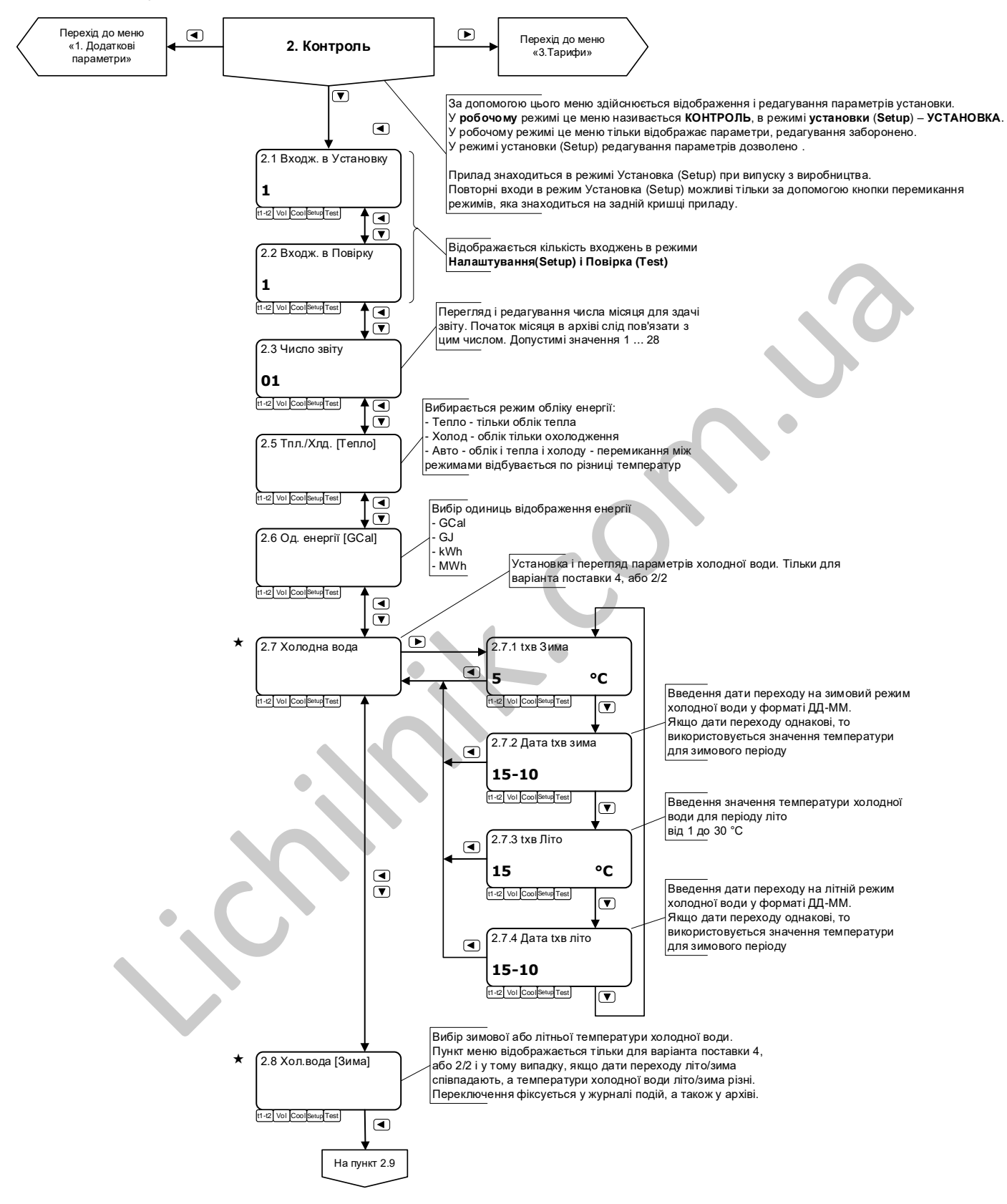

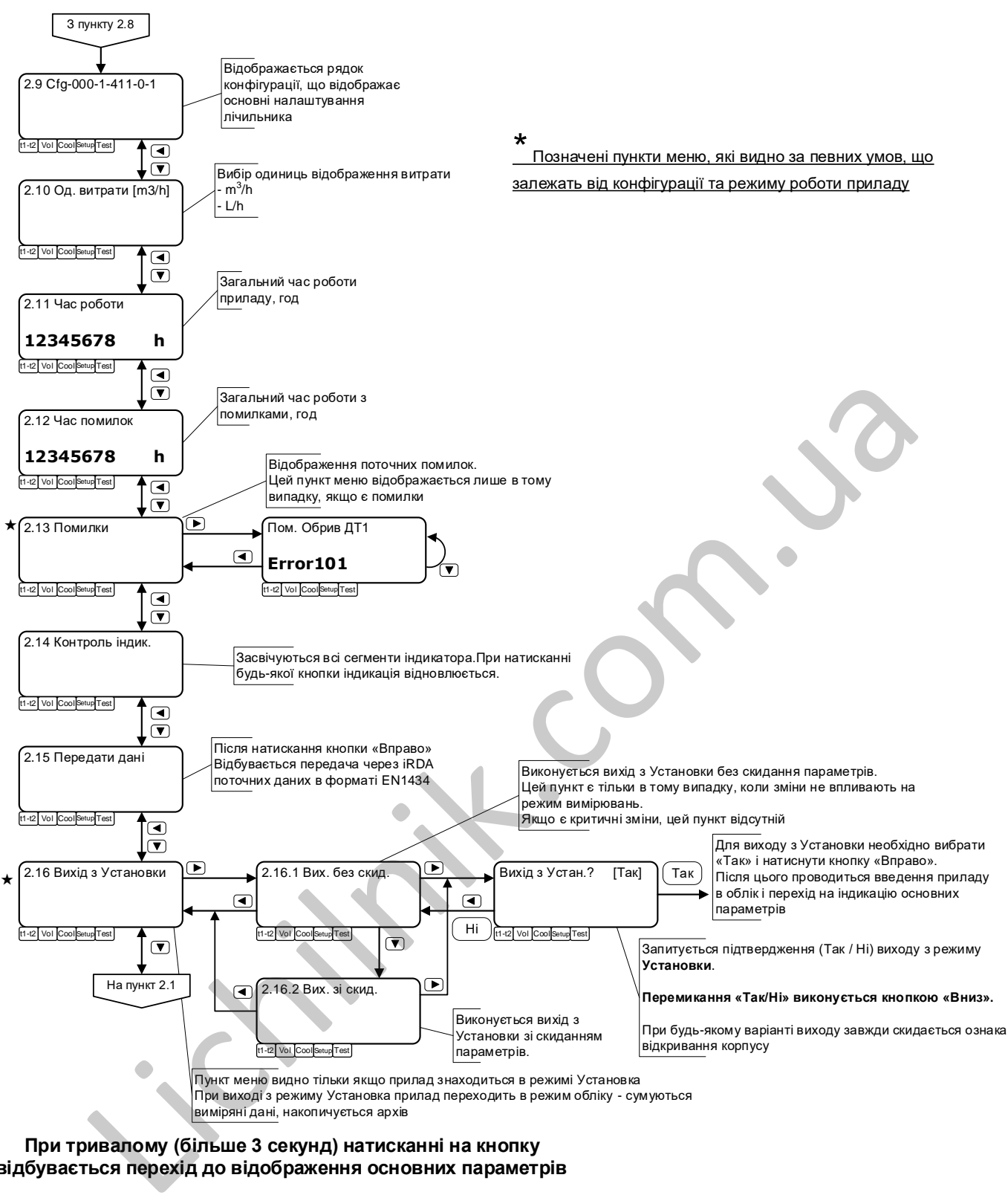

<span id="page-47-0"></span>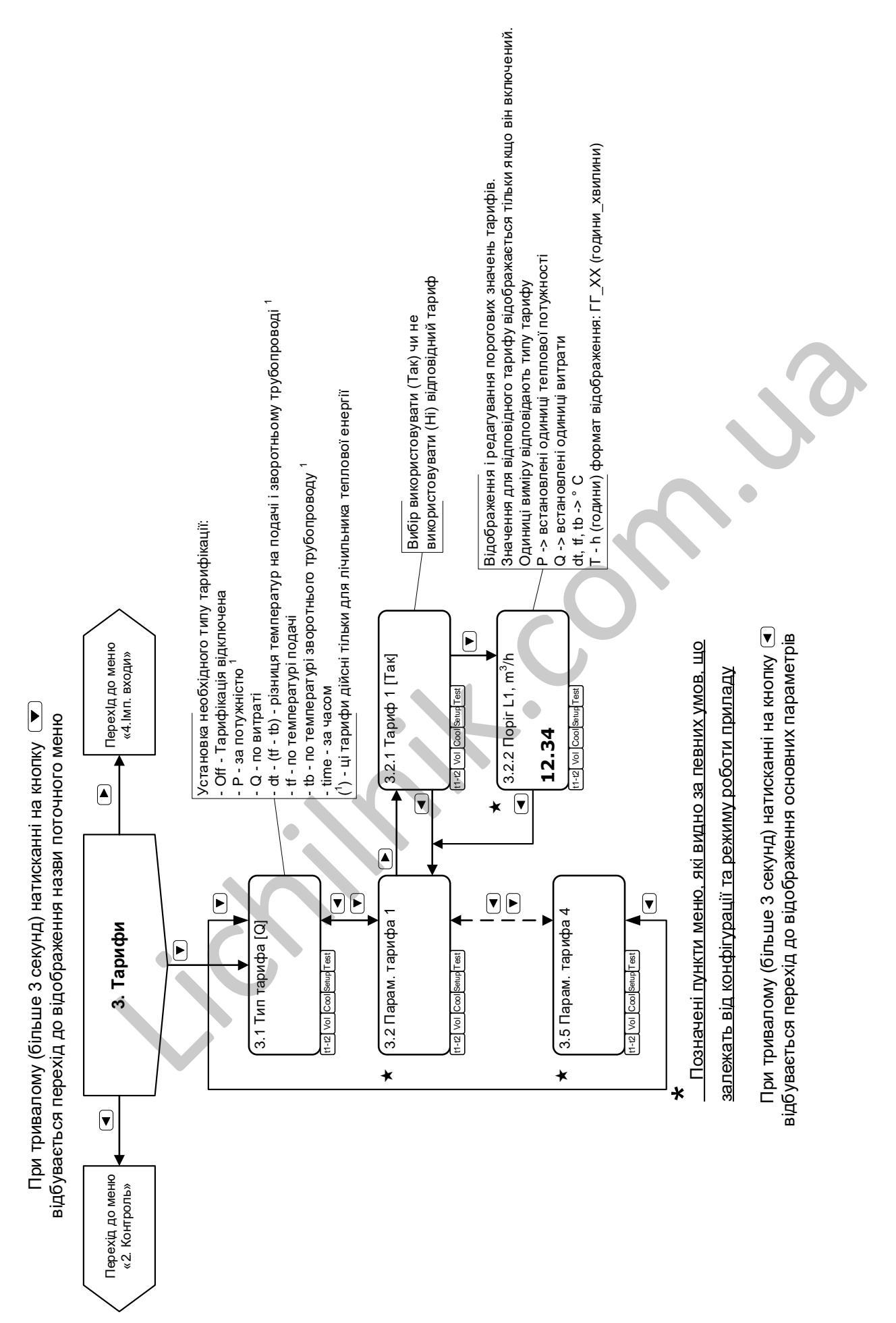

#### <span id="page-48-0"></span>**9.11 Меню Імпульсні входи**

При тривалому (більше 3 секунд) натисканні на кнопку відбувається перехід до відображення назви поточного меню

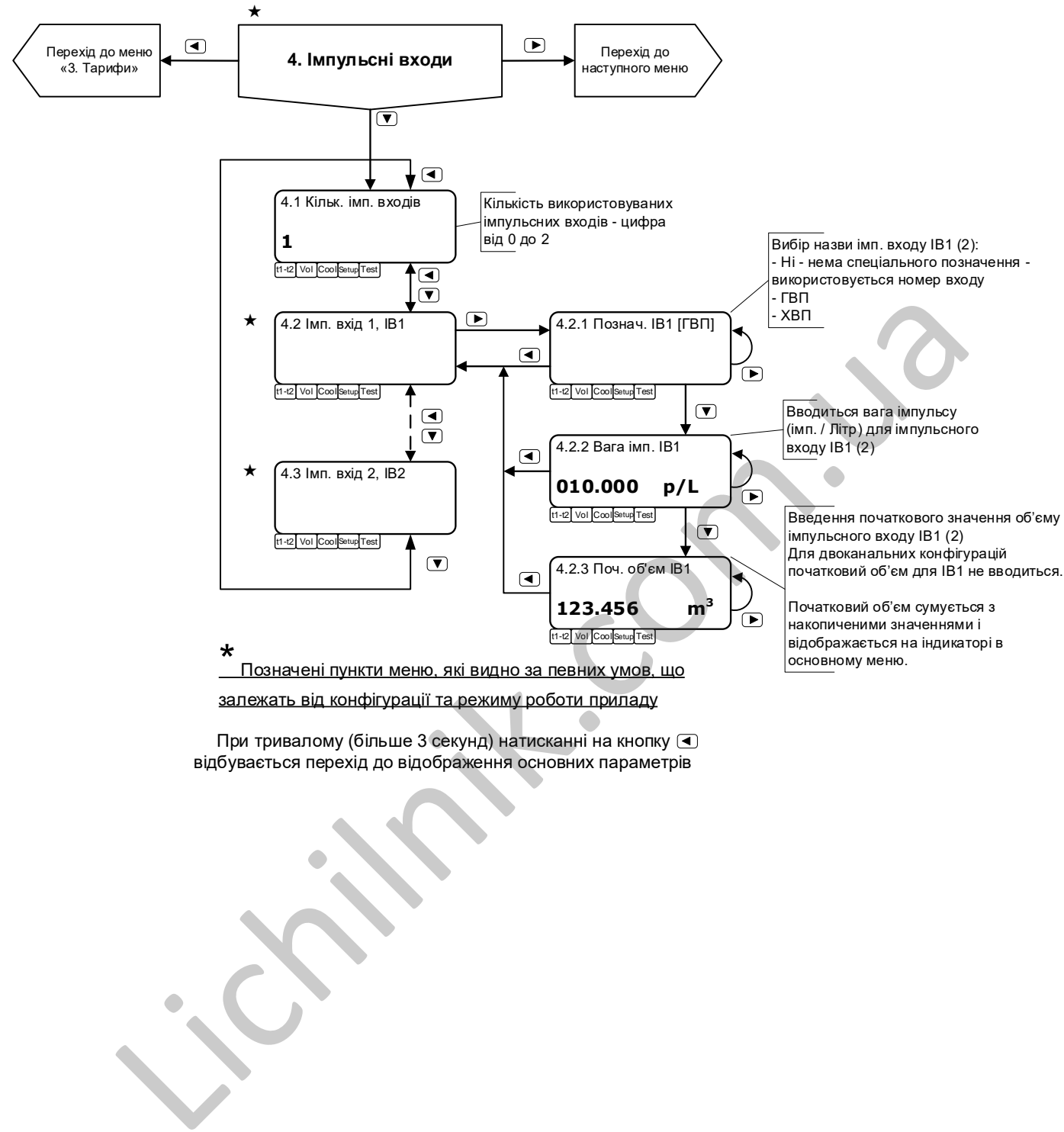

# <span id="page-49-0"></span>**10 Технічне обслуговування**

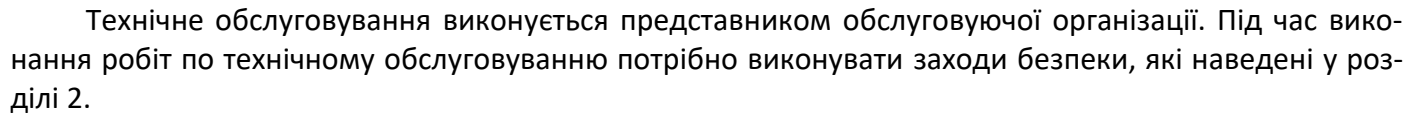

Регламентується два види технічного обслуговування лічильників:

**Технічне обслуговування №1** проводиться по закінченні опалювального сезону і включає зовнішній огляд і перевірку роботи приладу.

При технічному обслуговуванні №1 візуально перевіряються:

- відсутність витоку у місцях монтажу складових частин лічильників у трубопровід;
- − надійність контактних з'єднань;
- відсутність сколів і тріщин на пластмасових деталях;
- − цілісність ізоляції з'єднувальних кабелів;
- − можливість виводу вимірювальної інформації на зовнішні пристрої.

Якщо теплоносій (вода) недостатньо очищено (утворюють накип, видимий осад, …) рекомендується виконувати очищення ВД і фільтру з періодичністю, що обумовлена місцевими умовами.

**Технічне обслуговування №2** проводиться перед виконанням періодичної повірки лічильника. При технічному обслуговуванні №2 проводяться:

- − операції, які передбачені технічним обслуговуванням №1;
- − огляд внутрішньої поверхні ВД на предмет наявності нашарувань;

− у випадку виявлення суттєвих нашарувань потрібна розбірка і очищення ВД, демонтаж і очищення ТСП.

### **Увага! Розбірка і очищення ВД проводиться тільки на фірмі-виробнику або на авторизованих пунктах повірки.**

Розбірка і очищення ВД виконується наступним чином:

демонтувати ВД з трубопроводу;

− виконати зовнішній огляд ВД і, при необхідності, очистити її внутрішню поверхню з використанням синтетичних миючих засобів (оптимальним є гель Cillit Bang для сантехнічних і каналізаційних труб), слабких розчинів лугів або кислот без застосування механічних способів очищення. Потім промити водою.

Лічильники подаються на повірку після проведення технічного обслуговування №2. Міжповірочний інтервал – не більше 4-х років. На повірку подаються обчислювач, ДВ, витратомірні ділянки в зборі з цілими пломбами, ТСП.

На батарею поширюється гарантія протягом 48місяців як на складову частину приладу. Протягом цього періоду заміна батареї може проводитись при умові пред'явлення її сумісно з обчислювачем, з яким вона відвантажувалась.

Перелік характерних несправностей і методи їх усунення наведені у таблиці:

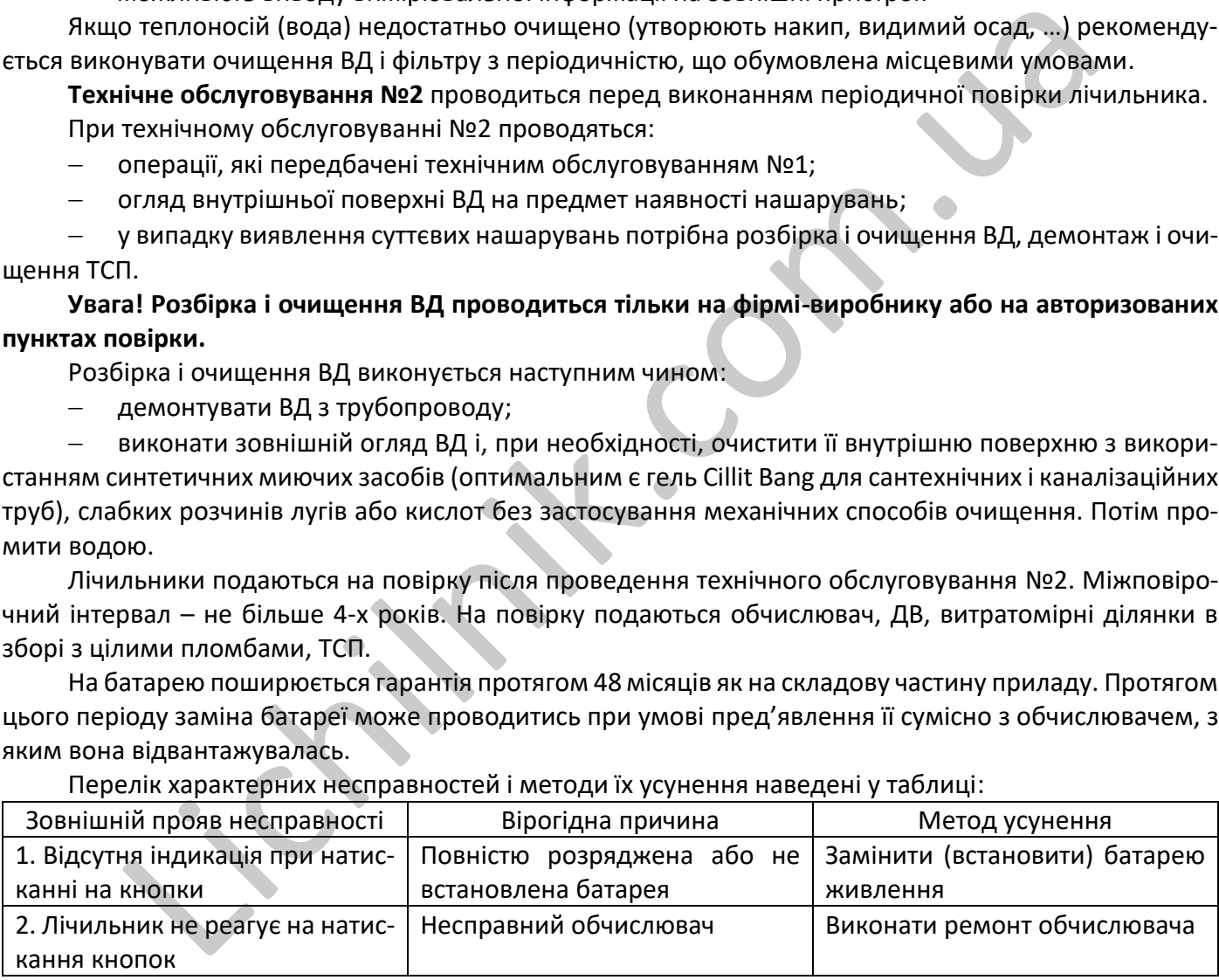

Примітка: ремонт обчислювача і заміна батареї проводиться спеціалізованим підрозділом підприємства-виробника.

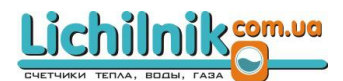

# <span id="page-50-0"></span>**11 Гарантії виробника**

Виробник гарантує роботу лічильника протягом 4-х років з моменту відвантаження споживачу. Гарантії передбачають заміну дефектних деталей і перевірку працездатності приладу на території сервісного центру підприємства-виробника.

Гарантії розповсюджуються на дефекти складових частин приладу, які входять у комплект постачання, причиною яких є дефекти виготовлення, дефекти матеріалів і комплектуючих.

Несправний прилад потрібно доправити до підприємства-виробника для тестування і ремонту.

Ні за яких обставин не можна відкривати обчислювальний блок (порушувати цілісність пломб) до повертання приладу до підприємства-виробника.

Гарантії не передбачають компенсації витрат на демонтаж, повернення і повторний монтаж приладу, а також будь-яких вторинних втрат, пов'язаних з несправністю.

У випадку виявлення несправності у період гарантійного строку споживач повинен пред'явити рекламацію на підприємство-виробник

Рекламацію на лічильник не пред'являють у наступних випадках:

− встановлення і пуско-наладка виконана організацією, яка не має дозволу підприємства-виробника на проведення даних робіт;

- порушення цілісності пломб на блоці обчислювача;
- закінчення гарантійного терміну;

− порушення споживачем правил експлуатації, зберігання і транспортування, які передбачені експлуатаційною документацією. намацію на лічильник не пред'являють у наступних випадках:<br>встановлення і пуско-наладка виконана організацією, яка не має дозволу підприє<br>па проведення даних робіт;<br>порушення парантійного терміну;<br>закінчення гарантійного

По закінченні гарантійного терміну або втраті права на гарантійне обслуговування підприємствовиробник проводить платний ремонт лічильників.

# <span id="page-51-0"></span>**12 Зберігання, транспортування, утилізація**

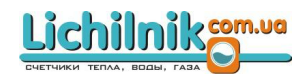

#### <span id="page-51-1"></span>**12.1 Упаковка**

Упаковка (транспортна тара) виконується згідно креслень підприємства-виробника.

Маркування транспортної тари виконується за кресленнями підприємства-виробника і містить маніпуляційні знаки «ОБЕРЕЖНО КРИХКЕ», «БЕРЕГТИ ВІД ВОЛОГИ», «ВЕРХ».

Складові частини лічильників упаковані в ящики підприємства-виробника. За погодженням з замовником допускається поставка ВД без транспортної тари або у тарі замовника.

### <span id="page-51-2"></span>**12.2 Умови зберігання лічильників**

У неопалюваному сховищі строк зберігання не більше 5 років при температурі повітря від -25 °С до +60 °С без конденсації вологи.

При довготривалому зберіганні у неопалюваному сховищі лічильники повинні бути упаковані у додатковий чохол з поліетиленової плівки.

Допускається транспортувати лічильники усіма видами транспорту в упаковці, за умови захисту від прямого впливу атмосферних осадів.

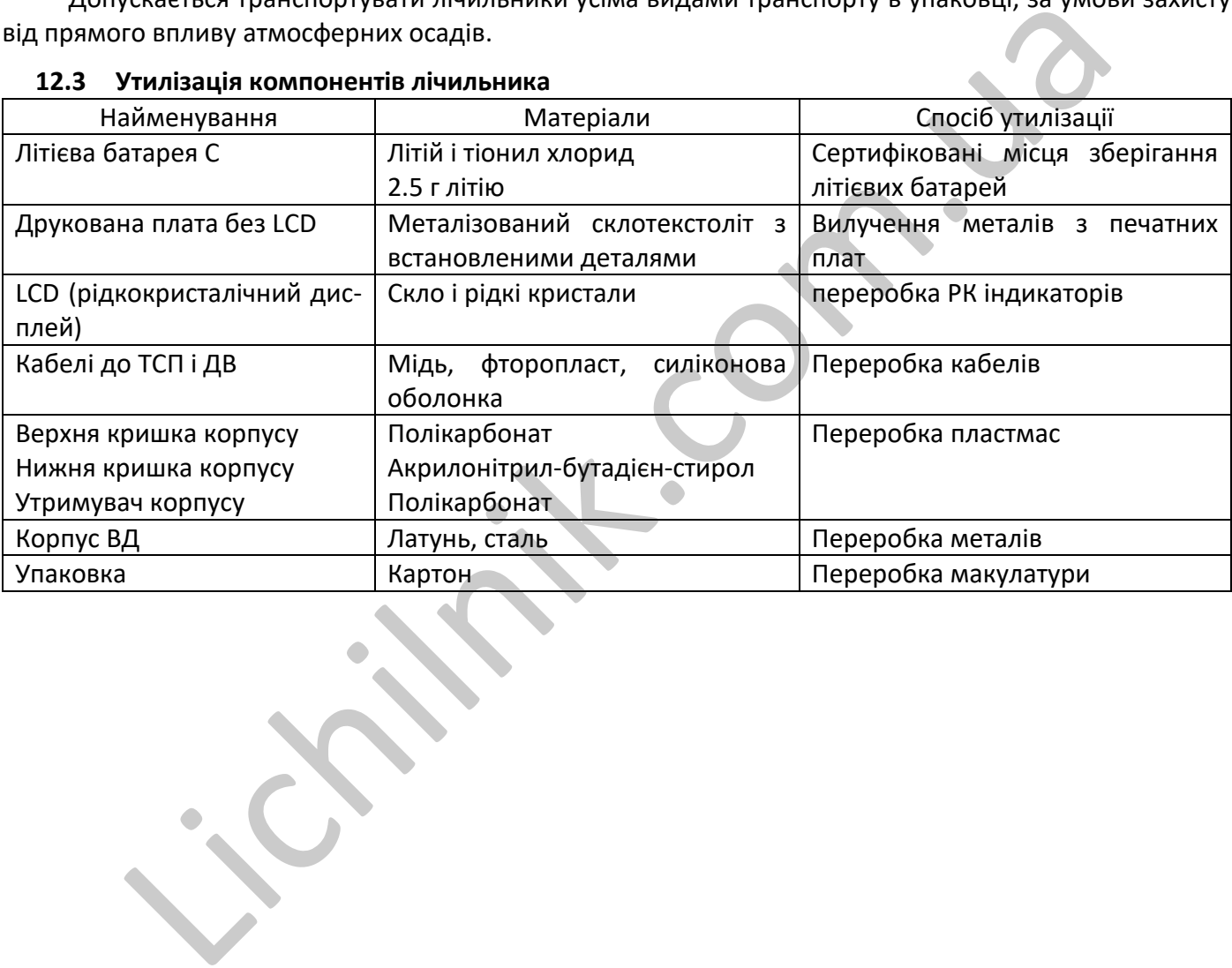

#### <span id="page-51-3"></span>**12.3 Утилізація компонентів лічильника**

# <span id="page-52-0"></span>**13 Параметри і характеристики складових частин лічильника**

Місце для вклейки параметрів і характеристик

<span id="page-52-1"></span>**14 Свідоцтво про приймання і первинну повірку** DLITBO ПРО ПРИЙМАННЯ І ПЕРВИННУ ПОВІРКУ<br>ДІТВО ПРО ПРИЙМАННЯ І ПЕРВИННУ ПОВІРКУ<br>Місце для вклейки свідоцтва про приймання

Місце для вклейки свідоцтва про приймання

# <span id="page-53-0"></span>**15 Дані про введення в експлуатацію, ремонти, переналагоджування**

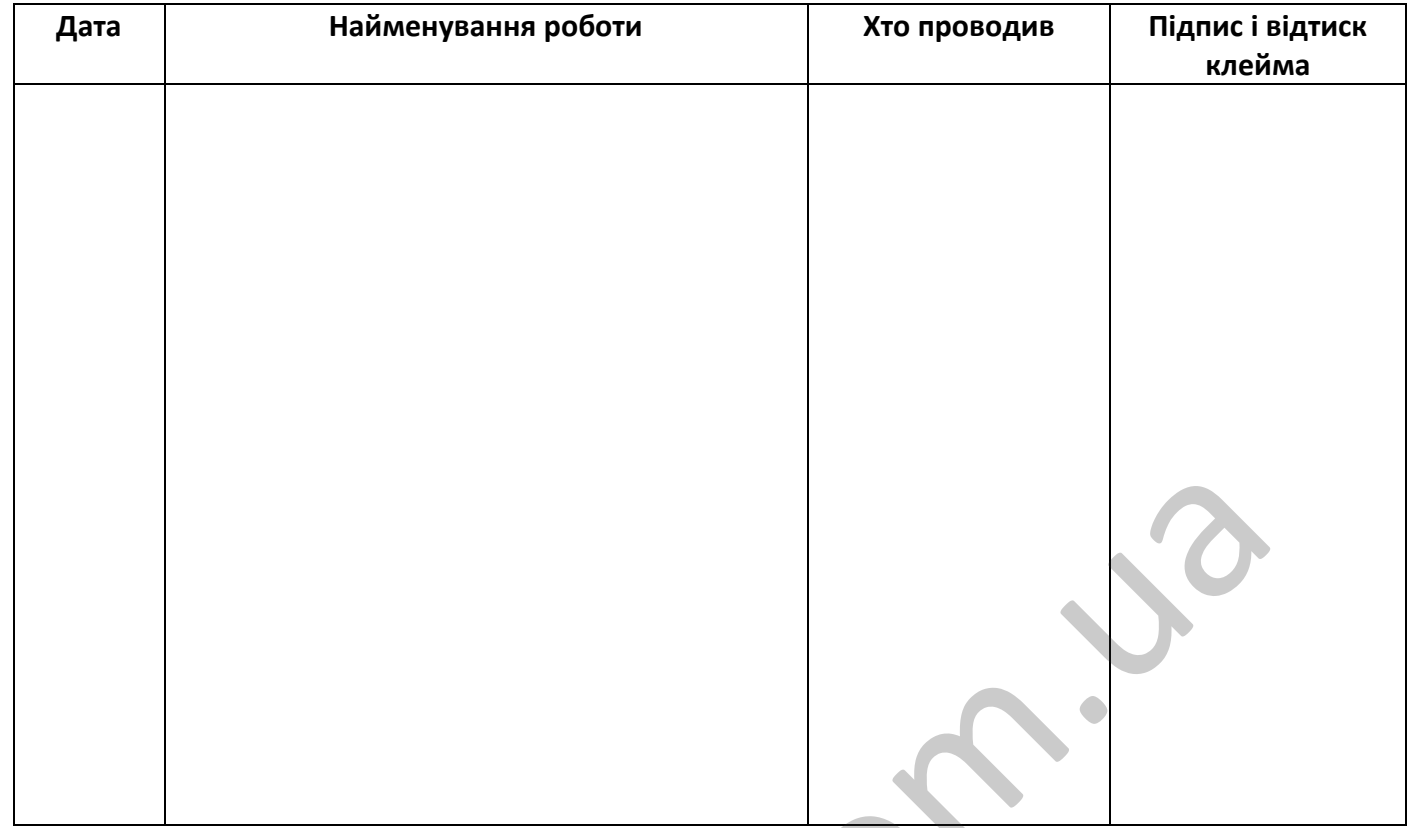

# <span id="page-53-1"></span>**16 Дані про періодичні повірки**

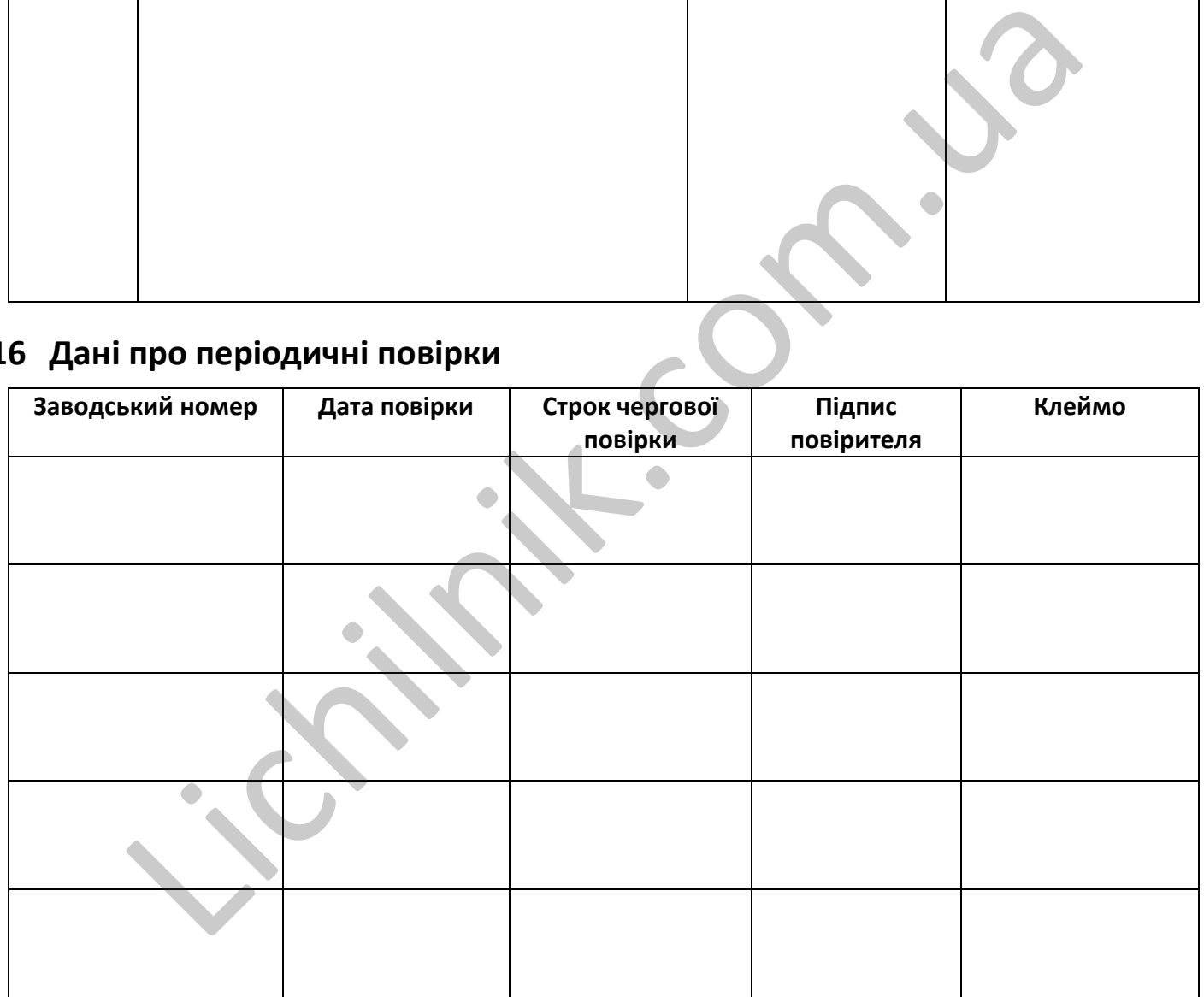

# <span id="page-54-0"></span>Додаток А. Спрощені схеми вузлів обліку

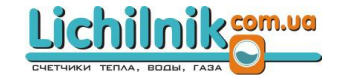

Нижче наведені спрощені схеми вузлів обліку для різних варіантів поставки.

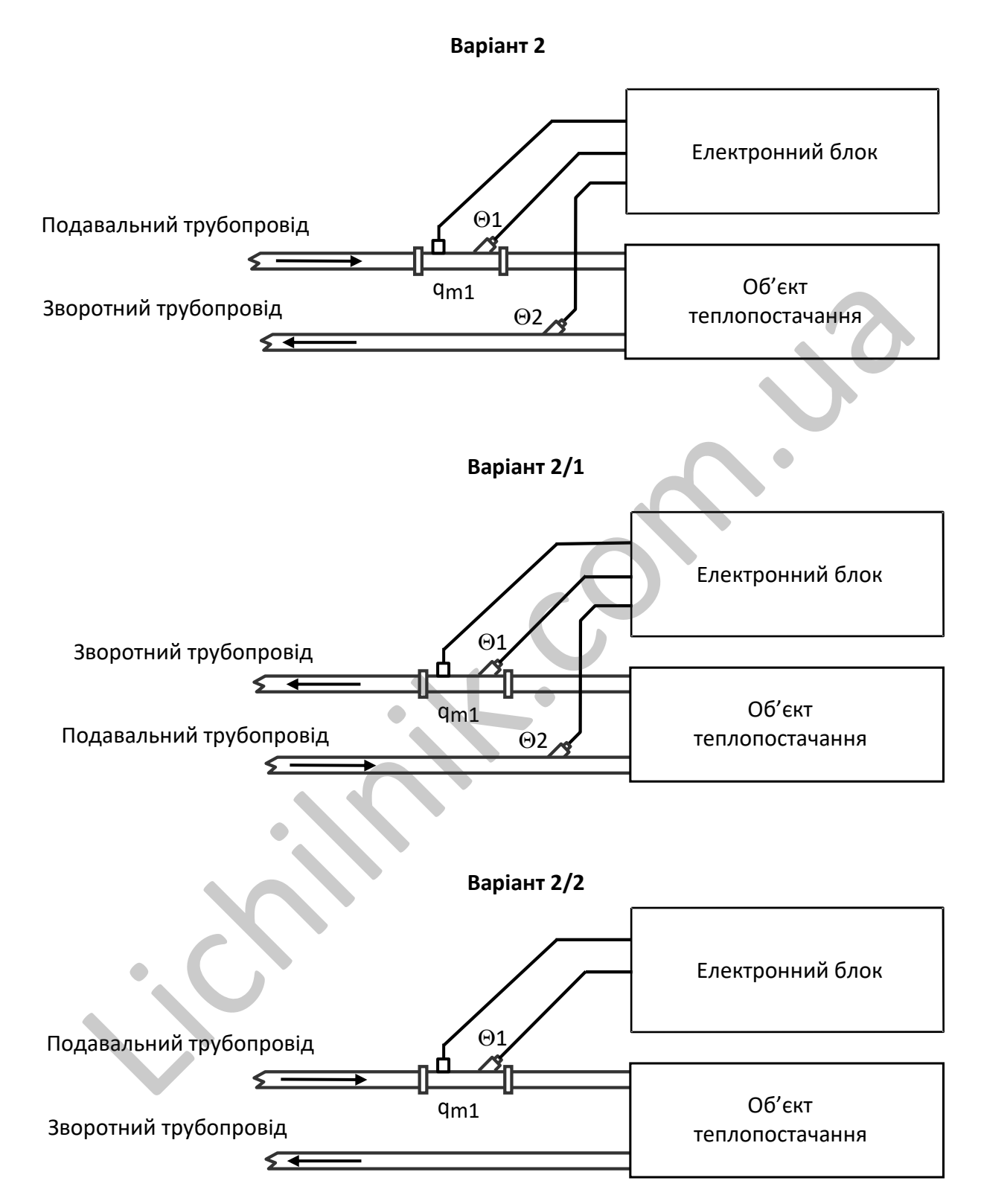

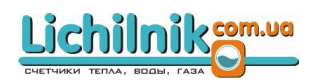

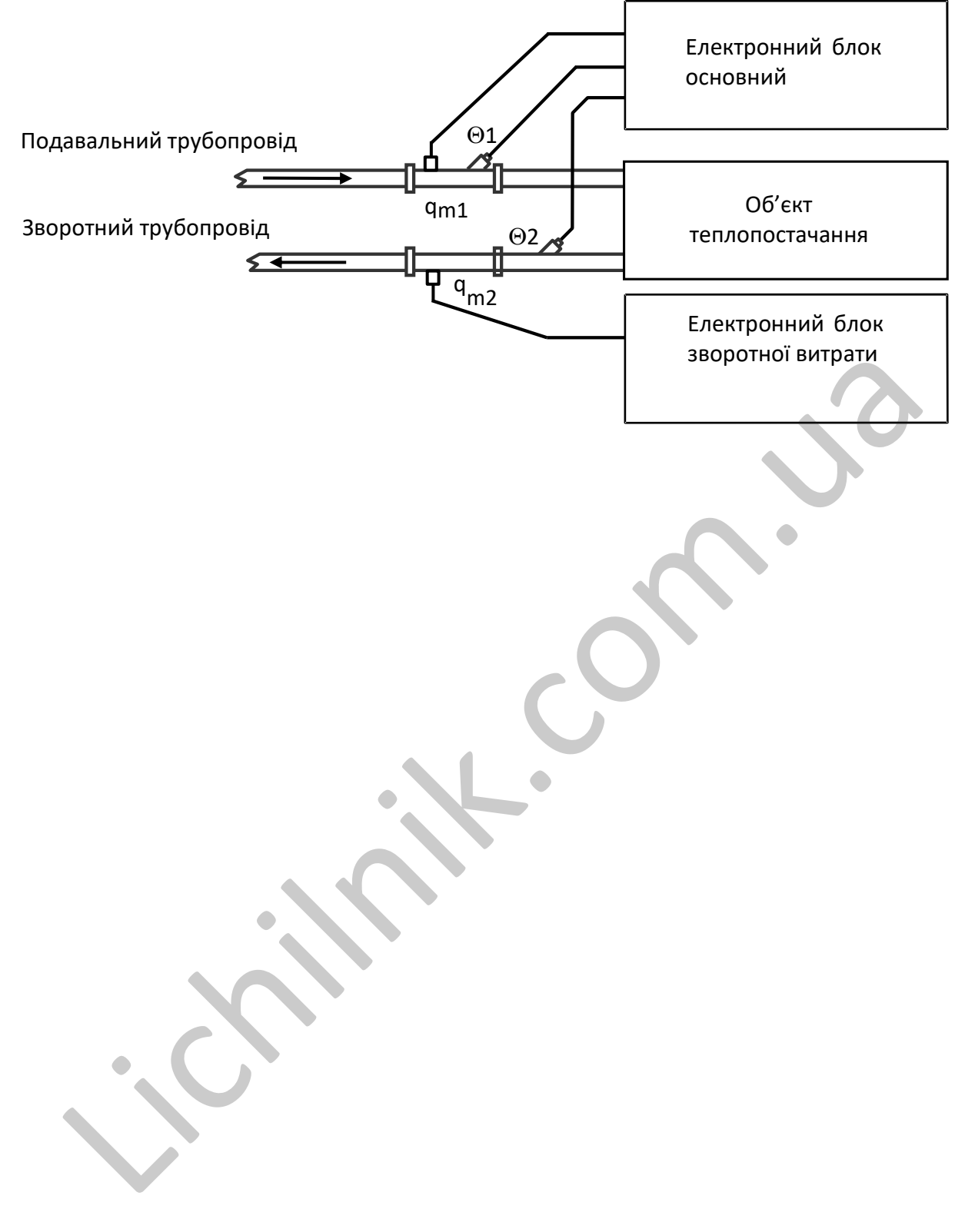